DE Gebrauchsanweisung EN Instructions for Use FR Mode d'emploi IT Istruzioni d'uso

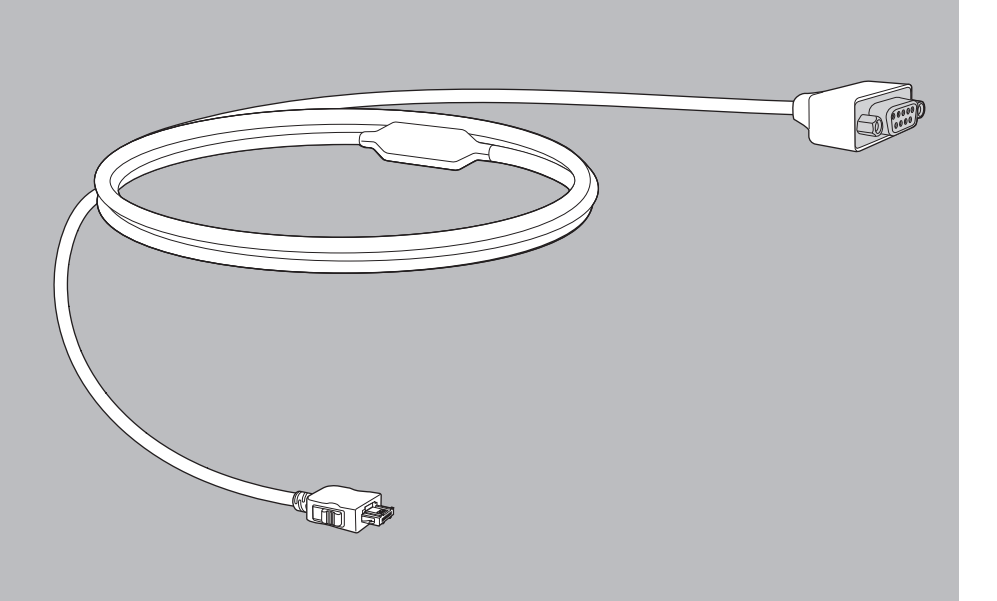

# Monitor COM-Kabel

für Beatmungsgeräte des Typs LM150TD

# COM cable for monitor

for ventilators of type LM150TD

# Câble COM pour moniteur

pour les ventilateurs du type LM150TD

# Cavo COM per monitor

per apparecchi di ventilazione del tipo LM150TD

**LOWENSTEIN** medical

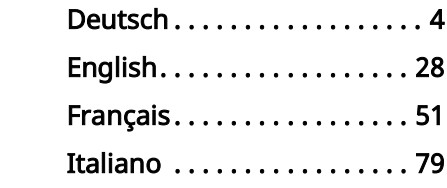

# <span id="page-3-0"></span>Inhaltsverzeichnis

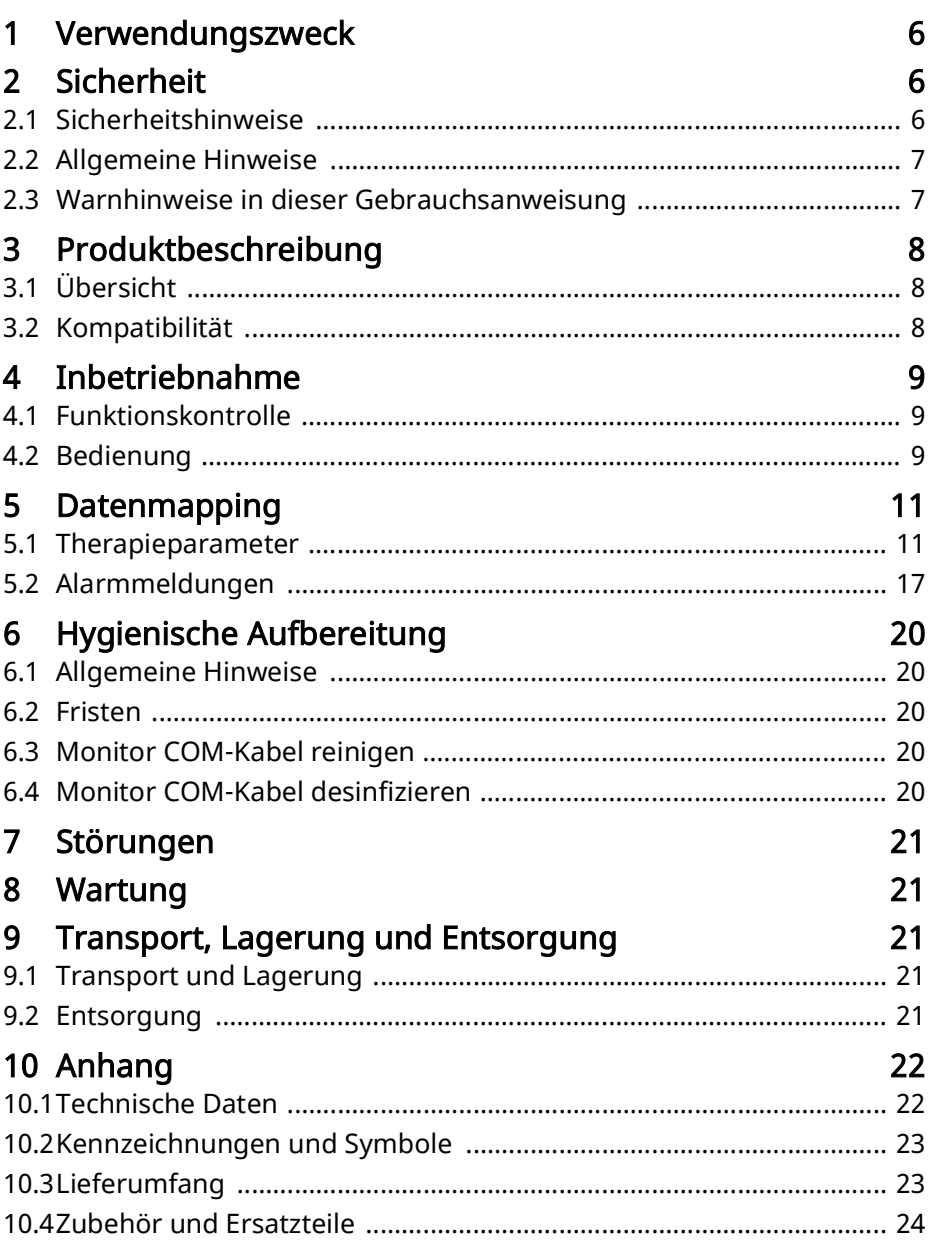

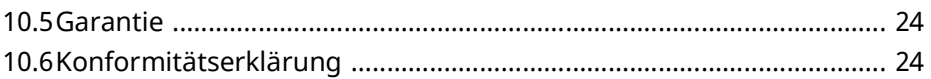

## <span id="page-5-0"></span>1 Verwendungszweck

Das Monitor COM-Kabel dient der Datenübertragung von LUISA-Beatmungsgeräten zu Philips IntelliVue Monitoren.

## <span id="page-5-1"></span>2 Sicherheit

### <span id="page-5-2"></span>2.1 Sicherheitshinweise

#### 2.1.1 Umgang mit dem Produkt und den Komponenten

Wenn das Produkt beschädigt oder in seiner Funktion eingeschränkt ist, können Personen verletzt werden.

- $\Rightarrow$  Produkt nur verwenden, wenn es äußerlich unbeschädigt sind.
- $\Rightarrow$  In regelmäßigen Abständen eine Funktionskontrolle durchführen (siehe "4.1 [Funktionskontrolle", Seite](#page-9-3) 10).
- $\Rightarrow$  Produkt nur innerhalb der vorgeschriebenen Umgebungsbedingungen verwenden, lagern und transportieren (siehe "10.1 Technische Daten", [Seite](#page-23-2) 24).
- $\Rightarrow$  Kleinteile, die eingeatmet oder verschluckt werden können, insbesondere von Kleinkindern fernhalten.
- $\Rightarrow$  Produkt nicht in einer MRT-Umgebung oder einer hyperbaren Kammer verwenden.

#### 2.1.2 Elektromagnetische Verträglichkeit

- $\Rightarrow$  Das Produkt unterliegt besonderen Vorsichtsmaßnahmen hinsichtlich der EMV (Elektromagnetische Verträglichkeit). Werden diese nicht eingehalten, kann es zu einem Fehlverhalten des Produkts kommen und Personen verletzt werden.
- $\Rightarrow$  Tragbare Hochfrequenz-Kommunikationsgeräte (z.B. Funkgeräte und Mobiltelefone) einschließlich deren Zubehör wie z. B. Antennenkabel und externe Antennen müssen mindestens mit einem Abstand von 30 cm zu dem Produkt verwendet werden.
- $\Rightarrow$  Produkt nicht in der Nähe von aktiven Einrichtungen der Hochfrequenz-Chirurgiegeräte verwenden.
- $\Rightarrow$  Produkt nicht betreiben, wenn Gehäuse, Kabel oder andere Vorrichtungen zur elektromagnetischen Abschirmung beschädigt sind.
- $\Rightarrow$  Produkt nicht unmittelbar neben anderen Produkten oder in gestapelter Form betreiben. Andernfalls kann es zu Fehlfunktionen kommen. Sollte ein Betrieb unmittelbar neben anderen Produkten oder in gestapelter Form notwendig sein, alle Produkte beobachten, um einen ordnungsgemäßen Betrieb aller Produkte sicherzustellen.

 $\Rightarrow$  Für weitere Informationen zur EMV Gebrauchsanweisung des Beatmungsgeräts beachten.

#### <span id="page-6-0"></span>2.2 Allgemeine Hinweise

- Das Monitor COM-Kabel ist für die klinische Verwendung bestimmt.
- Beachten Sie zusätzlich die Gebrauchsanweisungen des Gerätes, der Komponenten und des Zubehörs.
- Der Einsatz von Fremdartikeln kann zu Inkompatibilität mit dem Gerät führen. Beachten Sie, dass in diesen Fällen jeglicher Anspruch auf Garantie und Haftung erlischt, wenn keine Originalersatzteile verwendet werden.
- Die Verbindung mit einem Kabel zu einem Patientenmonitor oder Patientendatenmanagementsystem (PDMS) stellt keinen Ersatz für ein Fernalarmsystem dar. Alarmdaten werden nur für Dokumentationszwecke übertragen.
- Lassen Sie Maßnahmen wie Reparaturen, Wartungen und Instandsetzungsarbeiten sowie Modifikationen am Produkt ausschließlich durch den Hersteller oder durch von diesem ausdrücklich autorisiertes Fachpersonal durchführen.
- Schließen Sie ausschließlich die gemäß dieser Gebrauchsanweisung zugelassenen Produkte und Module an. Die Produkte müssen ihren jeweiligen Produktstandard erfüllen. Platzieren Sie nichtmedizinische Geräte außerhalb der Patientenumgebung.
- Beachten Sie zur Vermeidung einer Infektion oder bakteriellen Kontamination den Abschnitt zur hygienischen Aufbereitung (siehe "6 Hygienische [Aufbereitung", Seite](#page-21-5) 22).
- In der EU: Als Anwender und/oder Patient müssen Sie alle im Zusammenhang mit dem Produkt aufgetretenen schwerwiegenden Vorfälle dem Hersteller und der zuständigen Behörde melden.

## <span id="page-7-0"></span>2.3 Warnhinweise in dieser Gebrauchsanweisung

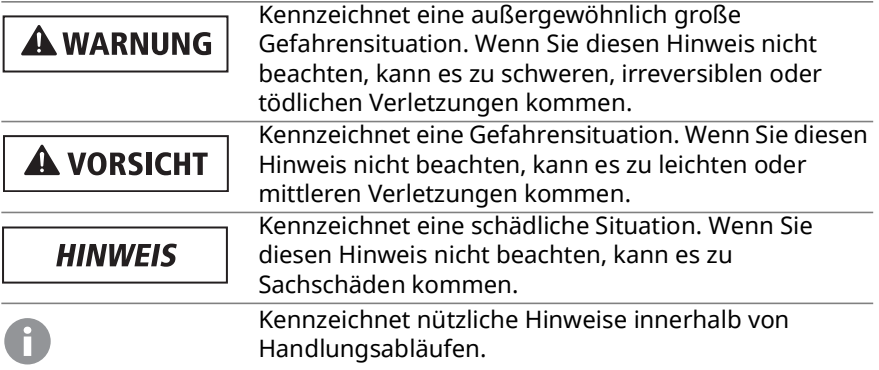

## <span id="page-8-0"></span>3 Produktbeschreibung

## <span id="page-8-1"></span>3.1 Übersicht

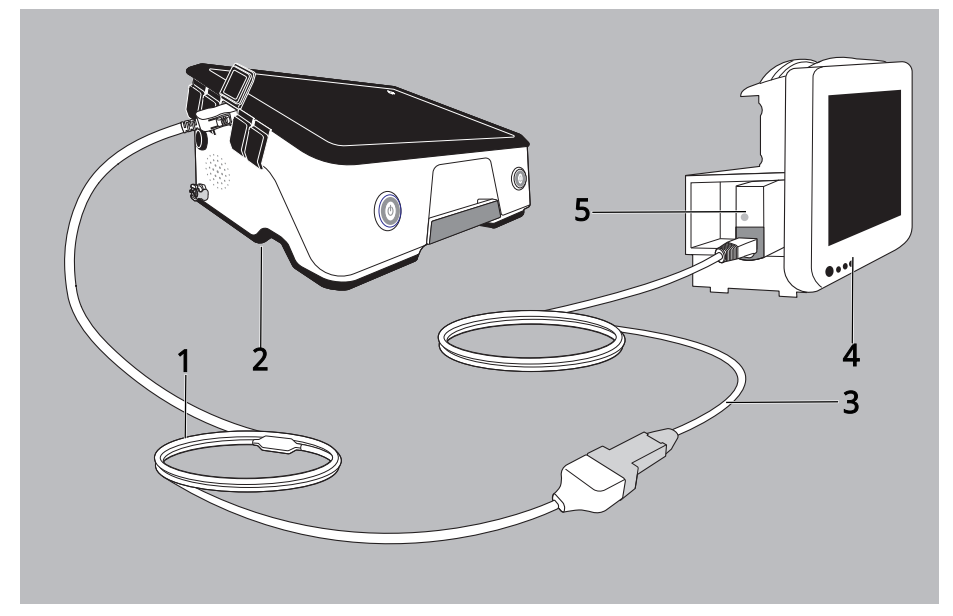

- 1. Monitor COM-Kabel LMT 31578
- 2. Beatmungsgerät LUISA
- 3. Philips IntelliBridge EC5 Modul inklusive Verbindungskabel [Artikelnummer Philips 865114/101/L01 (1,5 m), 865114/101/L02 (3 m), 865114/101/L03 (10 m)]
- 4. Philips IntelliVue Monitor
- 5. Philips IntelliBridge EC10 Modul (Artikelnummer Philips 865115, Option A01/101)

### <span id="page-8-2"></span>3.2 Kompatibilität

Das Beatmungsgerät LUISA ist kompatibel mit:

- Philips IntelliVue MP40/50/60/70/80/90 Software-Version H.15 oder höher per IntelliBridge EC10 Modul
- MX400/450/500/550/600/MX700/MX800, alle Software-Versionen per IntelliBridge EC10 Modul in Verbindung mit Philips IntelliBridge EC5-Modul (#101 ID) und IntelliBridge OpenInterface driver, Version A.6 oder höher

## <span id="page-9-0"></span>4 Inbetriebnahme

#### <span id="page-9-3"></span><span id="page-9-1"></span>4.1 Funktionskontrolle

Führen Sie vor der ersten Inbetriebnahme, nach jeder hygienischen Aufbereitung, nach jeder Instandsetzung, mindestens jedoch alle 6 Monate eine Funktionskontrolle durch.

1. Produkt auf äußere Beschädigungen prüfen.

Wenn das Produkt nicht in Ordnung ist: Produkt nicht verwenden und Fachhändler kontaktieren.

### <span id="page-9-4"></span><span id="page-9-2"></span>4.2 Bedienung

## **A VORSICHT**

#### Verletzungsgefahr durch falsch geführte Kabel!

Falsch geführte Kabel können den Patienten verletzen.

 $\Rightarrow$  Kabel nicht am Hals entlangführen und vom Patienten fernhalten.

**HINWEIS** 

#### Gefahr von Sachschäden!

Falsche Verwendung kann das Produkt beschädigen.

 Nur das Monitor COM-Kabel verwenden, um das Gerät mit dem Monitor zu verbinden.

Voraussetzung

- Gerät und Patientenmonitor sind eingeschaltet.
- 1. Modul IntelliBridge EC10 in den Patientenmonitor einsetzen (siehe zugehörige Gebrauchsanweisung).

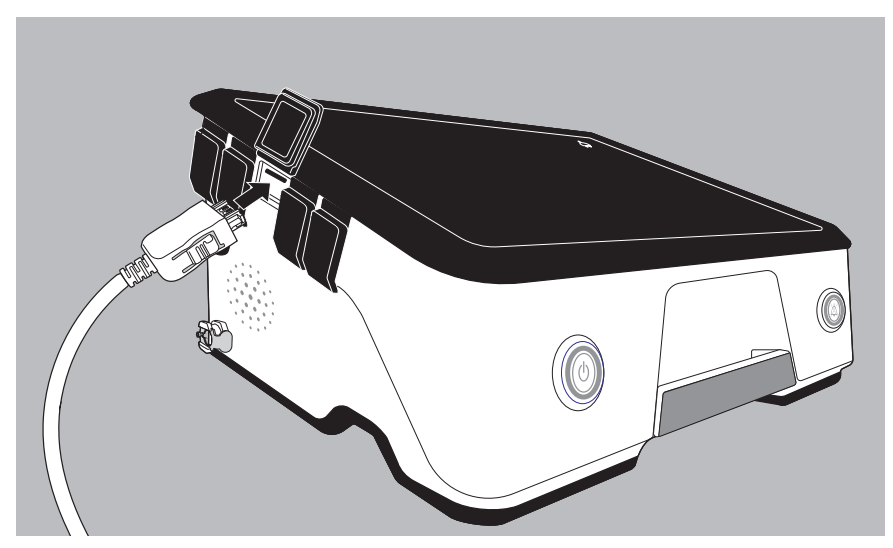

- 2. Monitor COM-Kabel mit dem Gerät verbinden.
- 3. IntelliBridge EC5 Verbindungskabel mit dem grauen IntelliBridge EC5 Adapter verbinden.

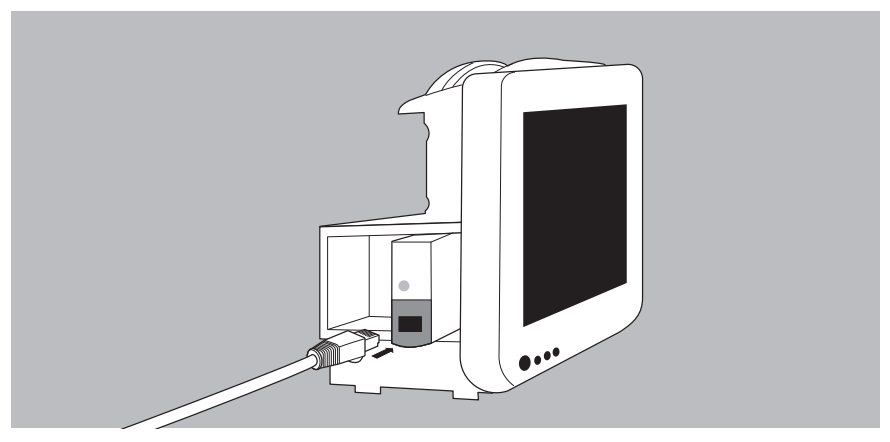

4. IntelliBridge EC5 Verbindungskabel mit dem Modul IntelliBridge EC10 verbinden.

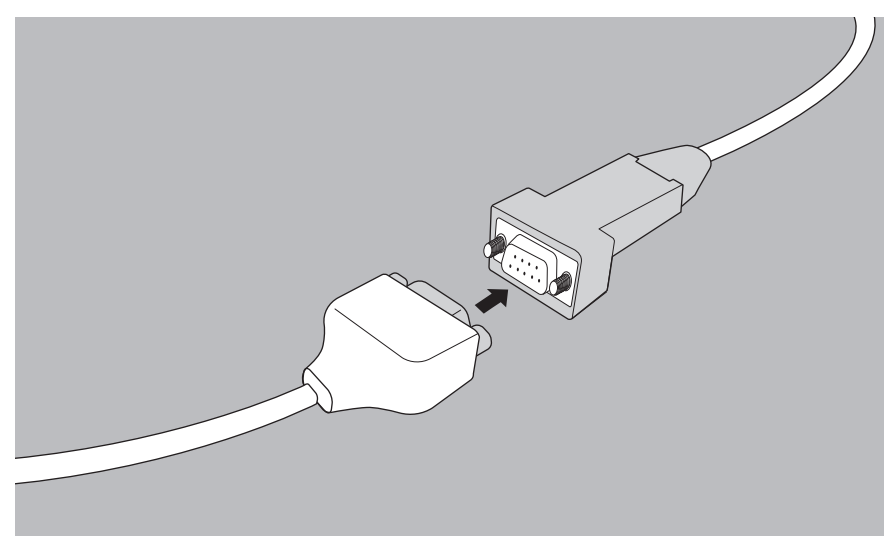

5. IntelliBridge EC5 Verbindungskabel mit dem Monitor COM-Kabel verbinden.

Die Verbindung vom Gerät zum Patientenmonitor wird aufgebaut. Der Verbindungsaufbau dauert ca. 45 Sekunden.

## <span id="page-11-0"></span>5 Datenmapping

Diese Gegenüberstellungen zeigen die Darstellung der Datenelemente der beiden unterschiedlichen Datenmodelle, d. h. wie die Daten im Gerät LUISA und wie sie am Patientenmonitor angezeigt werden.

### <span id="page-11-1"></span>5.1 Therapieparameter

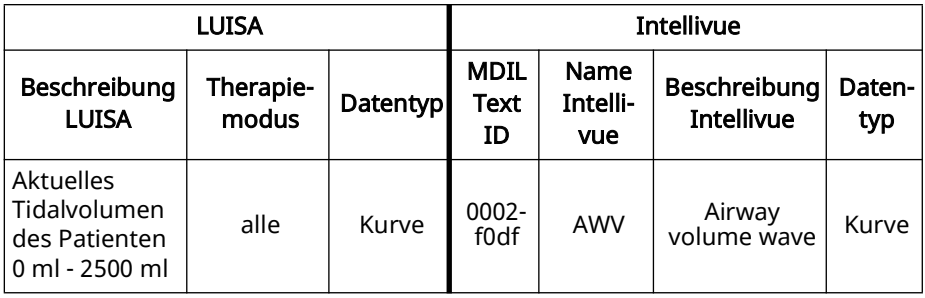

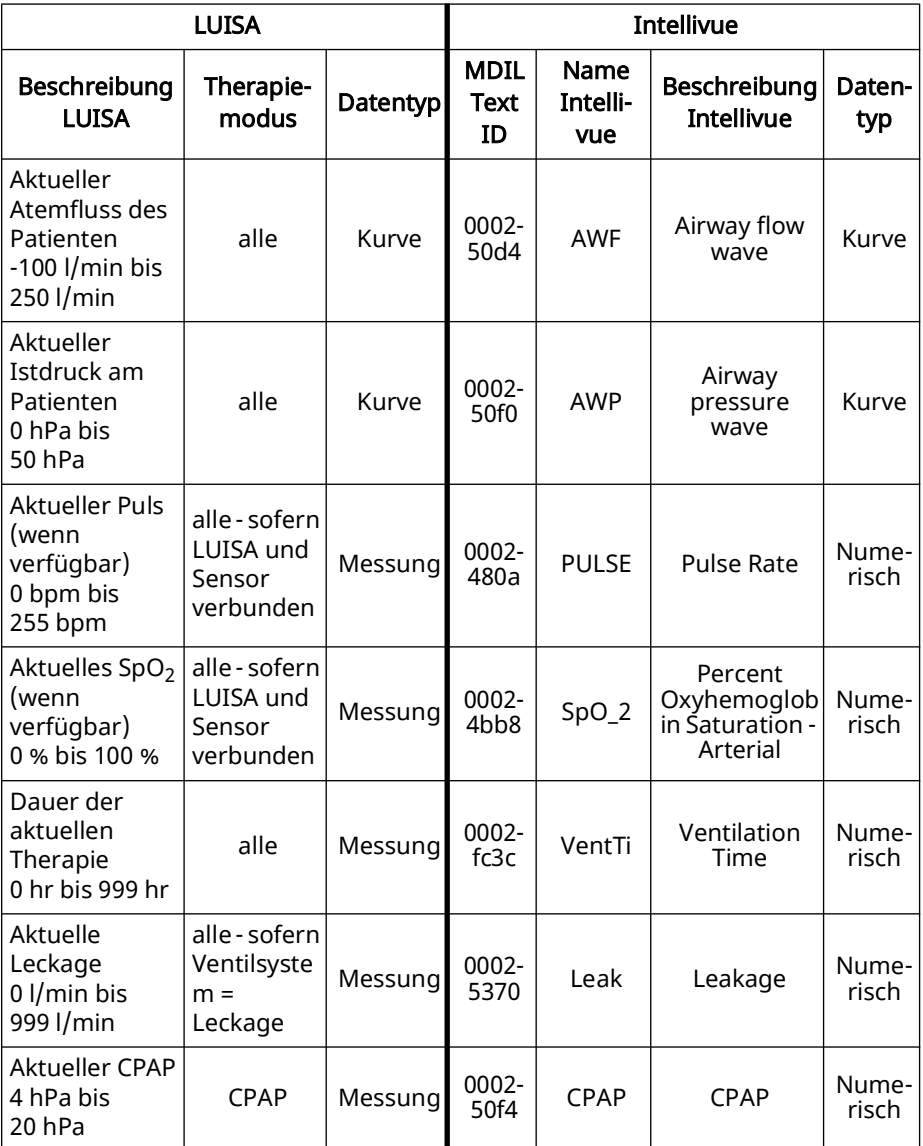

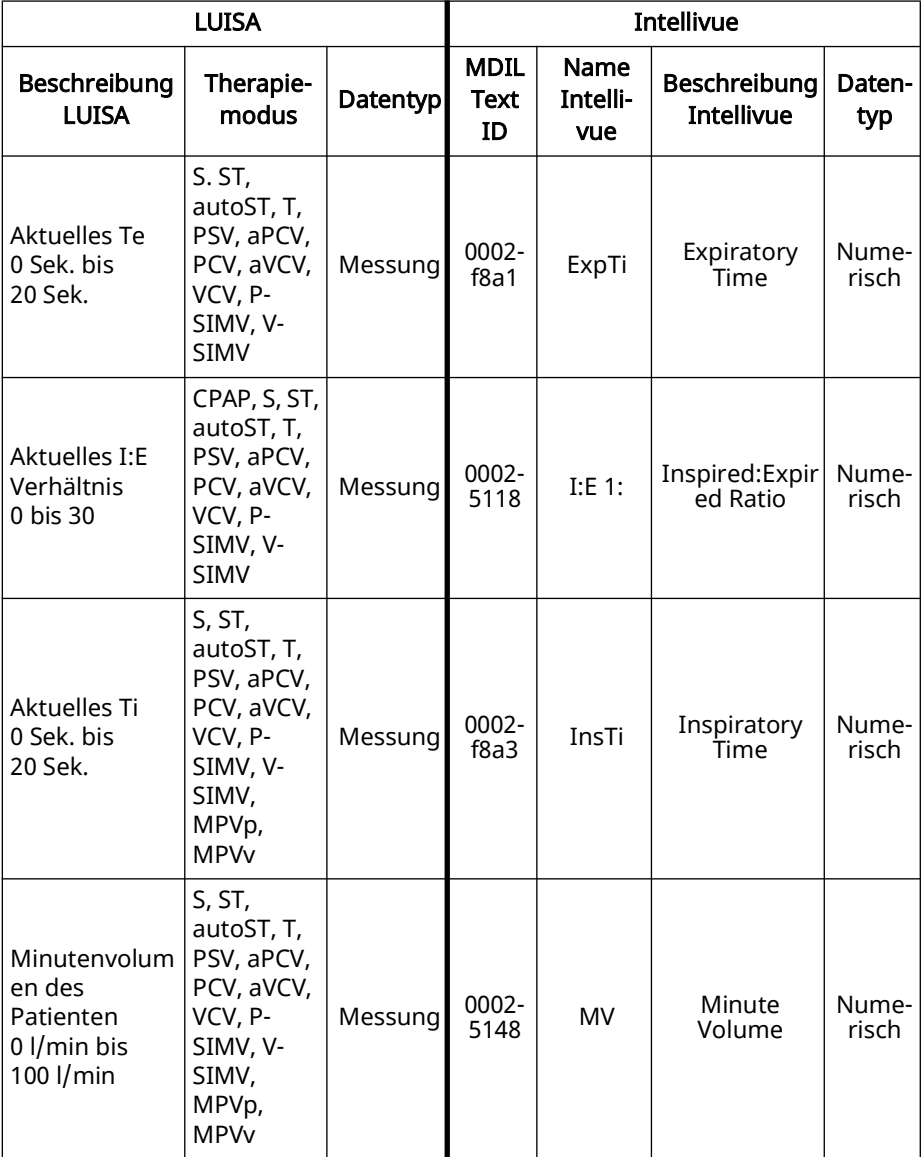

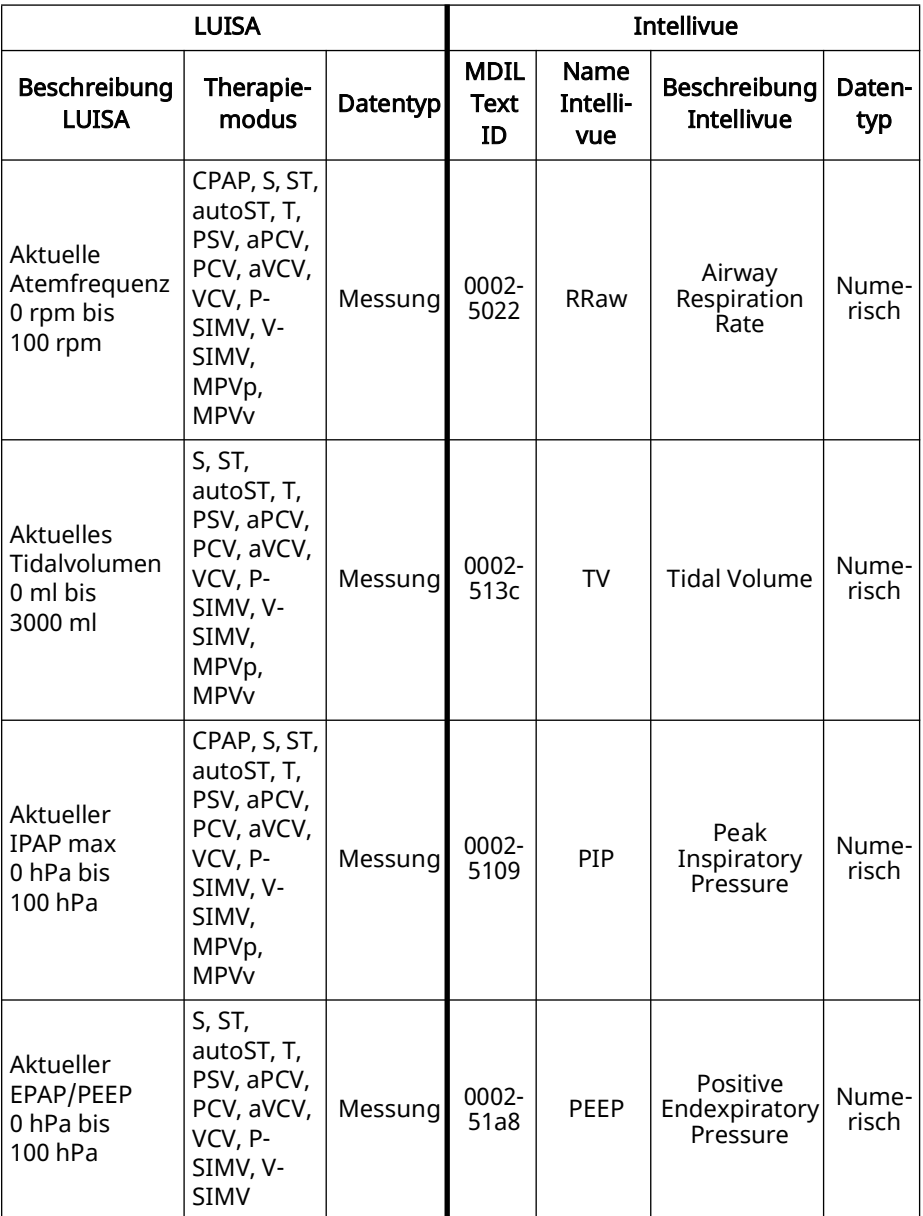

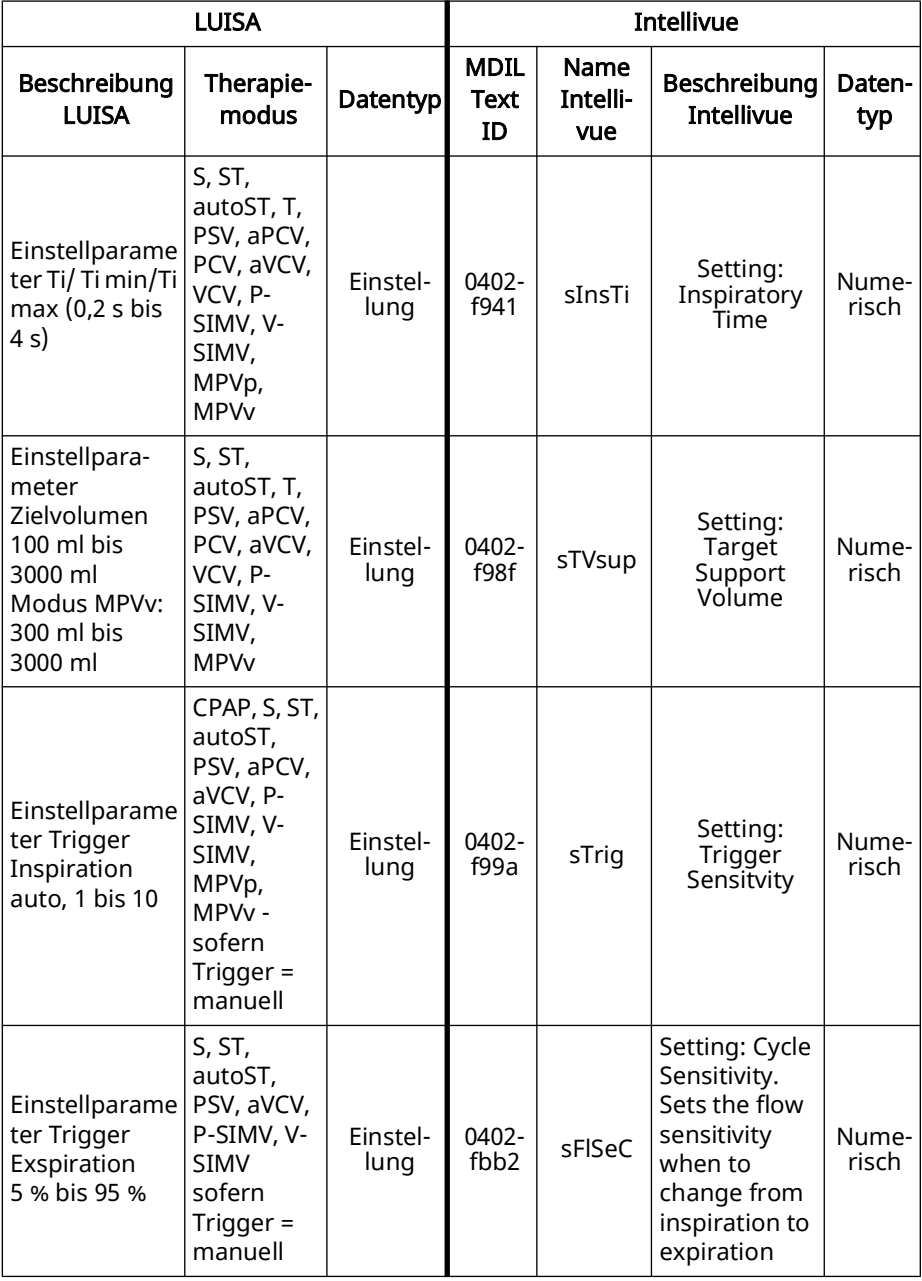

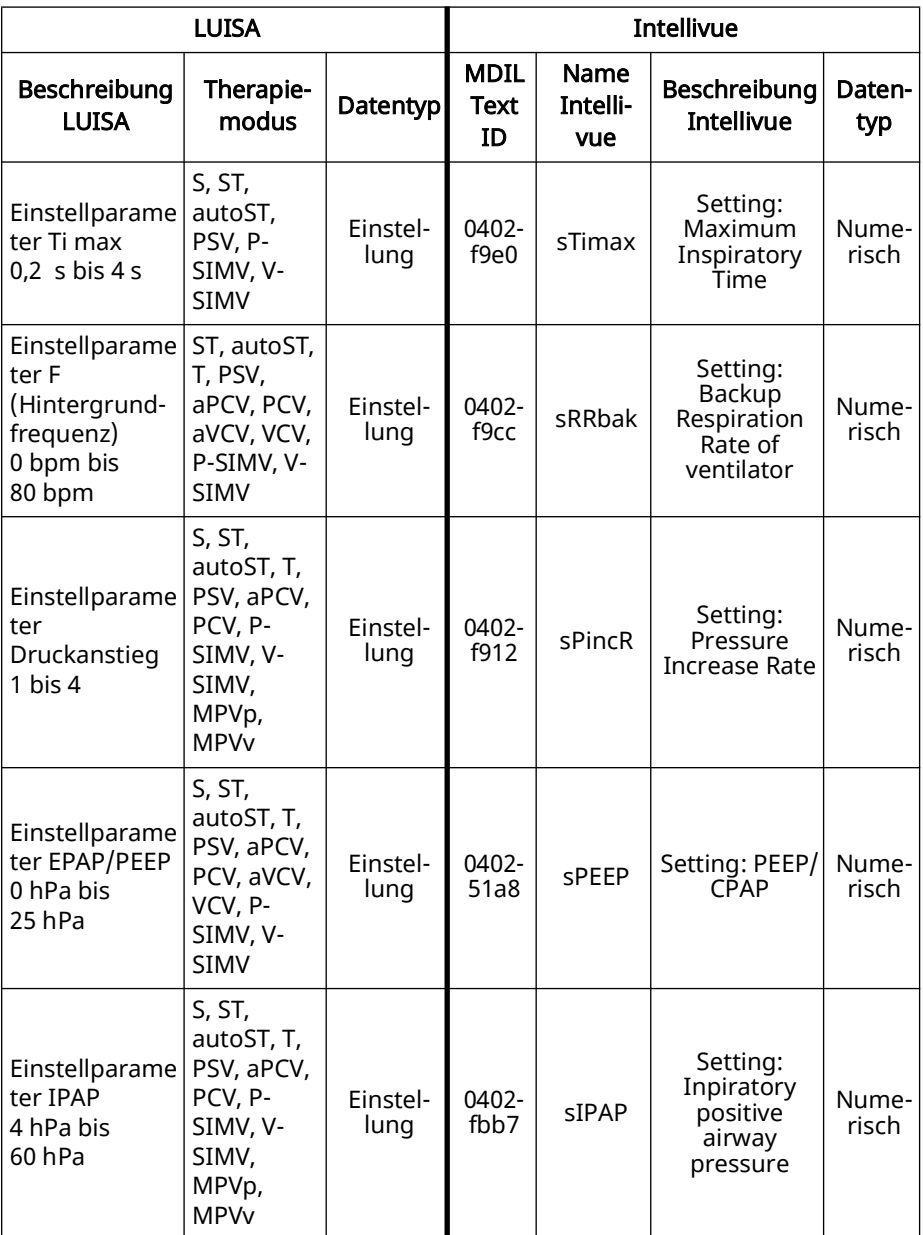

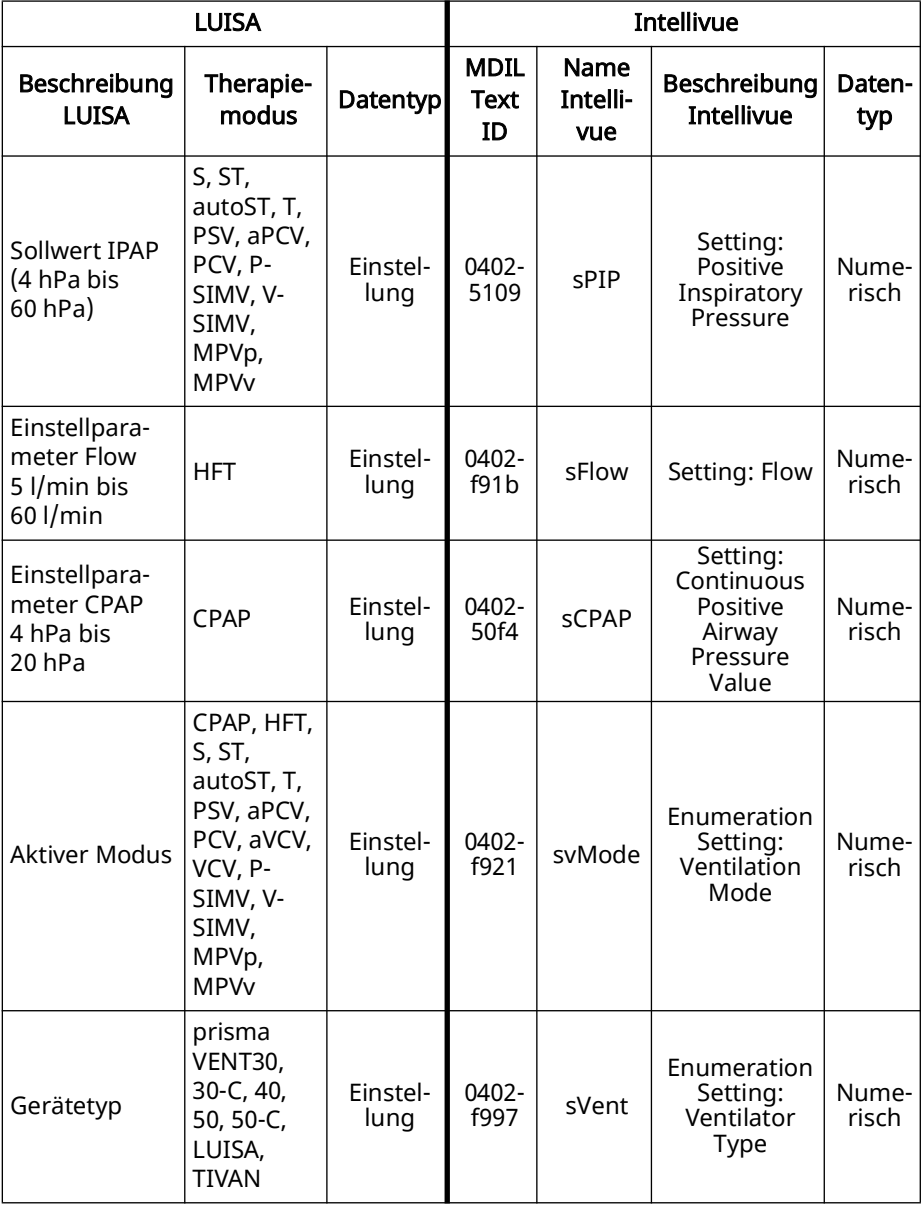

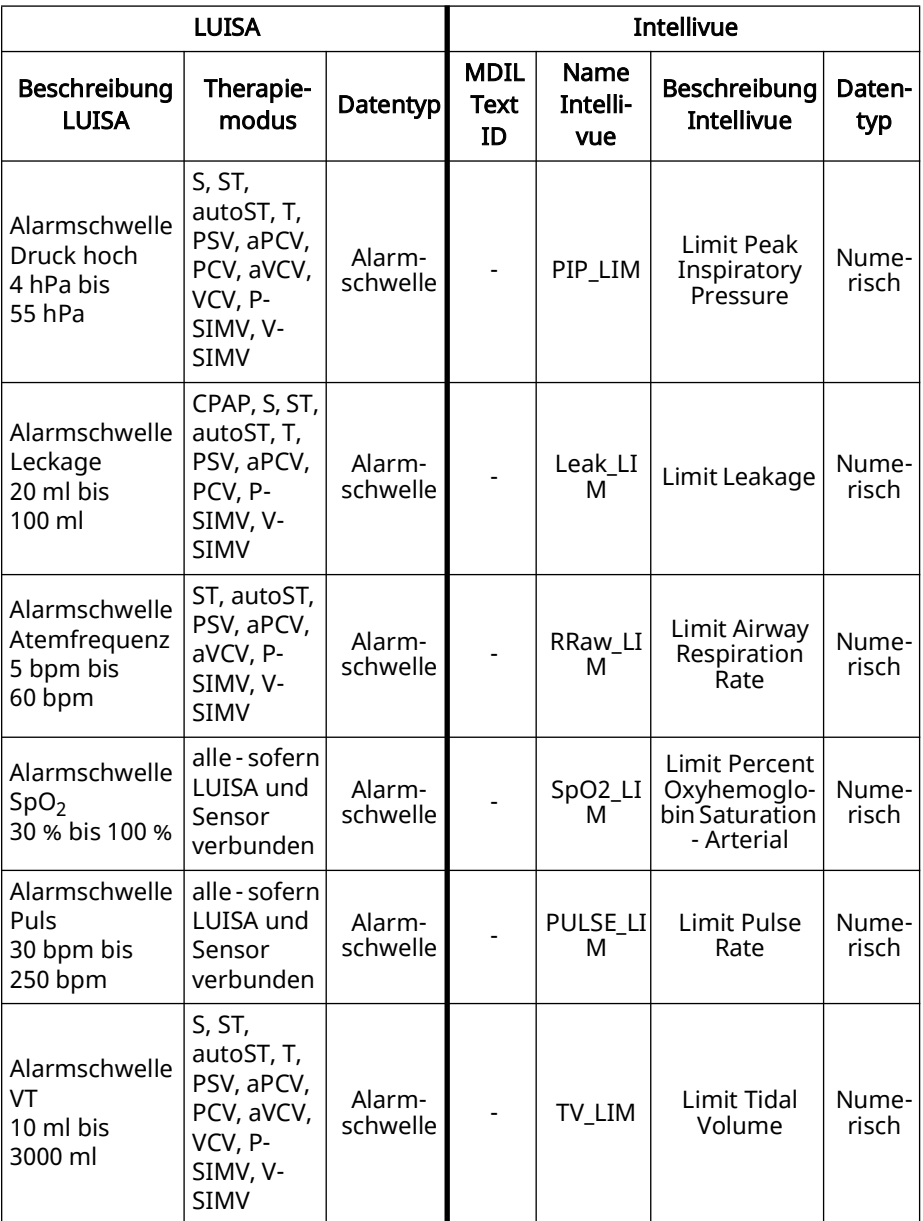

## <span id="page-19-0"></span>5.2 Alarmmeldungen

Alarme werden am Patientenmonitor angezeigt.

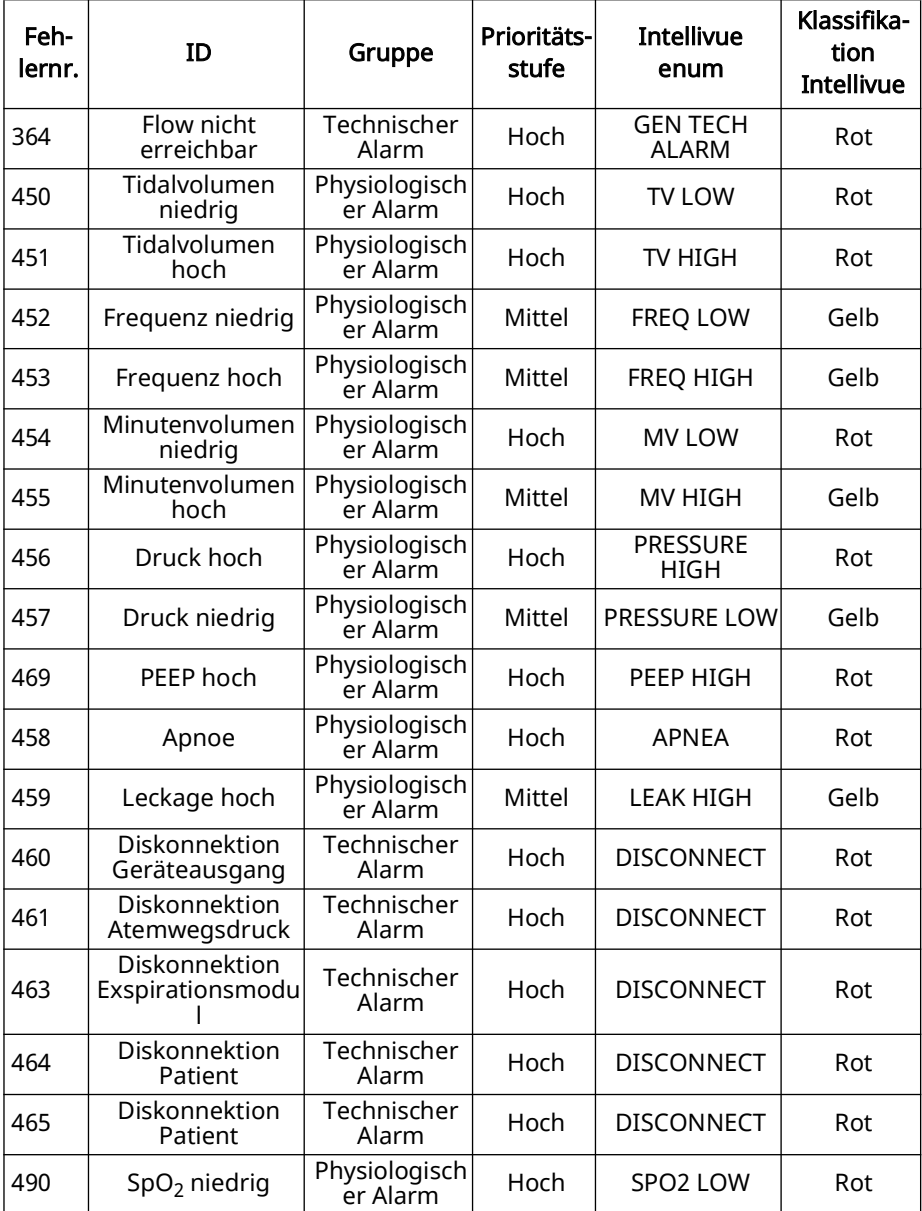

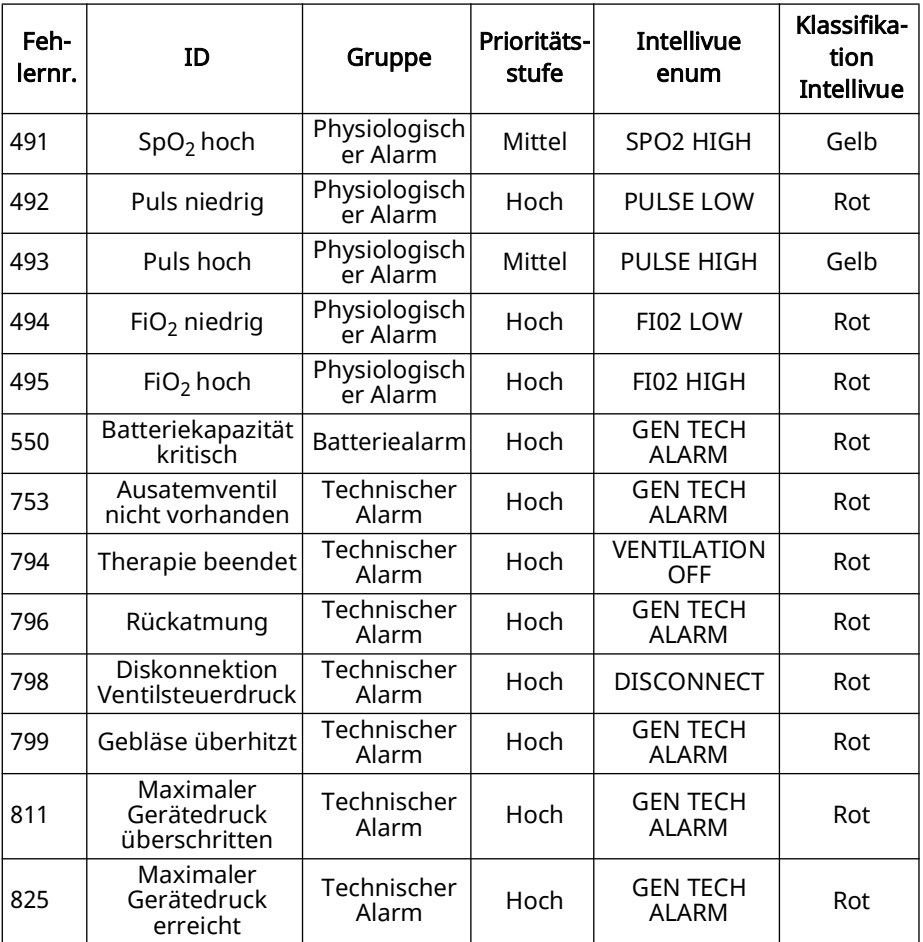

## <span id="page-21-5"></span><span id="page-21-0"></span>6 Hygienische Aufbereitung

## **A VORSICHT**

#### Verletzungsgefahr durch elektrischen Schlag!

Eindringende Flüssigkeiten können zu einem Kurzschluss führen, den Anwender verletzen und das Gerät beschädigen.

- $\Rightarrow$  Produkt vor der hygienischen Aufbereitung von der Stromversorgung trennen.
- $\Rightarrow$  Produkt und Komponenten nicht in Flüssigkeiten eintauchen.
- $\Rightarrow$  Produkt und Komponenten nicht mit Flüssigkeit übergießen.

#### <span id="page-21-1"></span>6.1 Allgemeine Hinweise

- Tragen Sie bei der Desinfektion geeignete Schutzausrüstung (z. B. Schutzhandschuhe).
- Beachten Sie die Gebrauchsanweisung des verwendeten Desinfektionsmittels. Geeignet sind alkoholische Lösungen (25 g Ethanol (94 %ig), 35 g Propan-1-ol pro 100 g). Empfehlung: Mikrozid AF liquid oder perform advanced Alcohol EP.

### <span id="page-21-2"></span>6.2 Fristen

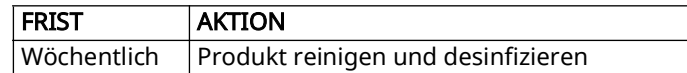

#### <span id="page-21-3"></span>6.3 Monitor COM-Kabel reinigen

- 1. Verbindungen der Kabel lösen.
- 2. Monitor COM-Kabel vom Gerät lösen.
- 3. Monitor COM-Kabel mit einem weichen Lappen abstauben.
- 4. Wenn notwendig: Produkt feucht abwischen. Wasser oder milde Seife verwenden. Alternativ kann das Desinfektionsmittel verwendet werden.
- 5. Funktionskontrolle durchführen [\(siehe "4.1 Funktionskontrolle", Seite](#page-9-3) 10).

#### <span id="page-21-4"></span>6.4 Monitor COM-Kabel desinfizieren

Monitor COM-Kabel z.B. mit mikrozid AF wipes wischdesinfizieren.

## <span id="page-22-0"></span>7 Störungen

Wenn Sie Störungen nicht mit Hilfe der Tabelle beheben können oder bei unerwartetem Betrieb oder einem Vorkommnis, wenden Sie sich an Ihren autorisierten Fachhändler, um das Produkt ersetzen zu lassen. Betreiben Sie das Produkt nicht weiter, um größere Schäden zu vermeiden.

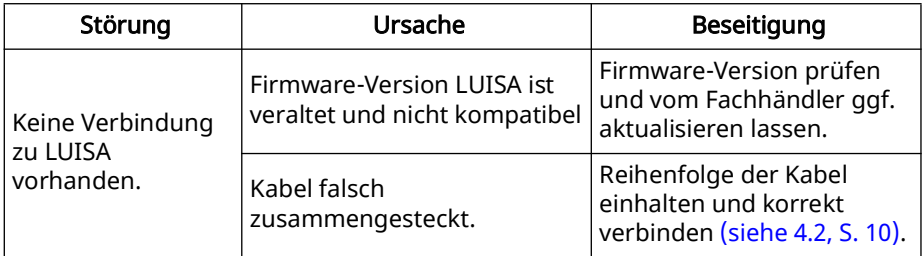

## <span id="page-22-1"></span>8 Wartung

Das Monitor COM-Kabel ist wartungsfrei. Das Produkt ist für eine Lebensdauer von 10 Jahren ausgelegt. Bei bestimmungsgemäßem Gebrauch ist das Gerät innerhalb dieses Zeitraums wartungsfrei.

## <span id="page-22-2"></span>9 Transport, Lagerung und Entsorgung

#### <span id="page-22-3"></span>9.1 Transport und Lagerung

Lagern und transportieren Sie das Monitor COM-Kabel unter den vorgeschriebenen Umgebungsbedingungen (siehe "10.1 Technische Daten", [Seite](#page-23-2) 24).

#### <span id="page-22-4"></span>9.2 Entsorgung

Entsorgen Sie das Produkt nicht über den Hausmüll. Für die fachgerechte Entsorgung wenden Sie sich an einen zugelassenen, zertifizierten Elektronikschrottverwerter. Dessen Adresse erfragen Sie bei Ihrer/Ihrem Umweltbeauftragten oder Ihrer Stadtverwaltung. Die Geräteverpackung (Pappkarton und Einlagen) können Sie als Altpapier entsorgen.

## <span id="page-23-0"></span>10 Anhang

## <span id="page-23-2"></span><span id="page-23-1"></span>10.1 Technische Daten

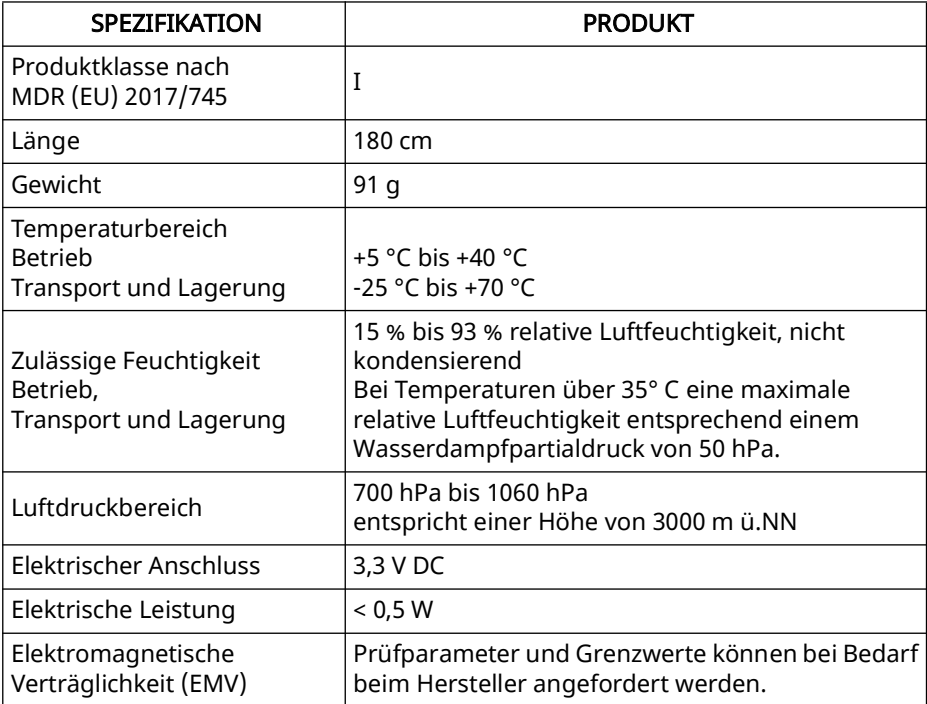

\*Daten treffen nur in Kombination mit dem zugelassenen Gerät zu. Konstruktionsänderungen vorbehalten.

### <span id="page-24-0"></span>10.2 Kennzeichnungen und Symbole

Die folgenden Symbole können auf dem Gerät, dem Geräteschild, Zubehör oder deren Verpackungen aufgebracht sein.

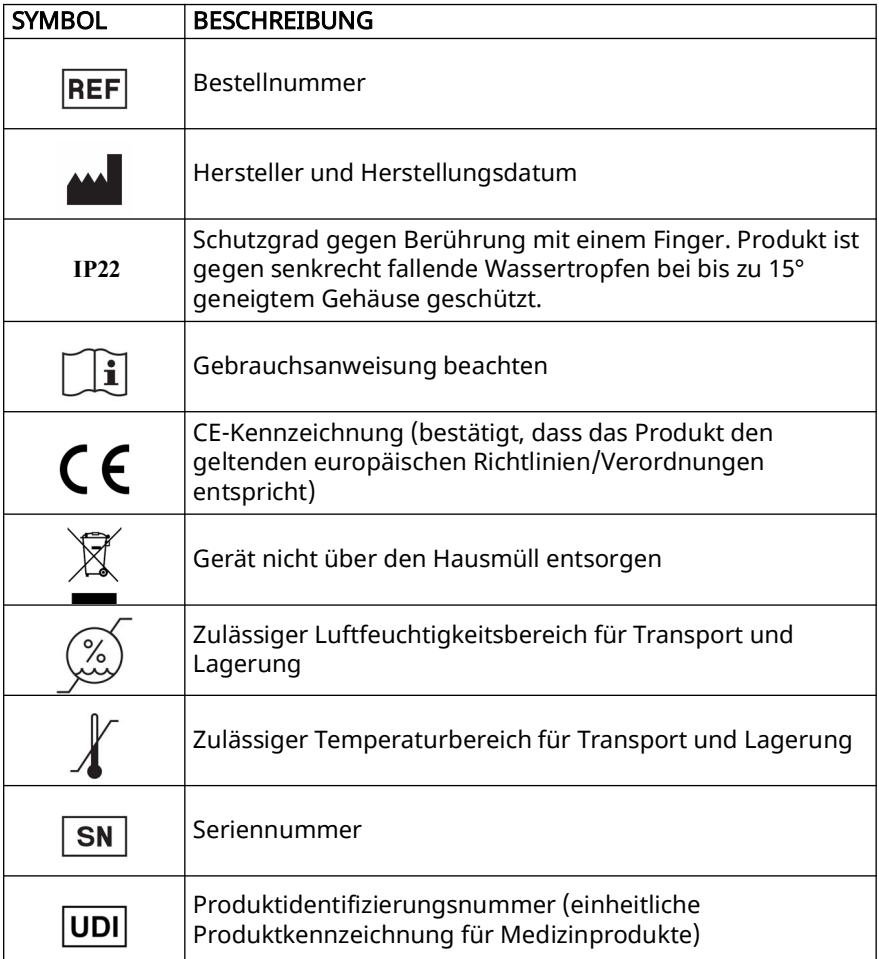

## <span id="page-24-1"></span>10.3 Lieferumfang

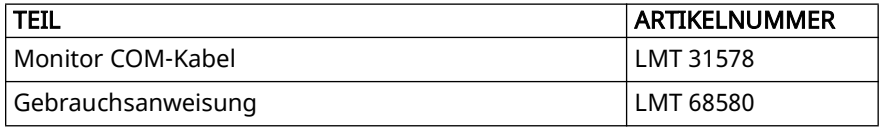

### <span id="page-25-0"></span>10.4 Zubehör und Ersatzteile

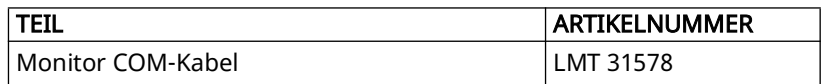

#### <span id="page-25-1"></span>10.5 Garantie

Löwenstein Medical Technology räumt dem Kunden eines neuen originalen Löwenstein Medical-Produktes und eines durch Löwenstein Medical Technology eingebauten Ersatzteils eine beschränkte Herstellergarantie gemäß der für das jeweilige Produkt geltenden Garantiebedingungen und nachstehend aufgeführten Garantiezeiten ab Kaufdatum ein. Die Garantiebedingungen sind auf der Internetseite des Herstellers abrufbar. Auf Wunsch senden wir Ihnen die Garantiebedingungen auch zu.

Wenden Sie sich im Garantiefall an Ihren Fachhändler.

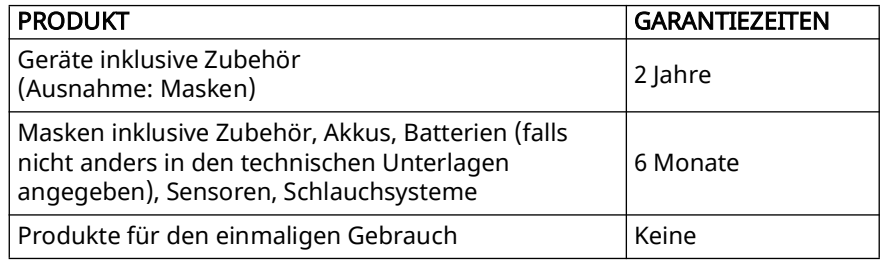

### <span id="page-25-2"></span>10.6 Konformitätserklärung

Hiermit erklärt der Hersteller Löwenstein Medical Technology GmbH + Co. KG (Kronsaalsweg 40, 22525 Hamburg, Deutschland), dass das Produkt den einschlägigen Bestimmungen der Medizinprodukteverordnung (EU) 2017/745 entspricht. Den vollständigen Text der Konformitätserklärung erhalten Sie auf der Internetseite des Herstellers.

# <span id="page-27-0"></span>**Contents**

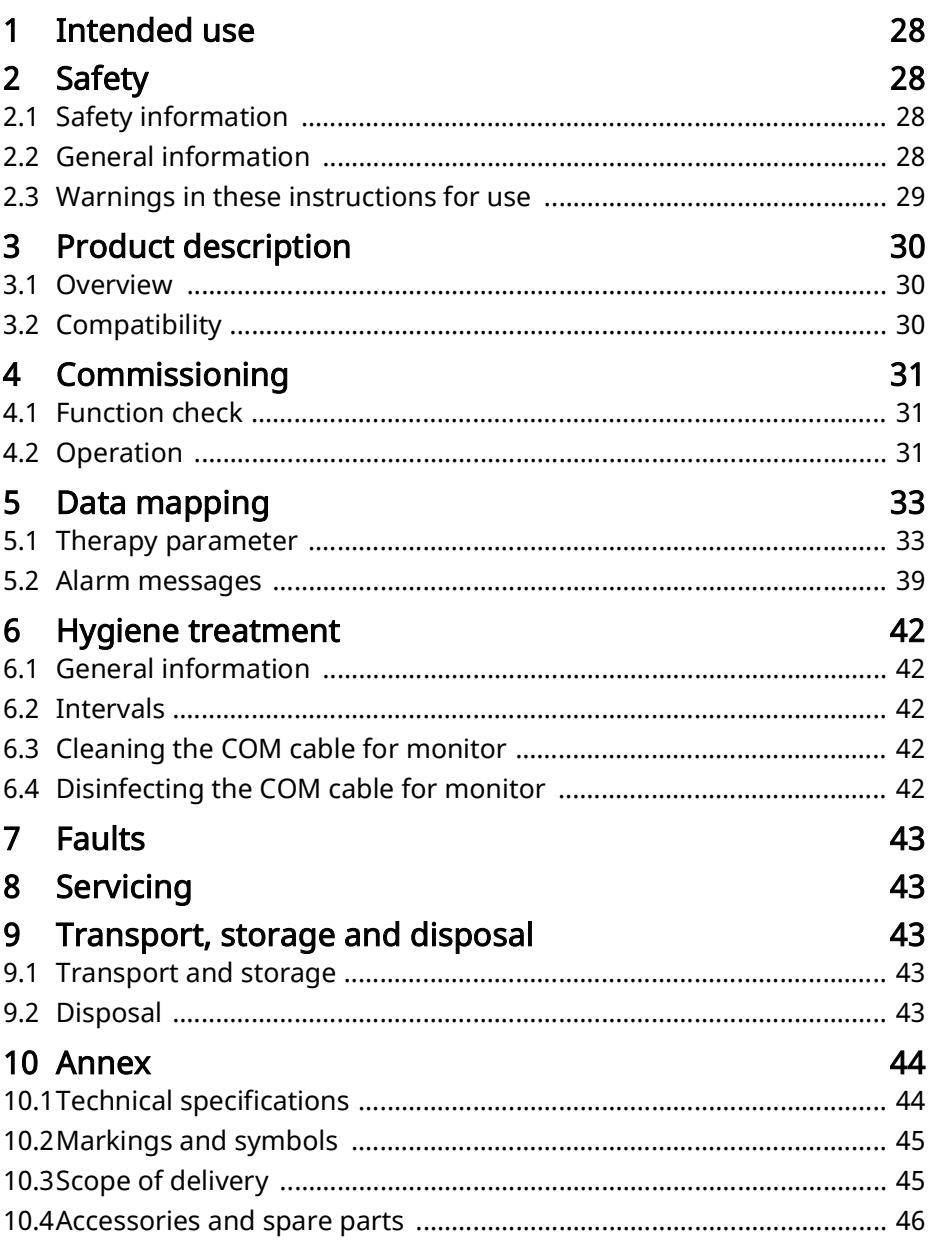

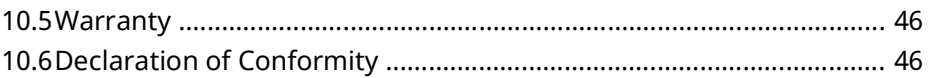

## <span id="page-29-0"></span>11 Intended use

The COM cable for monitor is for transmitting data from LUISA ventilators to Philips IntelliVue monitors.

## <span id="page-29-1"></span>12 Safety

### <span id="page-29-2"></span>12.1 Safety information

#### 12.1.1 Handling the product and its components

If the product is damaged or its function is restricted, individuals may be injured.

- $\Rightarrow$  Only use the product if the exterior is undamaged.
- $\Rightarrow$  Perform a function check at regular intervals (see "14.1 Function check", page [34\)](#page-33-3).
- $\Rightarrow$  Only use, store and transport the product under the specified ambient conditions [\(see "20.1 Technical specifications", page 47\).](#page-46-3)
- $\Rightarrow$  Keep small parts which may be inhaled or swallowed away from young children in particular.
- $\Rightarrow$  Do not use the product in an MRI environment or in a hyperbaric chamber.

#### 12.1.2 Electromagnetic compatibility

- $\Rightarrow$  The product is subject to special precautions with regard to EMC (electromagnetic compatibility). If these precautions are not followed, the product may malfunction and individuals may be injured.
- $\Rightarrow$  Portable high-frequency communication equipment (e.g. radios and cell phones), including their accessories such as antenna cables and external antennas, for example, must be used at a distance of at least 30 cm from the product.
- $\Rightarrow$  Do not use the product in the vicinity of active high-frequency surgical equipment.
- $\Rightarrow$  Do not operate the product if the housing, cables or other equipment for electromagnetic shielding are damaged.
- $\Rightarrow$  Do not operate the product in the immediate vicinity of other products or in a stacked arrangement, otherwise there may be malfunctions. If it is necessary to operate the product in the immediate vicinity of other products or in a stacked arrangement, keep all the products under observation to ensure that they are all operating properly.
- $\Rightarrow$  For more information on EMC, follow the instructions for use for the ventilator.

### <span id="page-29-3"></span>12.2 General information

The COM cable for monitor is intended for clinical use.

- The instructions for use for the device, the components, and the accessories should also be followed.
- The use of third-party articles may lead to incompatibility with the device. In such cases, please be aware that any claim under warranty and liability will be void if original spare parts are not used.
- Connection by cable to a patient monitor or patient data management system (PDMS) is not a substitute for a remote alarm system. Alarm data are transmitted only for documentation purposes.
- Have measures such as repairs, servicing, and maintenance work, as well as modifications to the product carried out exclusively by the manufacturer or by specialists expressly so authorized by the manufacturer.
- Connect only the licensed products and modules in accordance with these instructions for use. The products must meet the product standard applicable to them. Non-medical equipment should be positioned out of the patient's vicinity.
- Follow the section on hygiene treatment [\(see "16 Hygiene treatment", page](#page-44-5)  [45\)](#page-44-5) to avoid infection or bacterial contamination.
- In the EU: As a user and/or patient, you must report any serious incident occurring in conjunction with the product to the manufacturer and to the responsible authority.

#### <span id="page-30-0"></span>12.3 Warnings in these instructions for use

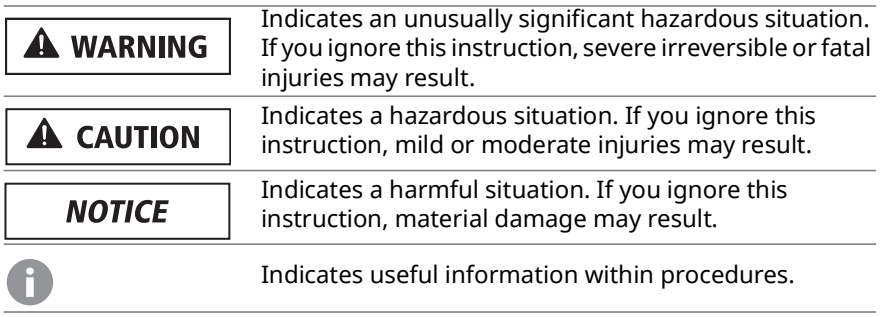

## <span id="page-31-0"></span>13 Product description

### <span id="page-31-1"></span>13.1 Overview

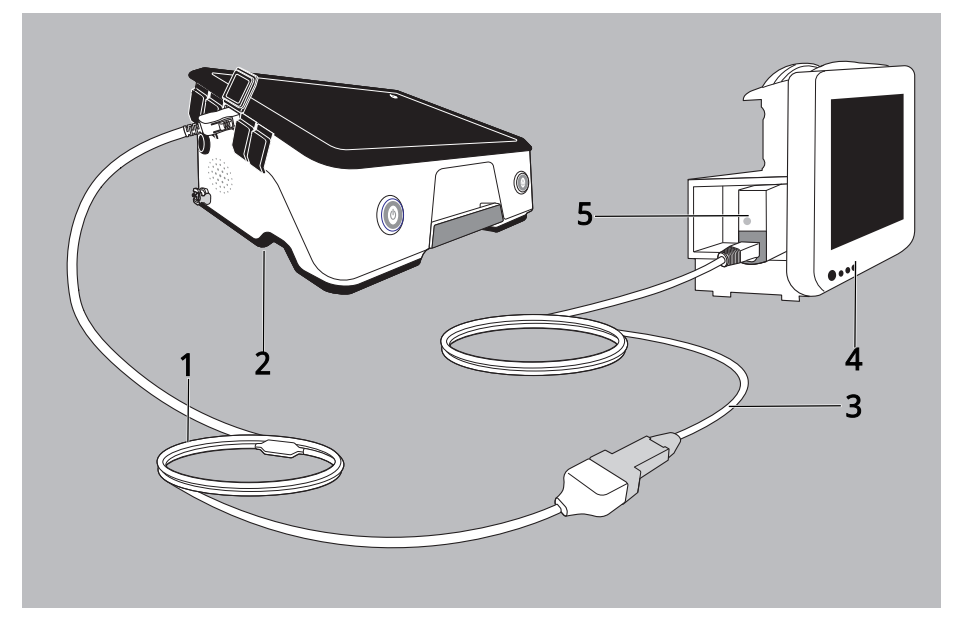

- 1. COM cable for monitor LMT 31578
- 2. LUISA ventilator
- 3. Philips IntelliBridge EC5 module, including connecting cable [article number Philips 865114/101/L01 (1.5 m), 865114/101/L02 (3 m), 865114/ 101/L03 (10 m)]
- 4. Philips IntelliVue monitor
- 5. Philips IntelliBridge EC10 module (article number Philips 865115, option A01/101)

### <span id="page-31-2"></span>13.2 Compatibility

The LUISA ventilator is compatible with:

• Philips IntelliVue MP40/50/60/70/80/90 software version H.15 or above via the IntelliBridge EC10 module

• MX400/450/500/550/600/MX700/MX800, all software versions via IntelliBridge EC10 module in conjunction with Philips IntelliBridge EC5 module (#101 ID) and IntelliBridge OpenInterface driver, version A.6 or above

## <span id="page-33-0"></span>14 Commissioning

#### <span id="page-33-3"></span><span id="page-33-1"></span>14.1 Function check

Carry out a function check before using the device for the first time, after every hygiene treatment and repair, but at least every 6 months.

1. Check product for external damage.

If the product is not OK: Do not use the product and contact your specialist dealer.

#### <span id="page-33-2"></span>14.2 Operation

## **A CAUTION**

#### Risk of injury if cables are routed incorrectly!

Incorrectly routed cables may injure the patient.

Do not route cables along the neck and keep them away from the patient.

#### **NOTICE**

#### Risk of material damage!

Incorrect use may damage the product.

Only use the COM cable for monitor to connect the device to the monitor.

#### Requirement

- The device and the patient monitor are switched on.
- 1. Insert the IntelliBridge EC10 module in the patient monitor (see associated instructions for use).

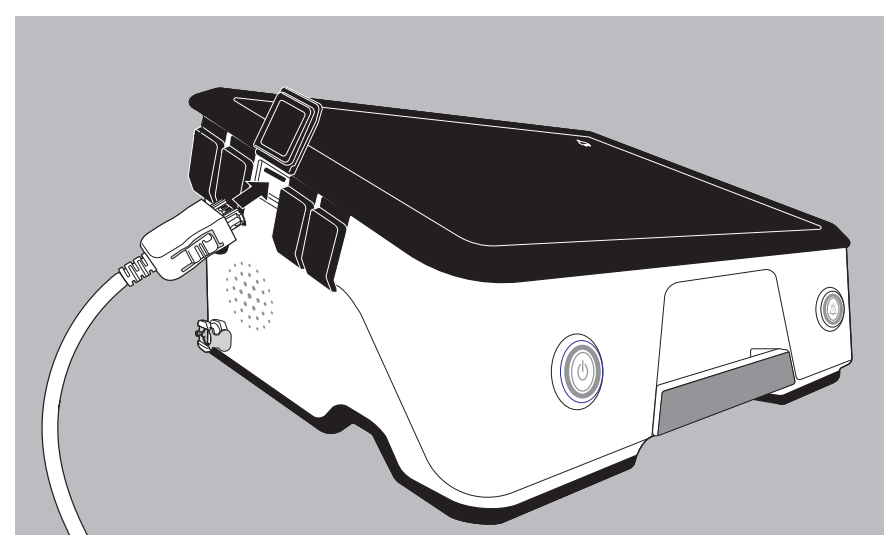

- 2. Connect the COM cable for monitor to the device.
- 3. Connect the IntelliBridge EC5 connecting cable to the gray IntelliBridge EC5 adapter.

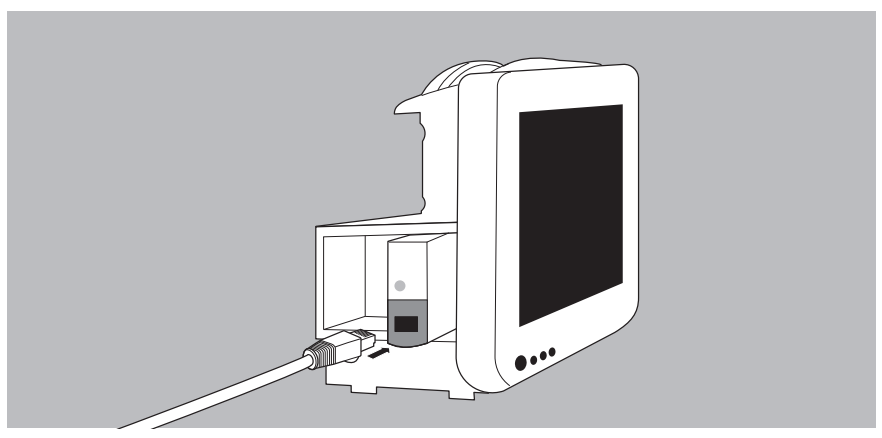

4. Connect the IntelliBridge EC5 connecting cable to the IntelliBridge EC10 module.

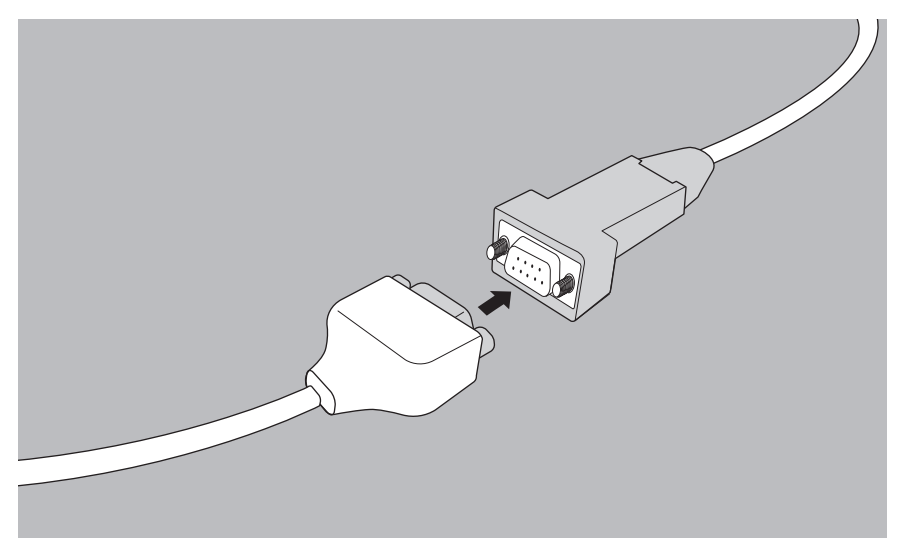

5. Connect the IntelliBridge EC5 connecting cable to the COM cable for monitor.

The connection from the device to the patient monitor is complete. It takes about 45 seconds to set up the connection.

## <span id="page-35-0"></span>15 Data mapping

These comparisons show how data elements are visualized in the two different data models, i.e. how the data are displayed in the LUISA device and on the patient monitor.

#### <span id="page-35-1"></span>15.1 Therapy parameter

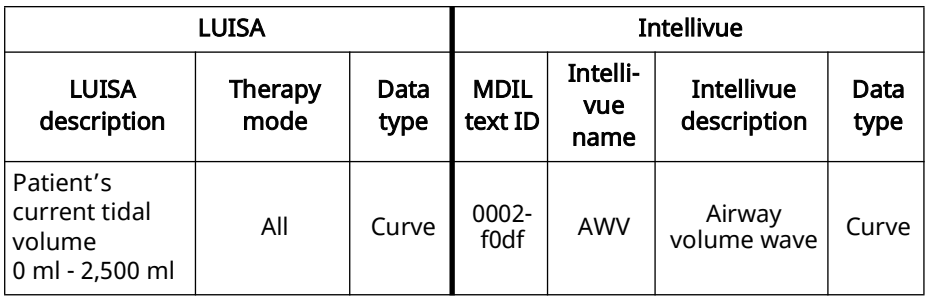
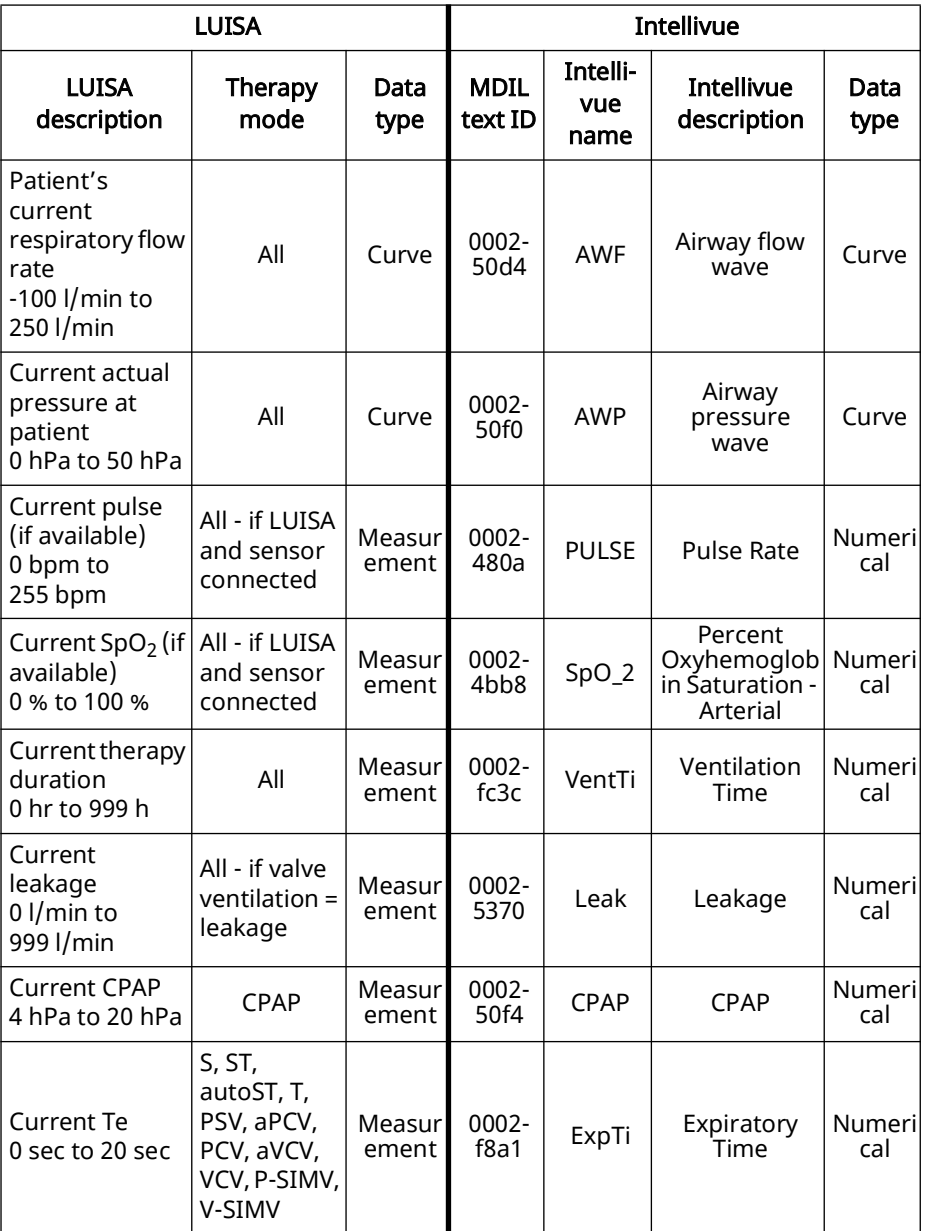

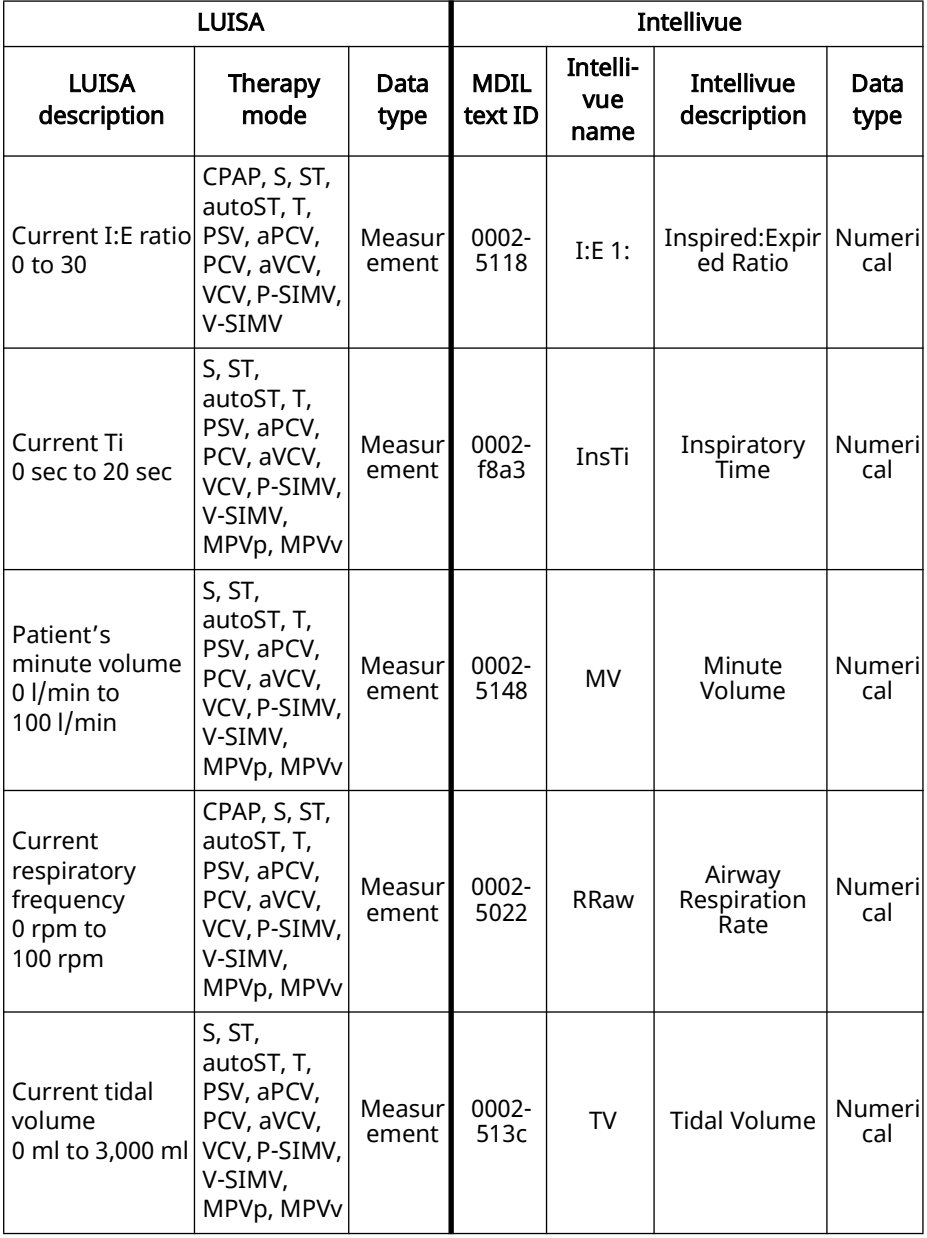

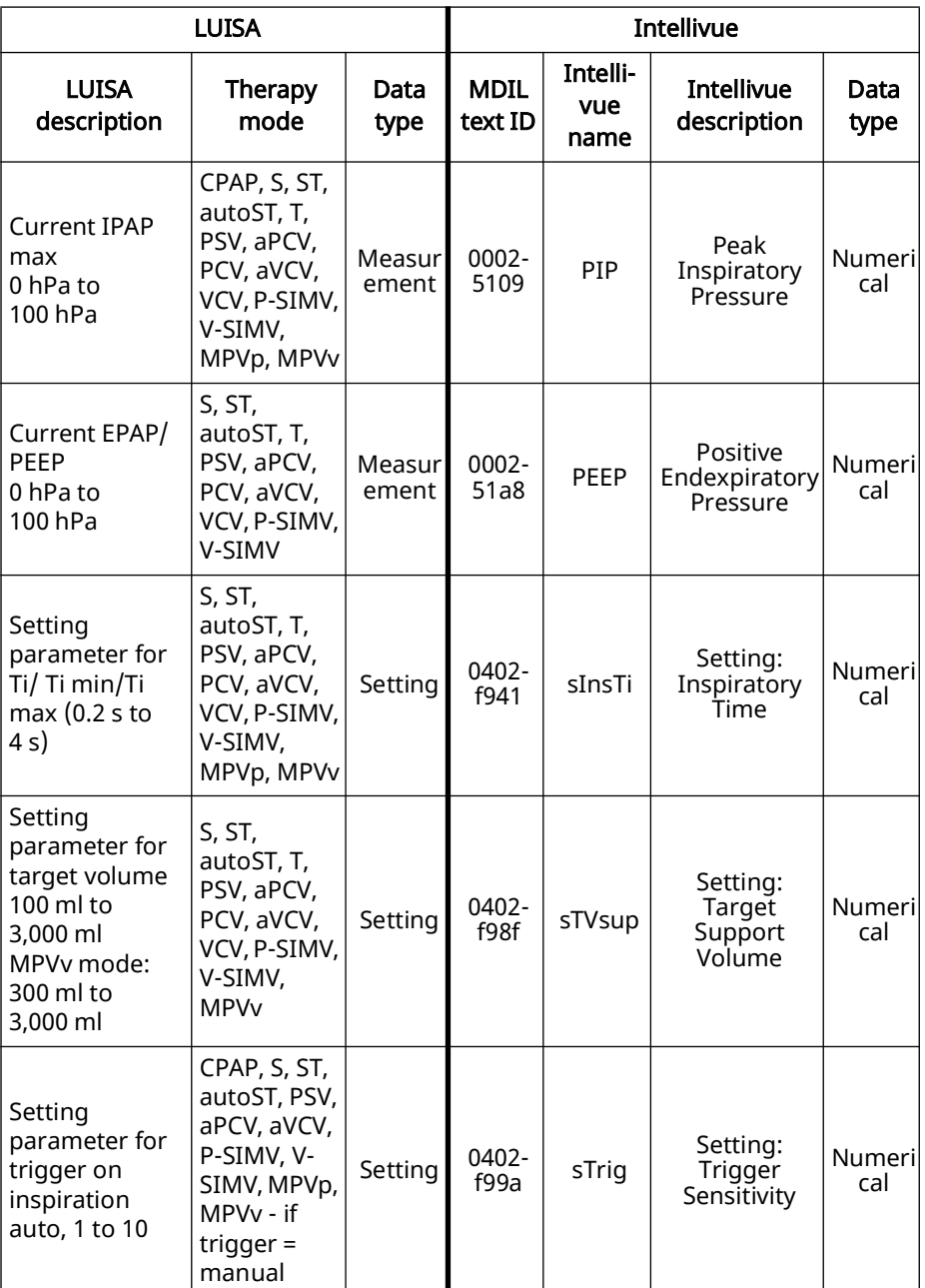

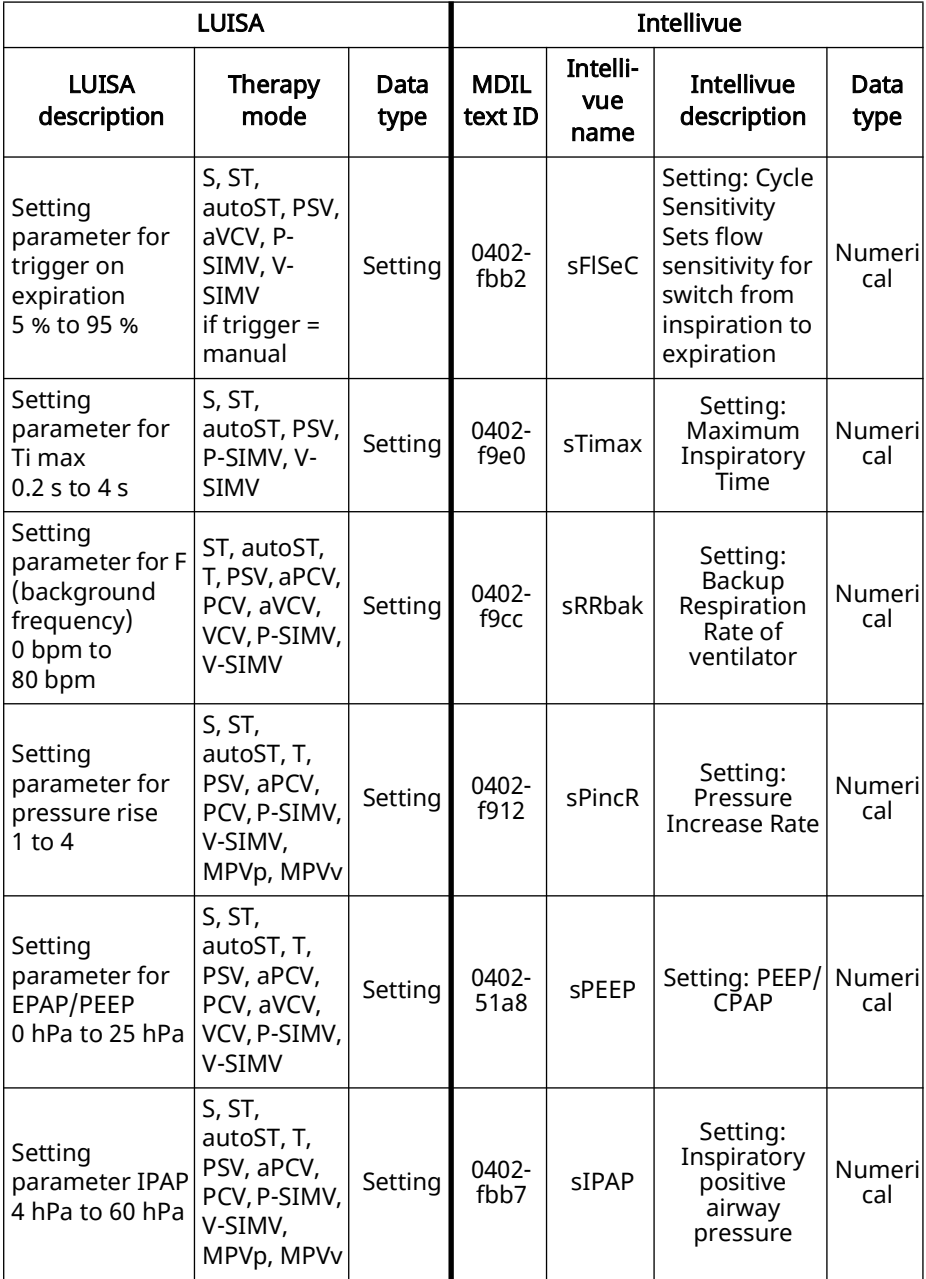

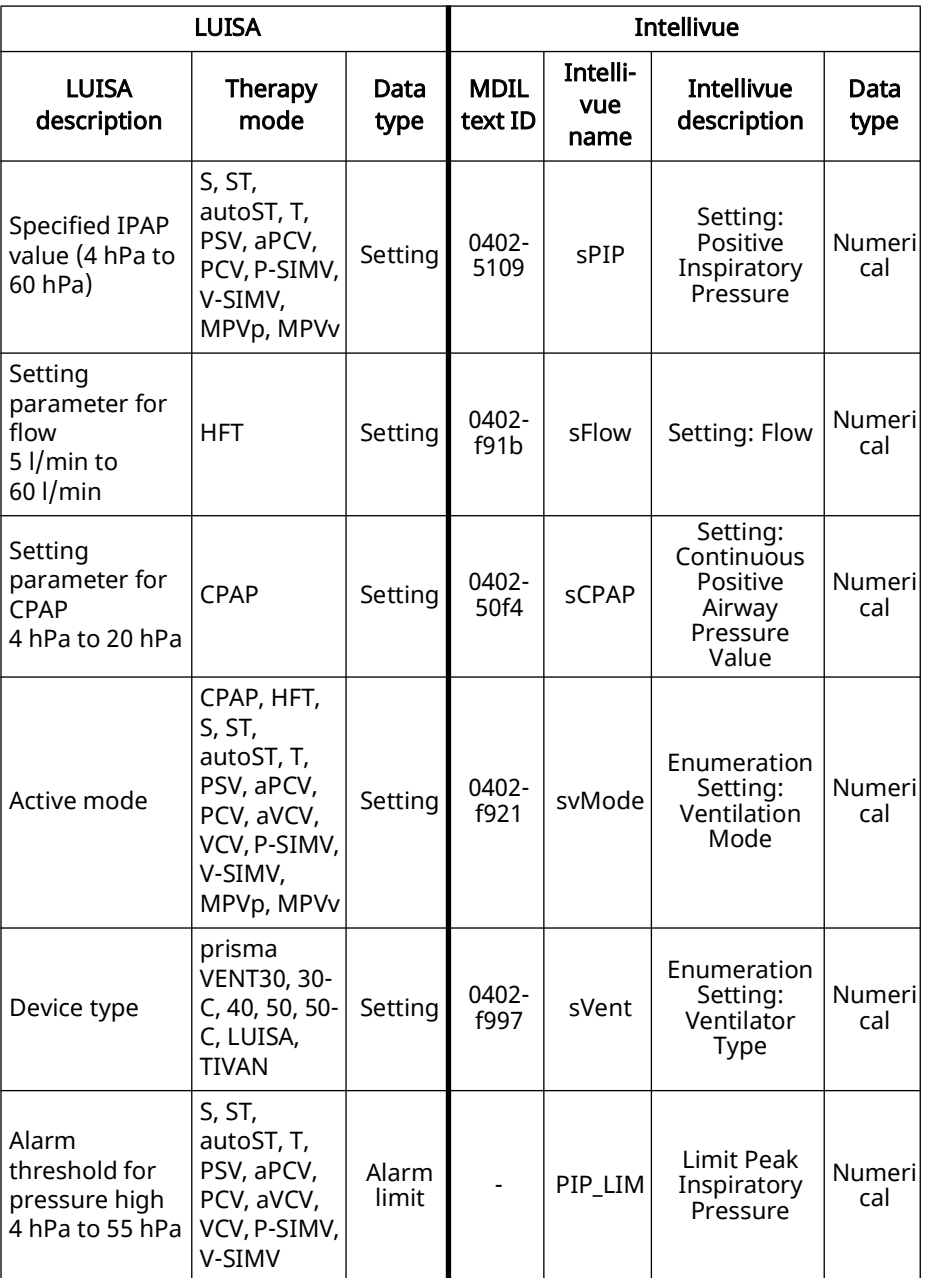

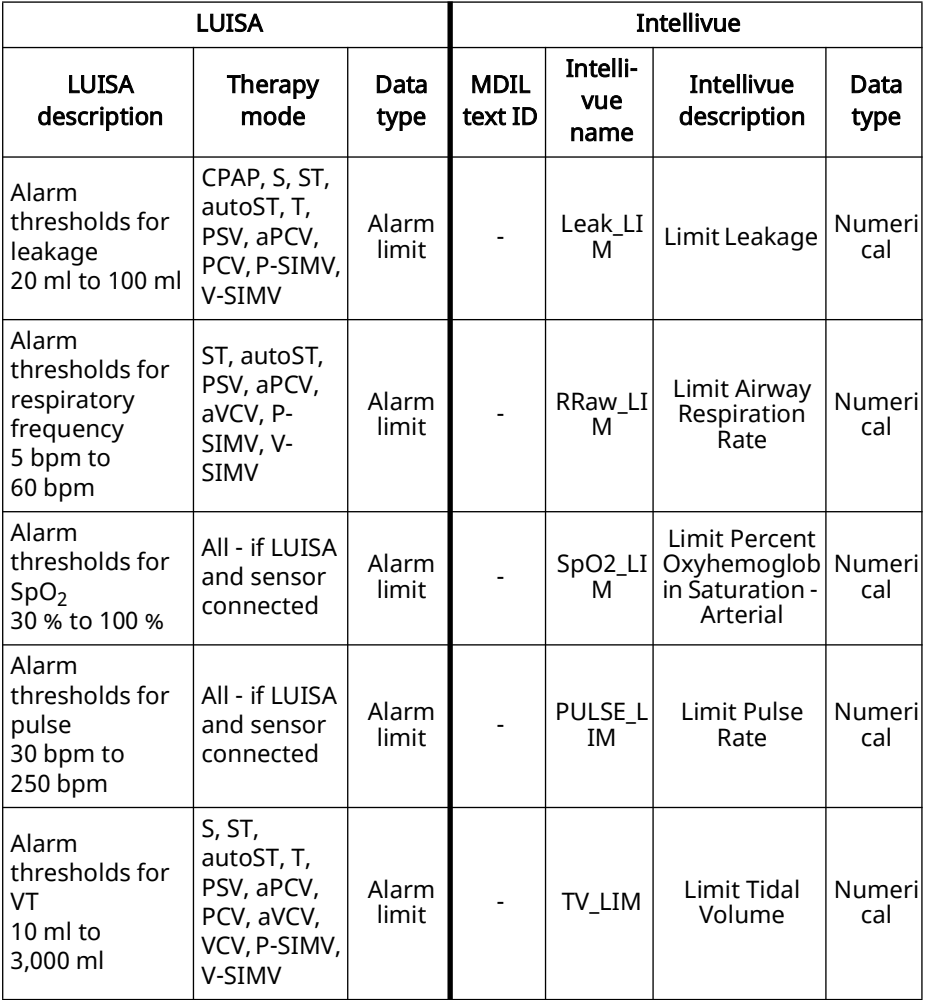

### <span id="page-41-0"></span>15.2 Alarm messages

Alarms are displayed on the patient monitor.

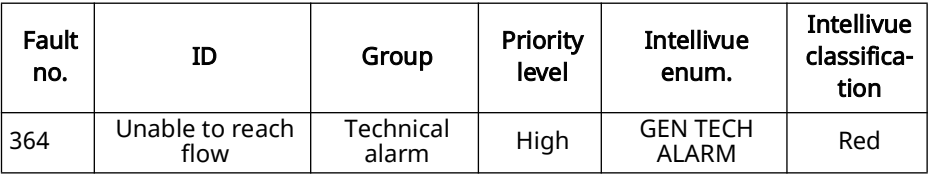

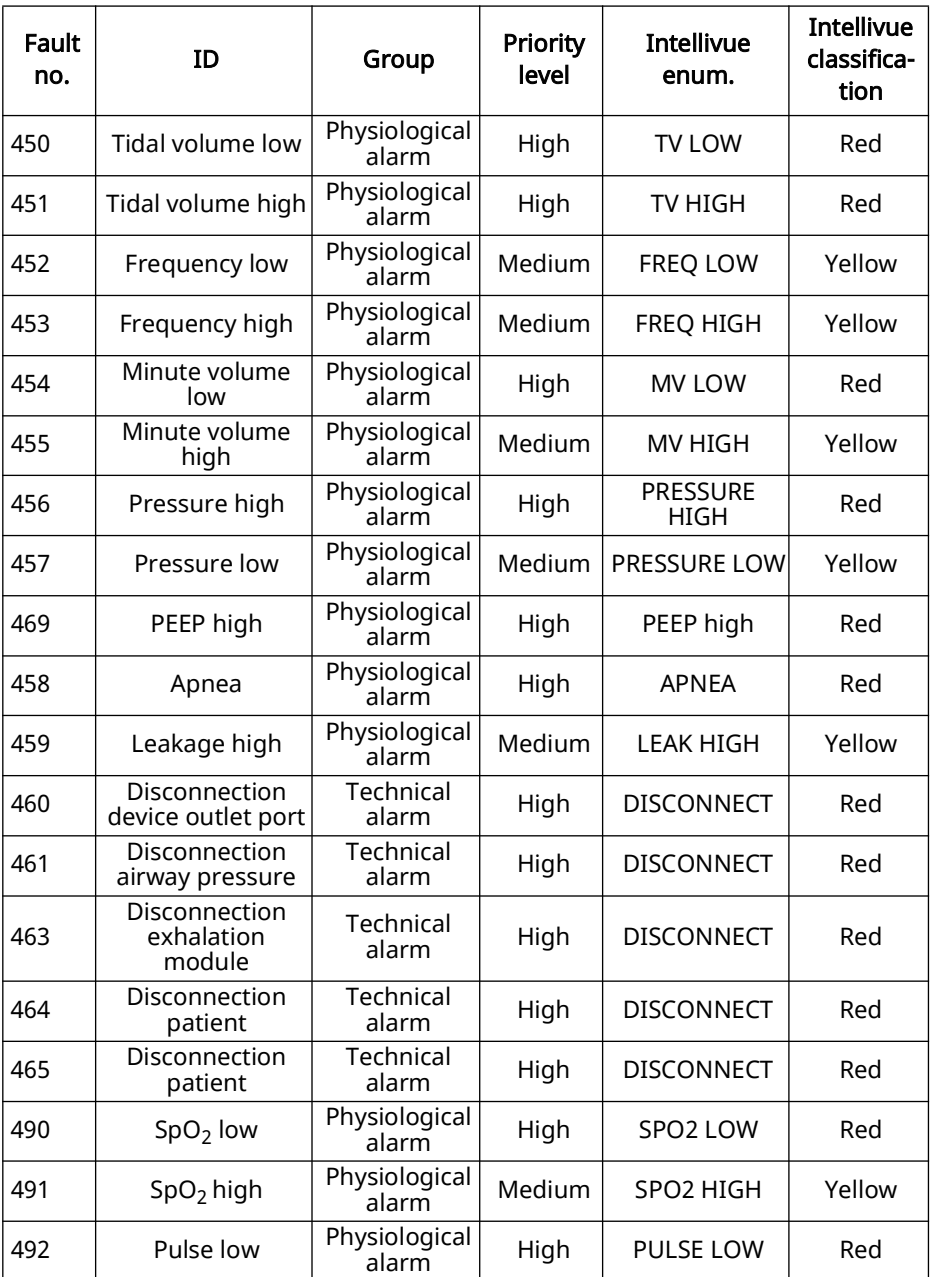

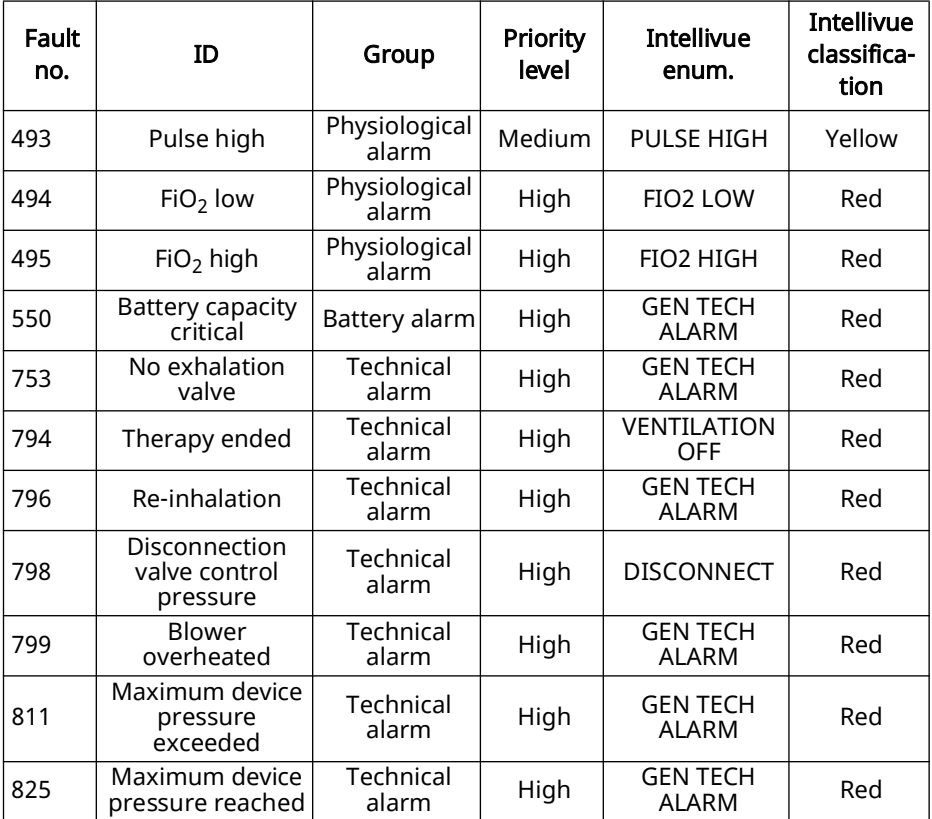

# <span id="page-44-0"></span>16 Hygiene treatment

### **A CAUTION**

#### Risk of injury from electric shock!

Ingress of liquids may lead to a short-circuit, injure the user and damage the device.

- $\Rightarrow$  Disconnect the product from the power supply before the hygiene treatment.
- $\Rightarrow$  Do not immerse the product and its components in liquids.
- $\Rightarrow$  Do not pour liquid over the product and its components.

### <span id="page-44-1"></span>16.1 General information

- Wear appropriate safety gear (e.g. safety gloves) for the disinfecting process.
- Follow the instructions for use for the disinfectant used. Solutions containing alcohol (25 g ethanol (94 %-strength), 35 g propan-1-ol per 100 g) are suitable. Recommended: Mikrozid AF liquid or perform advanced Alcohol EP.

### <span id="page-44-2"></span>16.2 Intervals

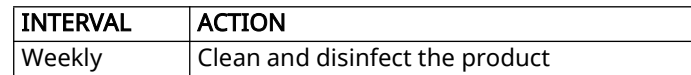

### <span id="page-44-3"></span>16.3 Cleaning the COM cable for monitor

- 1. Disconnect the cable connections.
- 2. Disconnect the COM cable for monitor from the device.
- 3. Dust off the COM cable for monitor with a soft cloth.
- 4. If necessary: Wipe over the product with a damp cloth. Use water or a mild detergent solution. Alternatively, use the disinfectant.
- 5. Perform function check [\(see "14.1 Function check", page 34\)](#page-33-0).

### <span id="page-44-4"></span>16.4 Disinfecting the COM cable for monitor

Disinfect the COM cable for monitor by wiping it with mikrozid AF wipes, for example.

# <span id="page-45-0"></span>17 Faults

If you are unable to remedy faults with the aid of the table, or in the event of unexpected operation or an incident, contact your authorized specialist dealer to have the product replaced. To avoid exacerbating the damage, do not continue operating the product.

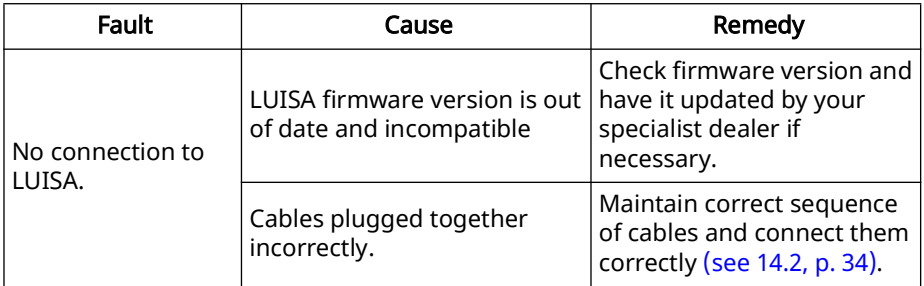

### <span id="page-45-1"></span>18 Servicing

The COM cable for monitor requires no servicing. The product is designed for a service life of 10 years. If used in accordance with the intended use, the device requires no servicing during this period.

### <span id="page-45-2"></span>19 Transport, storage and disposal

#### <span id="page-45-3"></span>19.1 Transport and storage

Store and transport the COM cable for monitor under the specified ambient conditions [\(see "20.1 Technical specifications", page 47\)](#page-46-0).

#### <span id="page-45-4"></span>19.2 Disposal

Do not dispose of the product in domestic waste. To dispose of it properly, contact a licensed, certified electronic waste disposal merchant. This address is available from your Environment Officer or from your local authority. The device packaging (cardboard and inserts) can be disposed of in paper recycling facilities.

### <span id="page-46-1"></span>20 Annex

### <span id="page-46-2"></span><span id="page-46-0"></span>20.1 Technical specifications

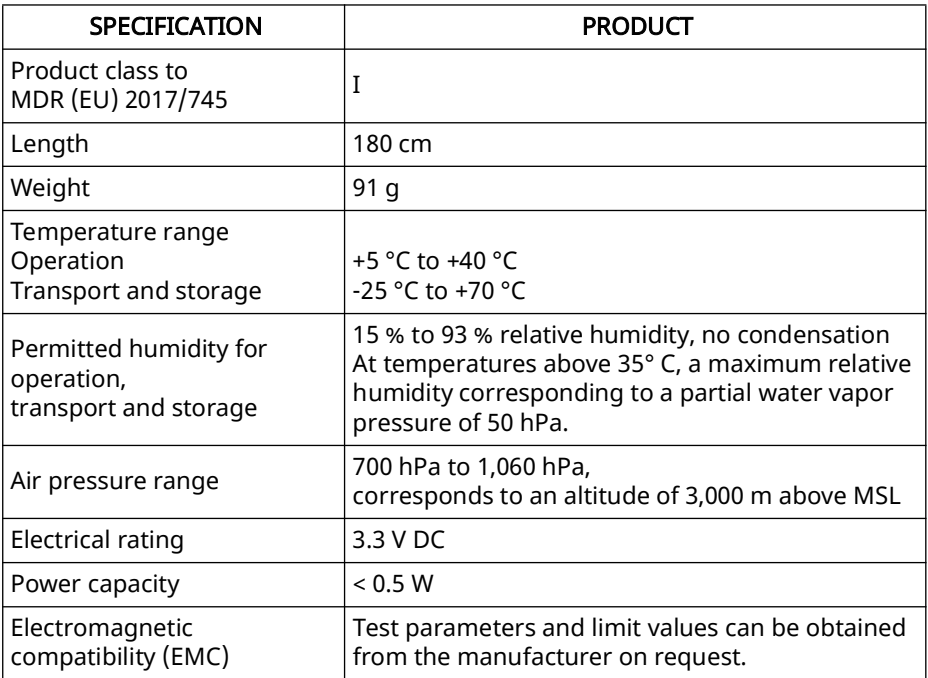

\*Data apply only in combination with the licensed device. The right to make design modifications is reserved.

#### <span id="page-46-3"></span>20.2 Markings and symbols

The following symbols may be applied to the device, the device ID plate, accessories, or packaging.

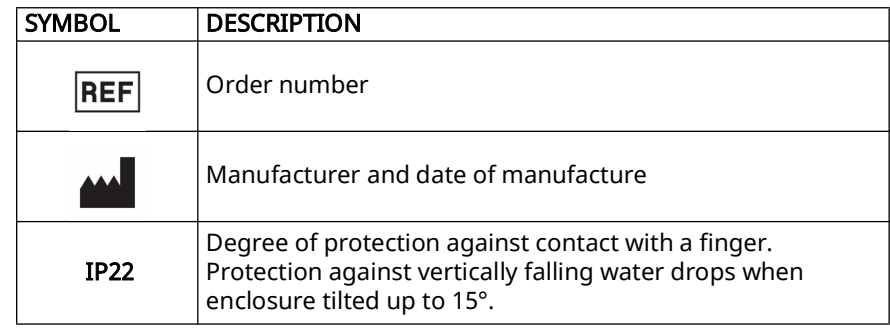

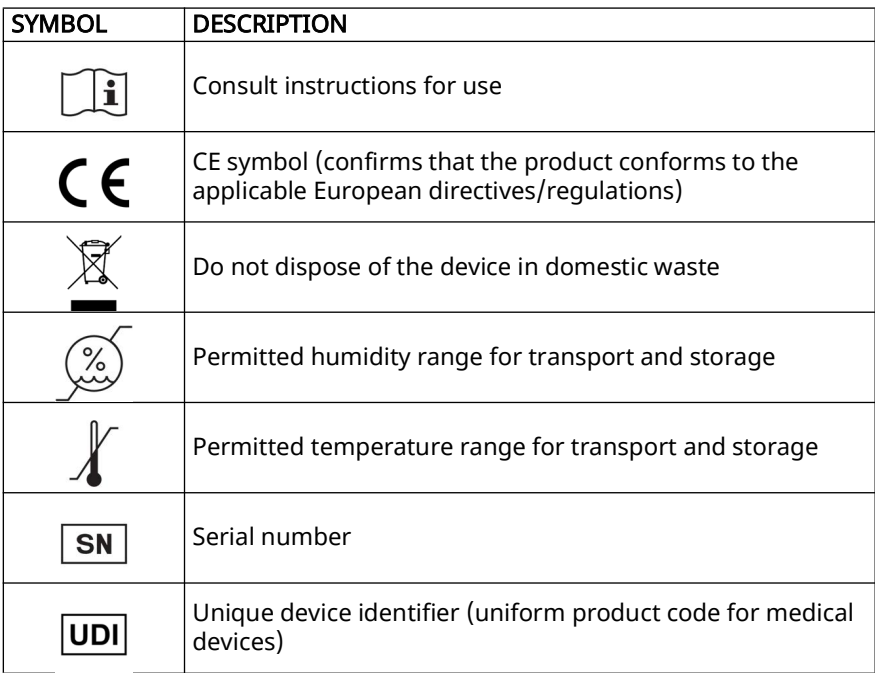

### <span id="page-47-0"></span>20.3 Scope of delivery

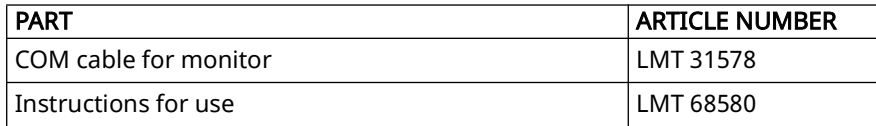

#### <span id="page-47-1"></span>20.4 Accessories and spare parts

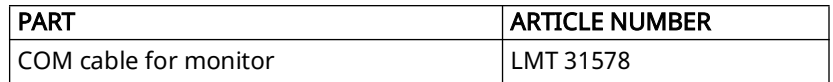

#### <span id="page-47-2"></span>20.5 Warranty

Löwenstein Medical Technology gives the purchaser of a new original Löwenstein Medical product and of a spare part fitted by Löwenstein Medical Technology a limited manufacturer warranty in accordance with the warranty conditions applicable to the product in question and in accordance with the warranty periods from date of purchase listed below. The warranty conditions are available on the manufacturer's website. We will also send you the warranty conditions on request.

In the event of a claim under warranty, contact your specialist dealer.

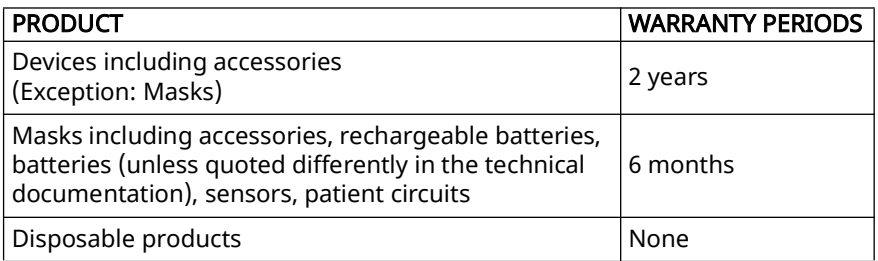

### <span id="page-48-0"></span>20.6 Declaration of Conformity

The manufacturer Löwenstein Medical Technology GmbH + Co. KG (Kronsaalsweg 40, 22525 Hamburg, Germany) hereby declares that the product complies with the relevant regulations of the Medical Device Regulations (EU) 2017/745. The unabridged text of the Declaration of Conformity can be found on the manufacturer's website.

# Sommaire

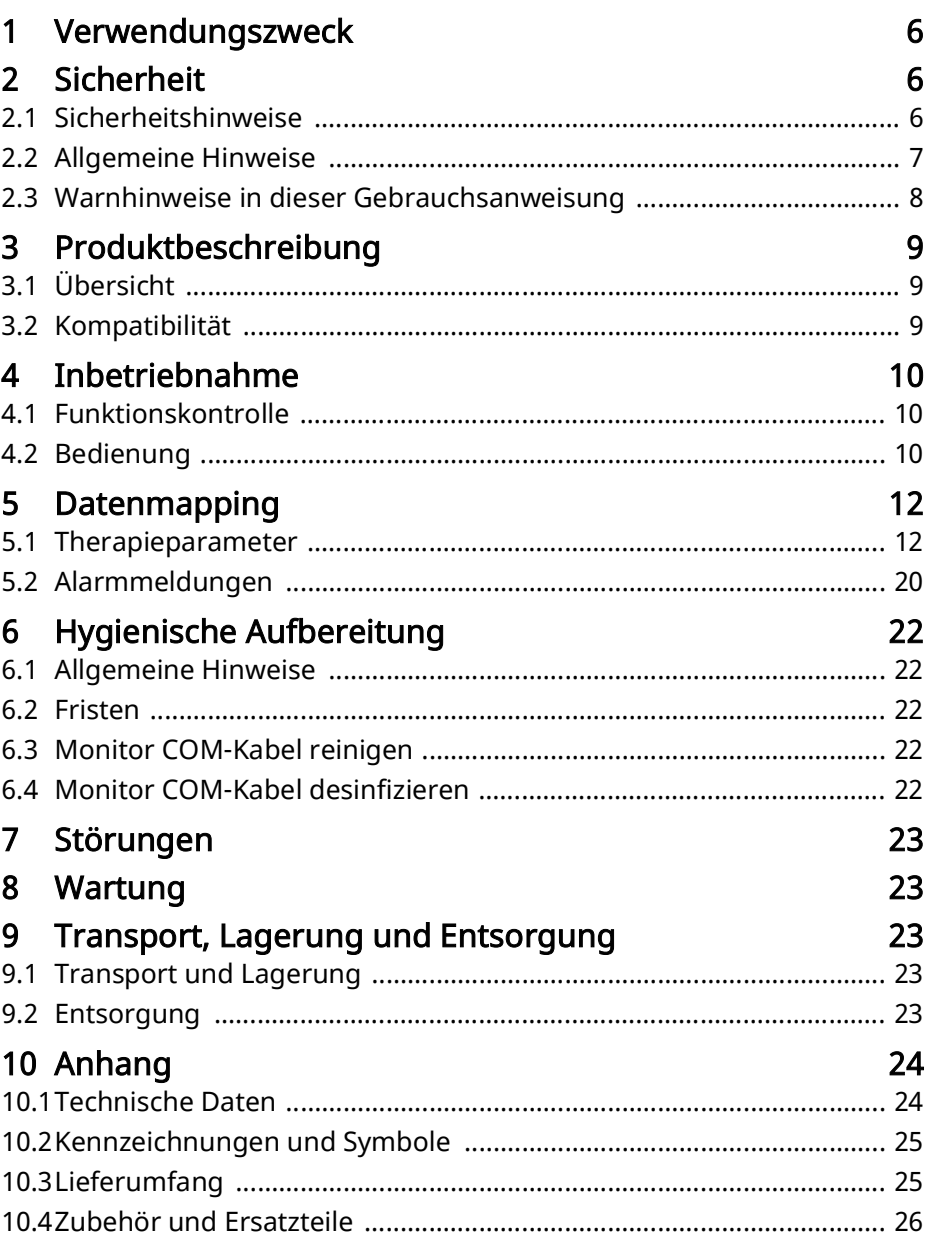

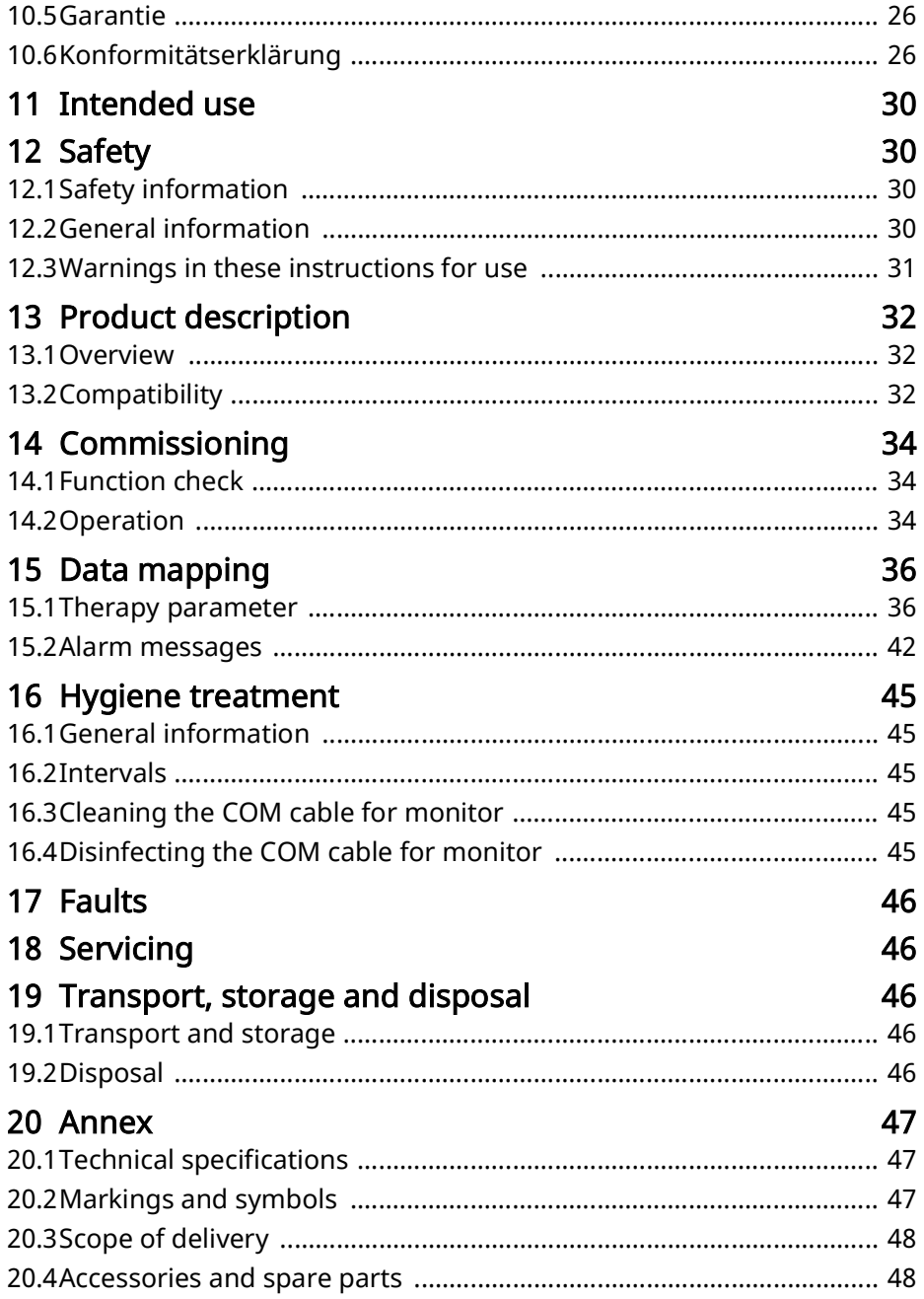

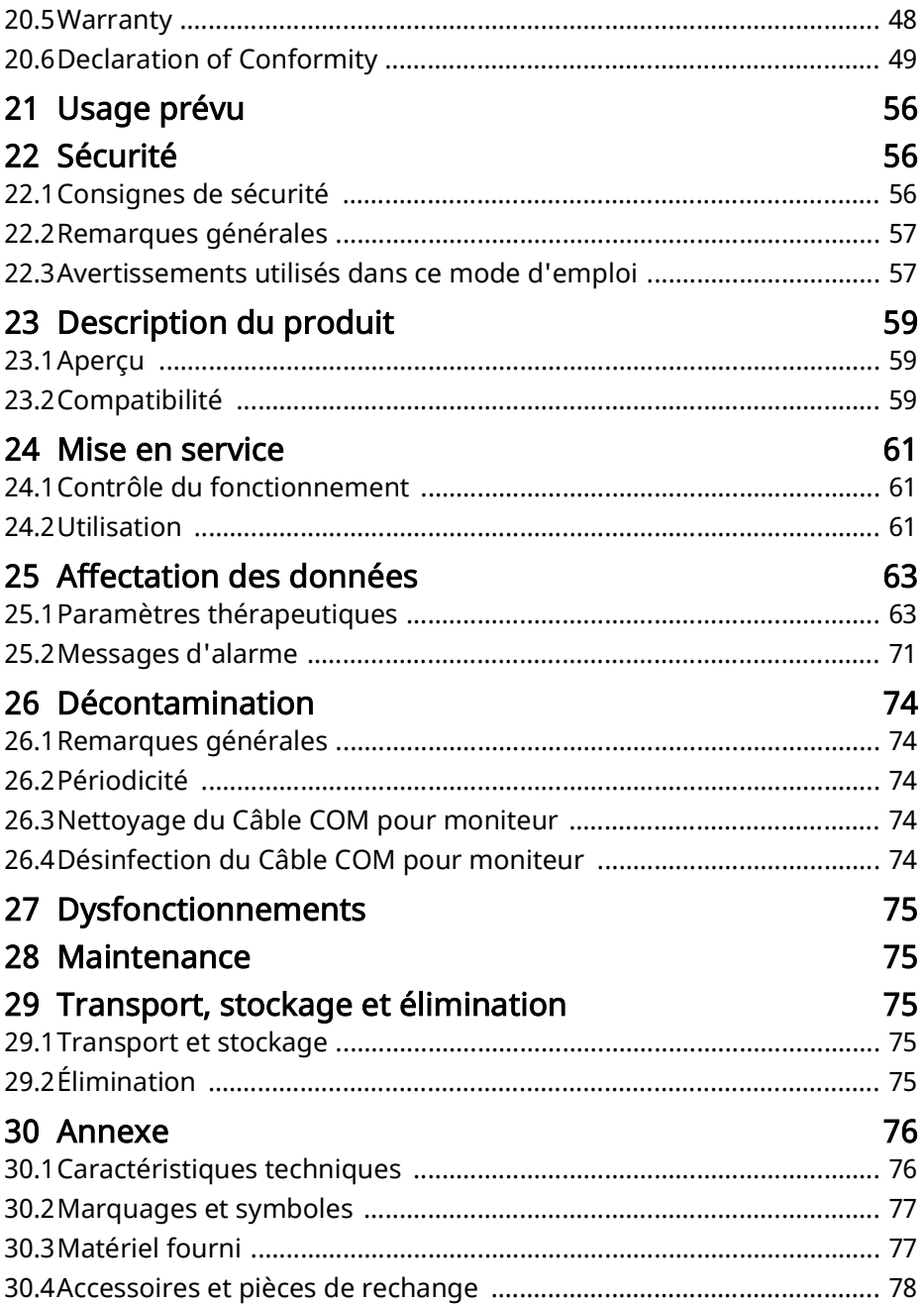

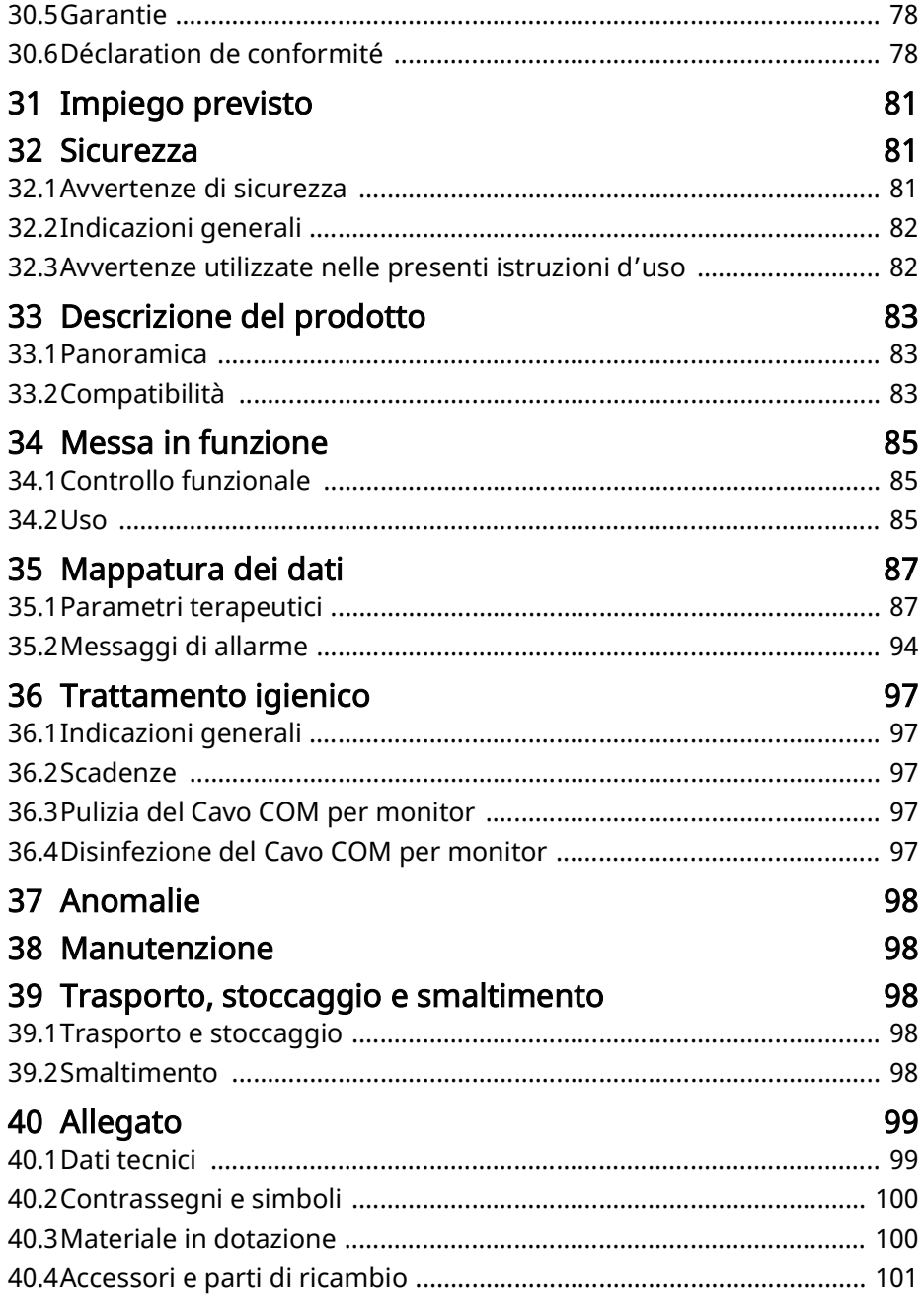

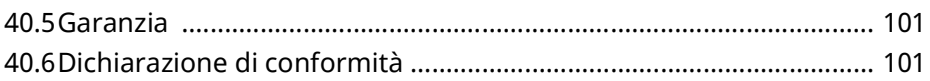

# <span id="page-55-0"></span>21 Usage prévu

Le Câble COM pour moniteur sert au transfert de données des ventilateurs LUISA aux moniteurs patient Philips IntelliVue.

# <span id="page-55-1"></span>22 Sécurité

### <span id="page-55-2"></span>22.1 Consignes de sécurité

#### 22.1.1 Manipulation du produit et des composants

Si le produit est endommagé ou que son fonctionnement est limité, il existe un risque de blessure pour les personnes.

- $\Rightarrow$  Utiliser le produit uniquement s'il ne présente aucune détérioration visible.
- $\Rightarrow$  Contrôler régulièrement le fonctionnement (voir « 24.1 Contrôle du [fonctionnement », page 61\)](#page-60-3).
- $\Rightarrow$  Ne faire fonctionner, ne stocker et ne transporter le produit que dans les conditions d'environnement prescrites [\(voir « 30.1 Caractéristiques](#page-75-2)  [techniques », page 76\).](#page-75-2)
- $\Rightarrow$  Tenir les petites pièces pouvant être aspirées ou ingérées particulièrement hors de portée des enfants en bas âge.
- $\Rightarrow$  Ne pas utiliser le produit à proximité d'imageurs à résonance magnétique ou dans un caisson hyperbare.

#### 22.1.2 Compatibilité électromagnétique

- $\Rightarrow$  Le produit est soumis à des mesures de précaution particulières en termes de CEM (compatibilité électromagnétique). Si elles ne sont pas respectées, des dysfonctionnements sont possibles sur le produit et des personnes pourraient être blessées.
- $\Rightarrow$  Garantir un écart minimal de 30 cm entre les dispositifs de communication portatifs à haute fréquence (par ex. appareils sans fil et téléphones mobiles) et leurs accessoires, par ex. câbles d'antenne et antennes externes, et le produit.
- $\Rightarrow$  Ne pas utiliser le produit à proximité de dispositifs chirurgicaux à haute fréquence actifs.
- $\Rightarrow$  Ne pas utiliser le produit si le boîtier, les câbles ou tout autre dispositif de blindage électromagnétique est endommagé.
- $\Rightarrow$  Ne pas utiliser le produit à proximité directe ou empilé sur d'autres produits. Des dysfonctionnements pourraient en être la conséquence. Si le produit devait tout de même être utilisé à proximité directe ou empilé sur d'autres produits, s'assurer du bon fonctionnement de tous les dispositifs en les observant avec vigilance.

 $\Rightarrow$  Vous trouverez plus d'informations sur la CEM dans le mode d'emploi du ventilateur.

### <span id="page-56-0"></span>22.2 Remarques générales

- Le Câble COM pour moniteur est destiné à une utilisation médicale.
- Respectez également le mode d'emploi de l'appareil, des composants et des accessoires.
- L'utilisation d'articles d'une autre marque peut entraîner une incompatibilité avec l'appareil. Veuillez noter qu'en l'occurrence, nous n'accorderons aucune garantie et déclinerons toute responsabilité si les pièces de rechange d'origine ne sont pas utilisées.
- Le raccordement par câble à un moniteur patient ou un système de gestion des données de patients (PDMS) ne remplace pas le système de téléalarmes. Les données d'alarme ne sont transmises qu'à des fins de documentation.
- Confiez les mesures de réparation, maintenance, remise en état ainsi que modifications apportées au produit uniquement au fabricant ou au personnel spécialisé expressément autorisé par ce fabricant.
- Raccordez uniquement les produits et modules homologués indiqués dans le présent mode d'emploi. Ces produits doivent également remplir les normes qui leur sont applicables. Placez les appareils autres que médicaux en dehors de l'environnement du patient.
- Veuillez lire attentivement le chapitre relatif à la décontamination [\(voir « 26](#page-73-5)  [Décontamination », page 74\)](#page-73-5) pour éviter toute infection ou contamination microbienne.
- Dans l'UE : en tant qu'utilisateur et/ou que patient, vous devez signaler au fabricant et à l'autorité compétente tous les incidents graves liés au produit.

### <span id="page-56-1"></span>22.3 Avertissements utilisés dans ce mode d'emploi

Désigne une situation dangereuse exceptionnellement **A** AVERTISSEMENT grave. Le non-respect de cette consigne peut entraîner des blessures graves et irréversibles, voire mortelles.

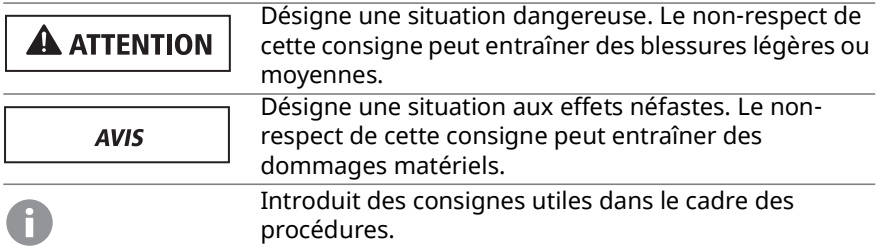

### <span id="page-58-0"></span>23 Description du produit

### <span id="page-58-1"></span>23.1 Aperçu

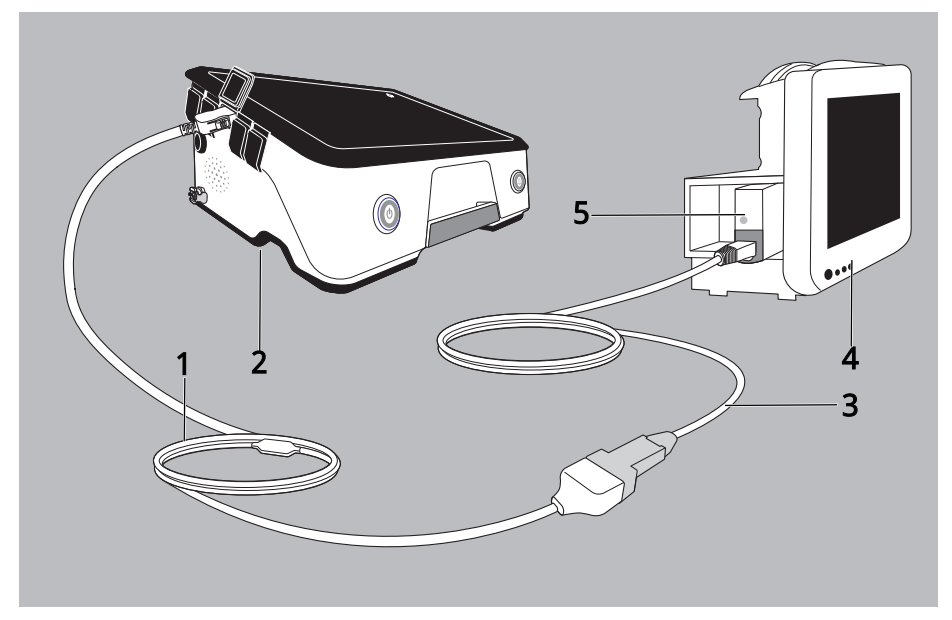

- 1. Câble COM pour moniteur LMT 31578
- 2. Ventilateur LUISA
- 3. Module EC5 Philips IntelliBridge et son câble de raccordement (référence Philips 865114/101/L01 [1,5 m], 865114/101/L02 [3 m], 865114/101/L03 [10 m])
- 4. Moniteur Philips IntelliVue
- 5. Module EC10 Philips IntelliBridge (référence Philips 865115, option A01/ 101)

### <span id="page-58-2"></span>23.2 Compatibilité

Le ventilateur LUISA est compatible avec :

• Philips IntelliVue MP40/50/60/70/80/90, version de logiciel H.15 ou supérieure, si connecté par l'intermédiaire du module EC10 IntelliBridge • MX400/450/500/550/600/MX700/MX800, toutes les versions de logiciel, si connecté par l'intermédiaire du module EC10 IntelliBridge associé au module EC5 Philips IntelliBridge (#101 ID) et au pilote IntelliBridge OpenInterface, version A.6 ou supérieure

# <span id="page-60-0"></span>24 Mise en service

#### <span id="page-60-3"></span><span id="page-60-1"></span>24.1 Contrôle du fonctionnement

Procédez à un contrôle du fonctionnement avant la première mise en service, après chaque décontamination, après chaque réparation, et au moins tous les 6 mois.

1. Vérifier que le produit ne présente pas de détériorations visibles.

Si l'état du produit n'est pas satisfaisant : ne pas l'utiliser et contacter le revendeur.

### <span id="page-60-2"></span>24.2 Utilisation

# **A ATTENTION**

#### Risque de blessure si les câbles sont mal installés

Les câbles peuvent blesser le patient s'ils sont mal placés.

 $\Rightarrow$  Ne pas installer de câbles autour du cou du patient, les éloigner du patient.

**AVIS** 

#### Risque de dégâts matériels

Le produit risque d'être endommagé en cas d'utilisation inadaptée.

 $\Rightarrow$  Utiliser le Câble COM pour moniteur uniquement pour connecter l'appareil au moniteur.

Condition préalable

- L'appareil et le moniteur patient sont en marche.
- 1. Insérer le module EC10 IntelliBridge dans le moniteur patient (voir le mode d'emploi correspondant).

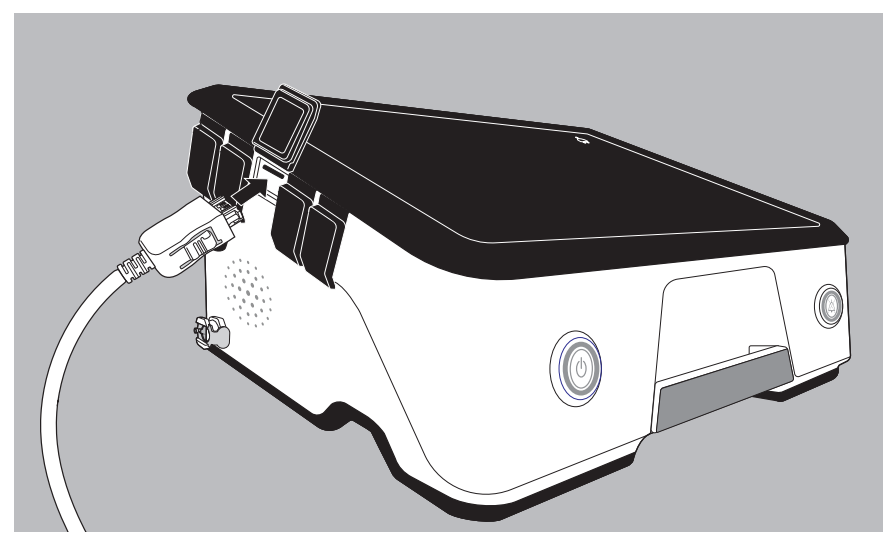

- 2. Relier le Câble COM pour moniteur à l'appareil.
- 3. Brancher le câble de raccordement EC5 IntelliBridge sur l'adaptateur gris EC5 IntelliBridge.

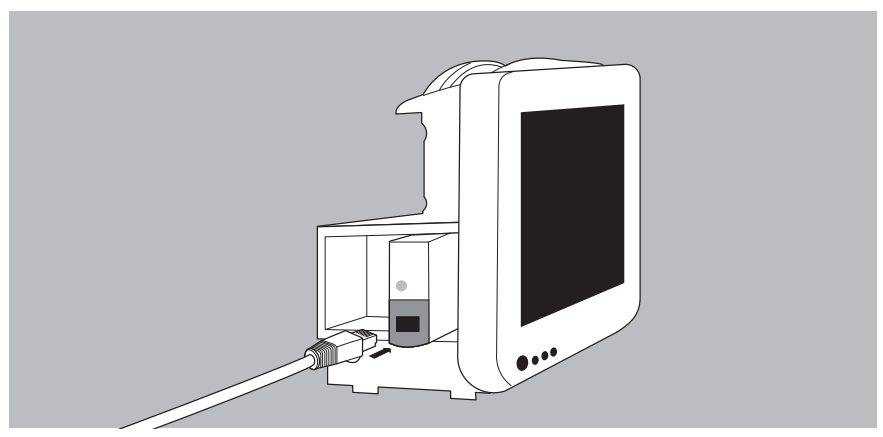

4. Brancher le câble de raccordement EC5 IntelliBridge sur le module EC10 IntelliBridge.

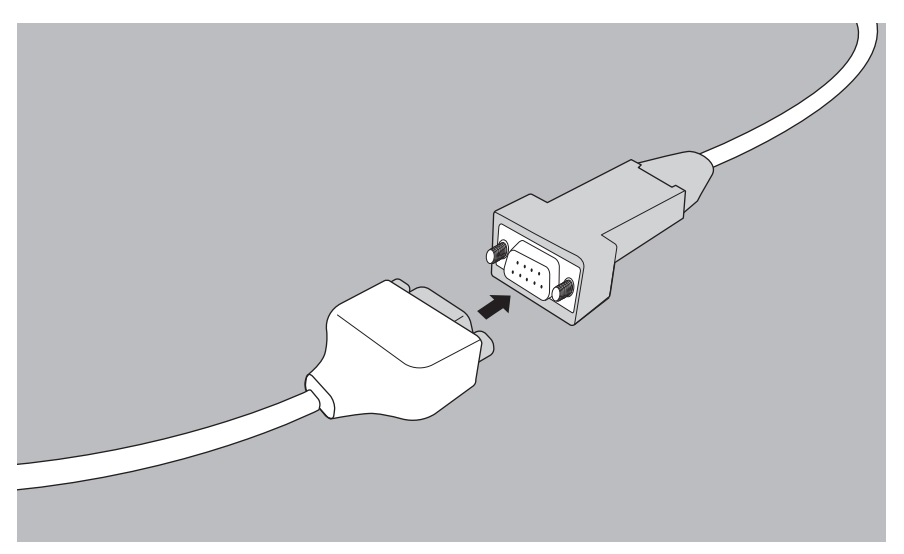

5. Brancher le câble de raccordement EC5 IntelliBridge sur le Câble COM pour moniteur.

La connexion est établie entre l'appareil et le moniteur patient. L'établissement de la connexion dure env. 45 secondes.

# <span id="page-62-0"></span>25 Affectation des données

Le tableau de correspondances qui suit indique comment les données sont affichées par les deux modèles de données, à savoir sur le ventilateur LUISA et sur le moniteur patient.

#### <span id="page-62-1"></span>25.1 Paramètres thérapeutiques

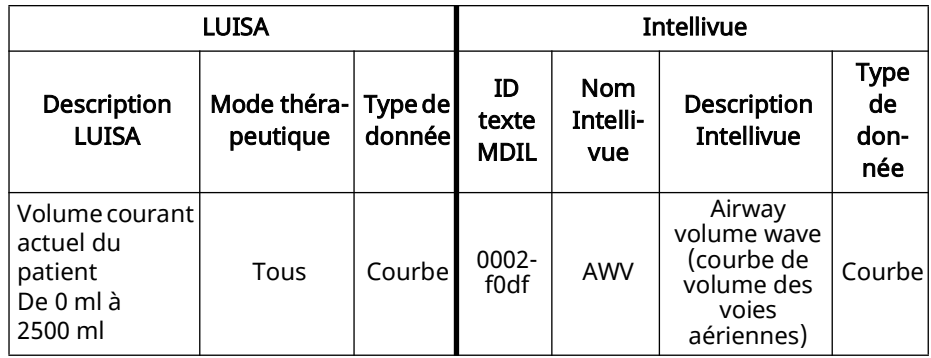

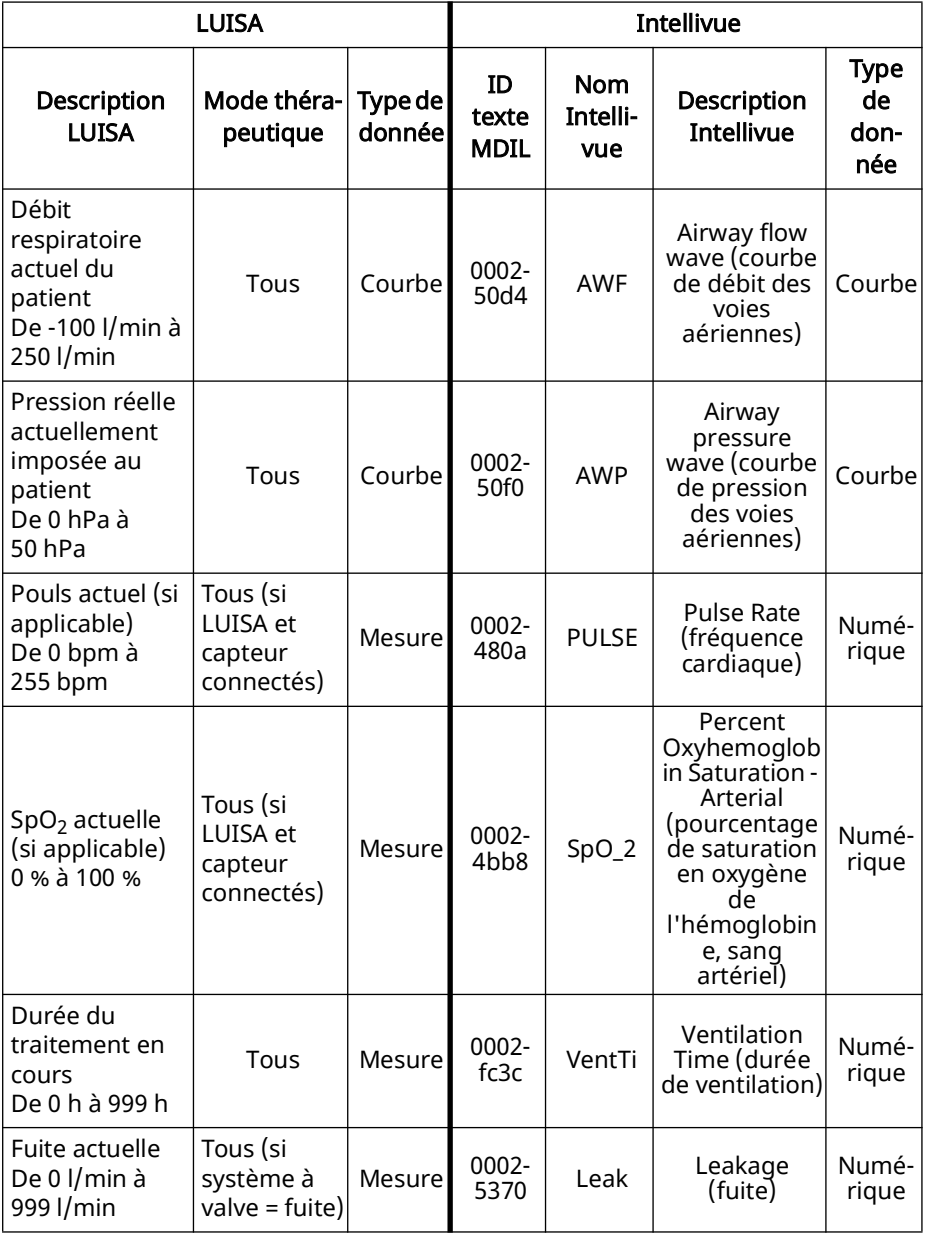

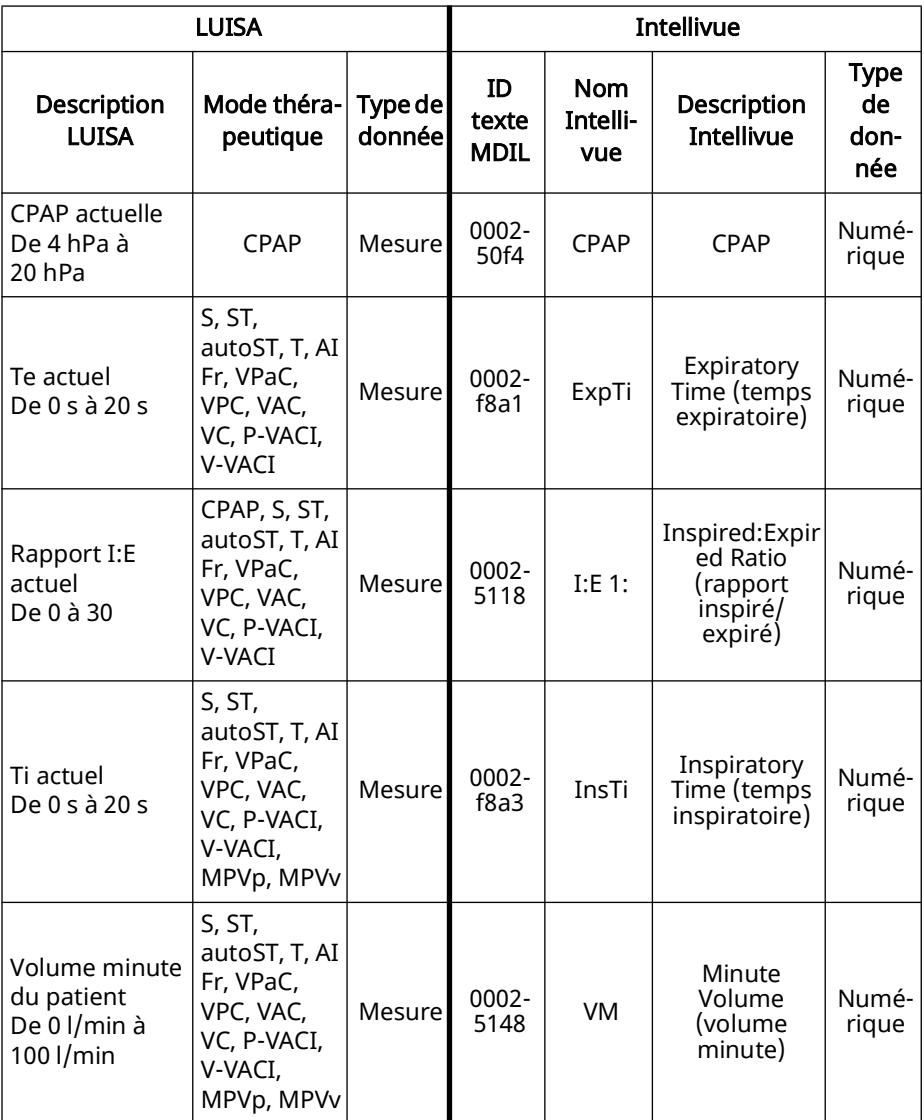

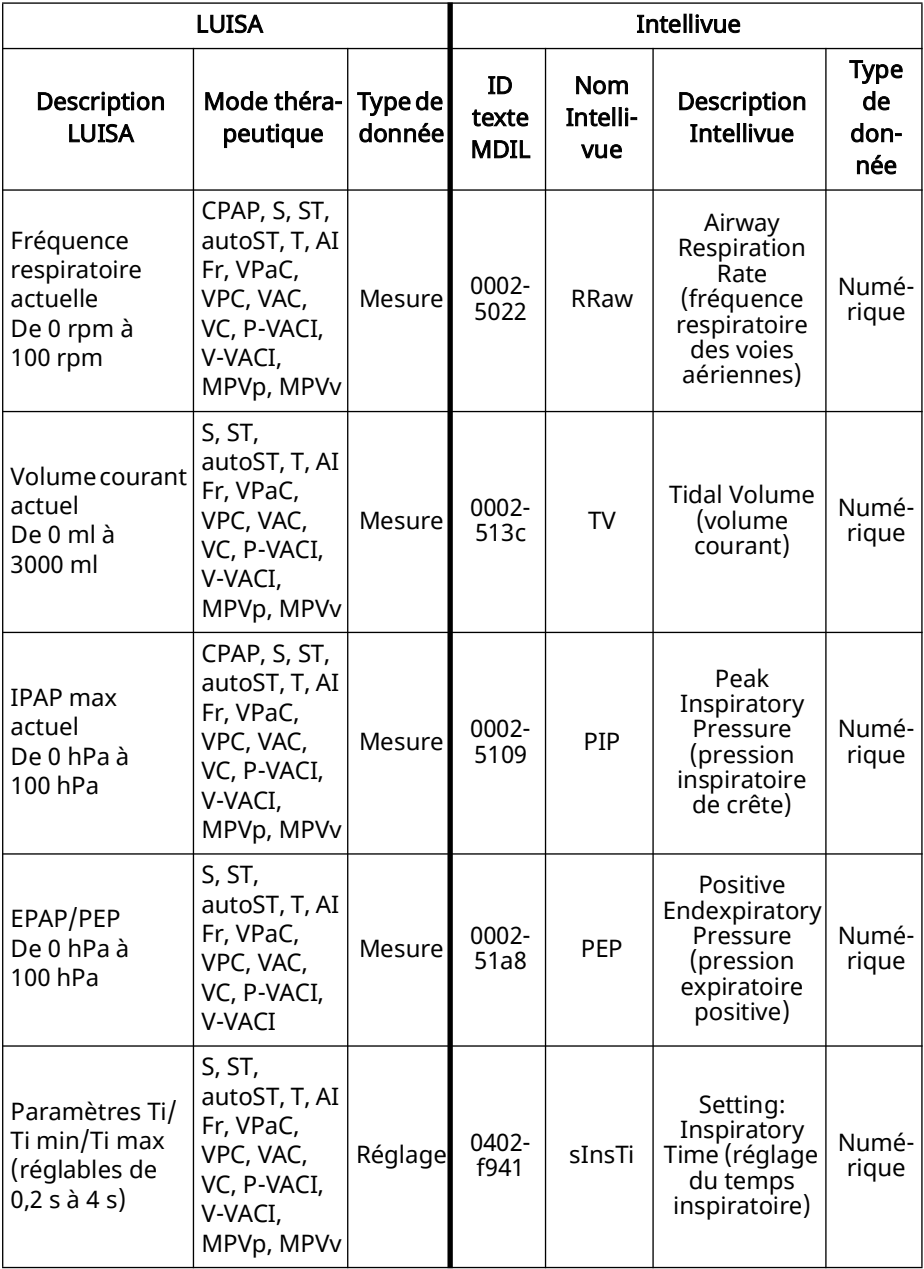

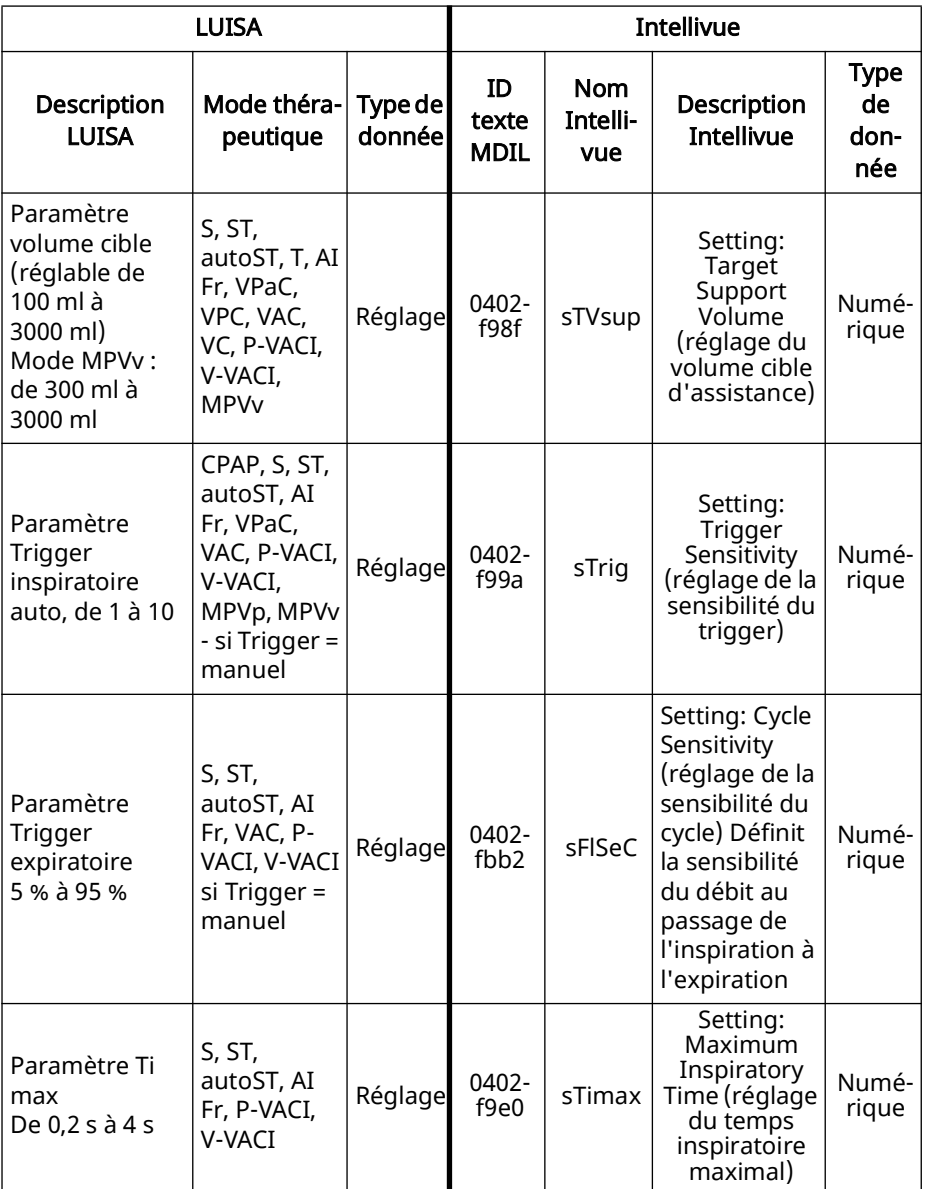

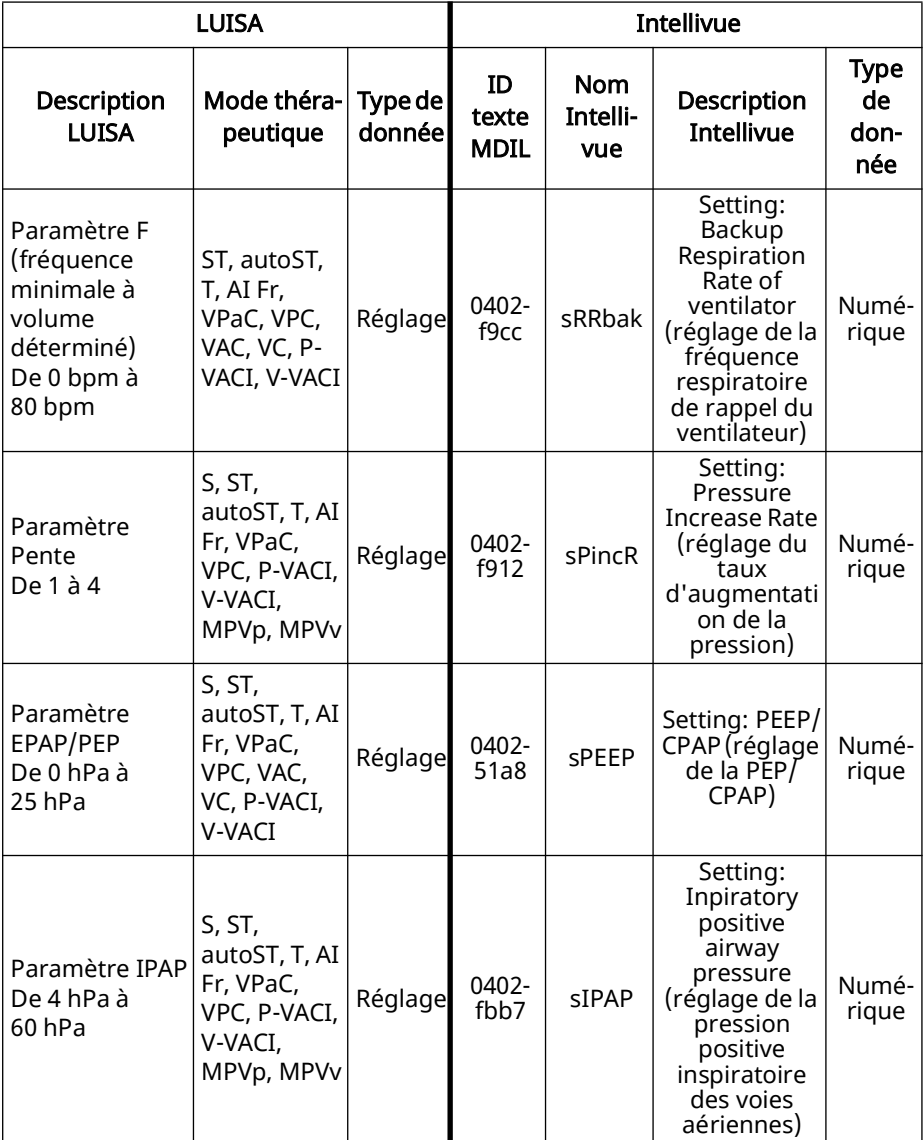

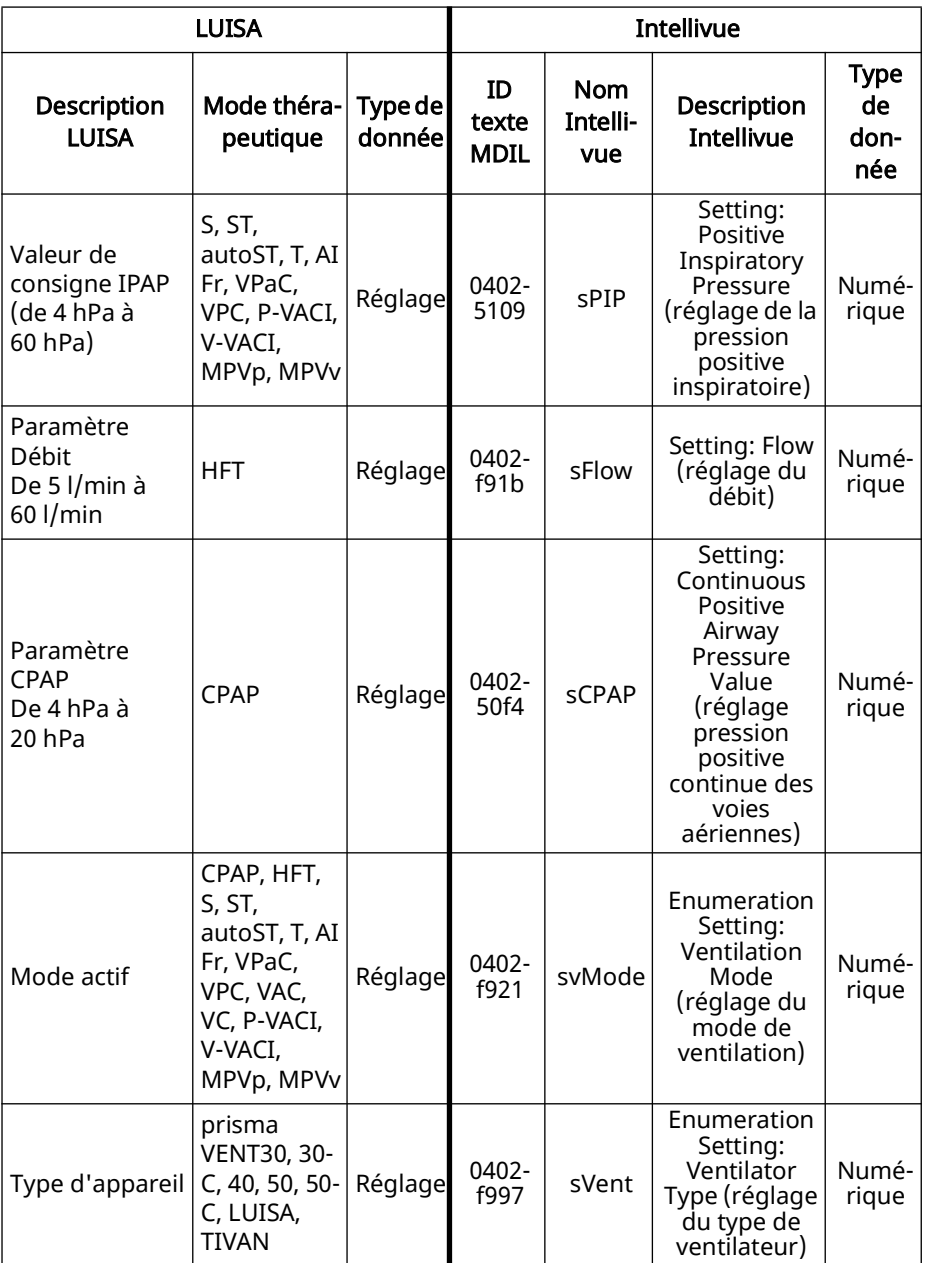

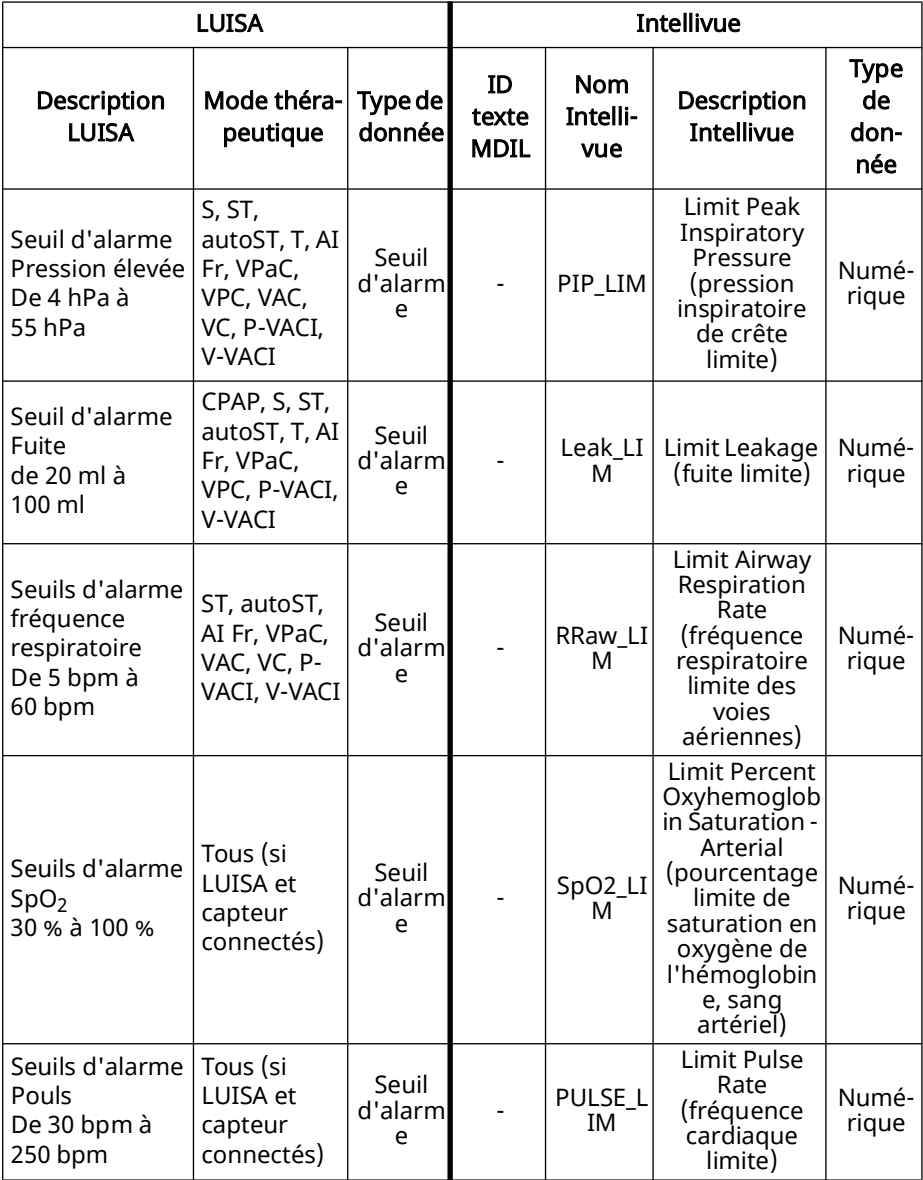

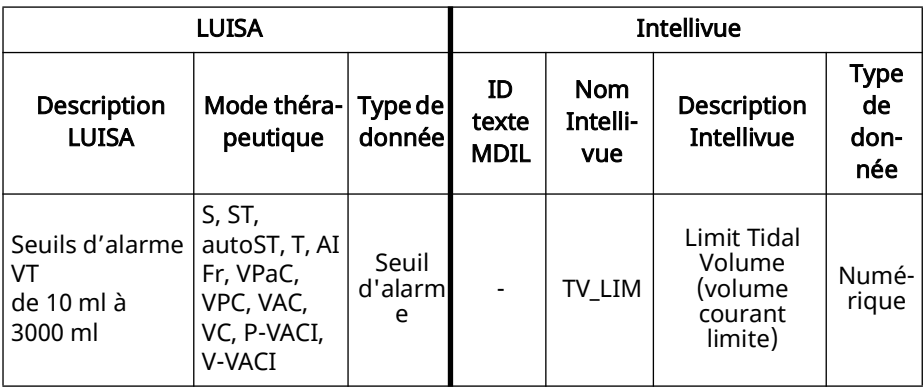

### <span id="page-70-0"></span>25.2 Messages d'alarme

Les alarmes s'affichent sur le moniteur patient.

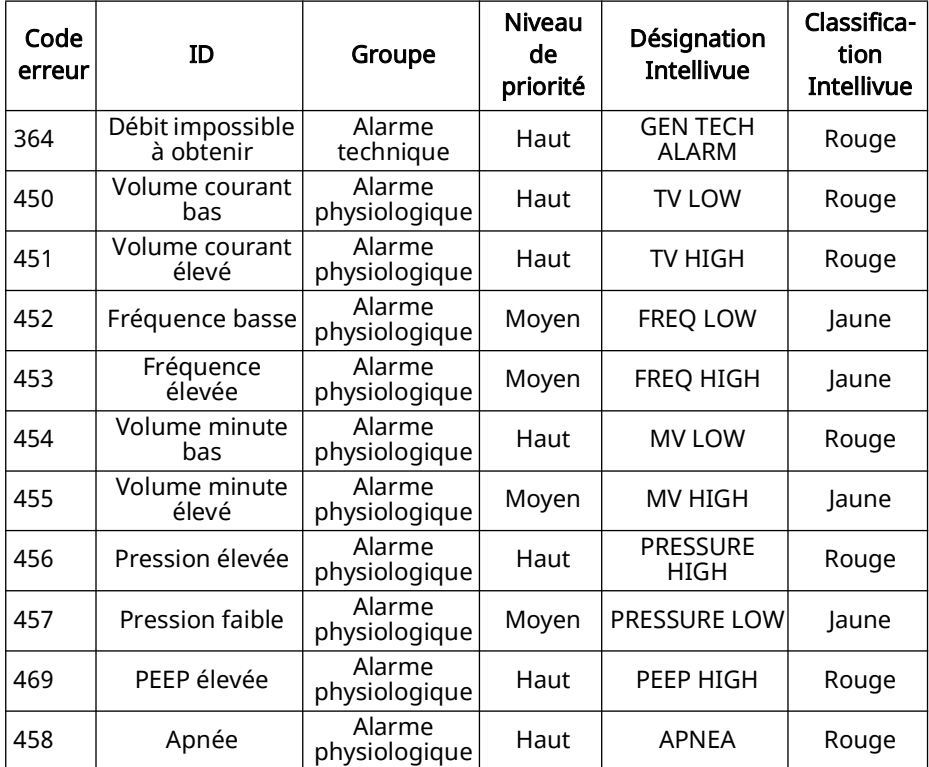

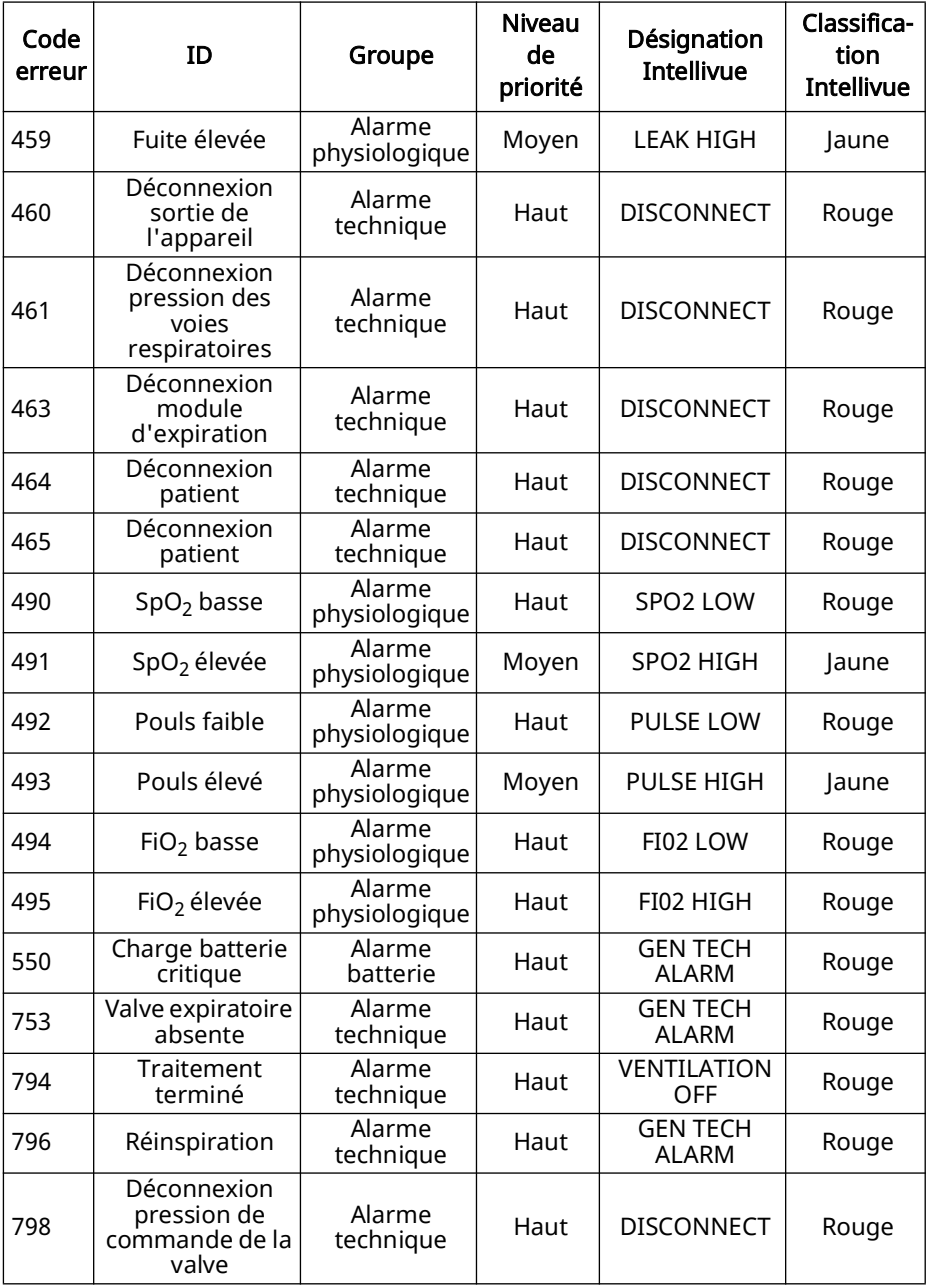
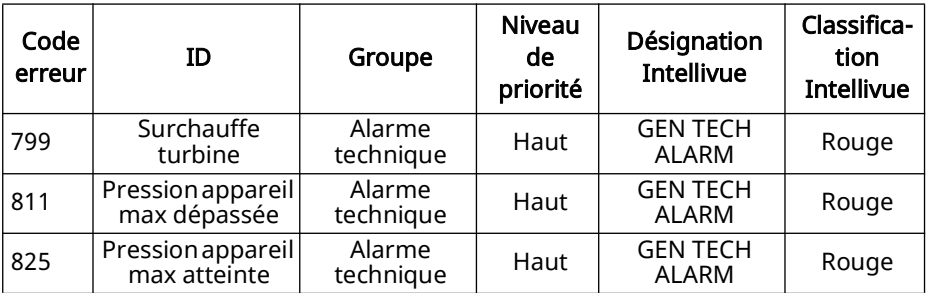

# 26 Décontamination

### **A ATTENTION**

#### Risque de blessure par décharge électrique

Les liquides pénétrant dans l'appareil peuvent provoquer un court-circuit, blesser l'utilisateur et endommager l'appareil.

- $\Rightarrow$  Débrancher le produit de l'alimentation secteur avant la décontamination.
- $\Rightarrow$  Ne pas immerger le produit et ses composants dans des liquides.
- $\Rightarrow$  Ne pas asperger le produit et ses composants de liquide.

### 26.1 Remarques générales

- Lors de la désinfection, porter un équipement de protection approprié (par ex. des gants de protection).
- Respecter le mode d'emploi du désinfectant utilisé. Les solutions à l'alcool sont appropriées (25 g d'éthanol [94 %], 35 g de propane-1-ol par 100 g). Recommandation : Mikrozid AF liquid ou perform advanced Alcohol EP.

### 26.2 Périodicité

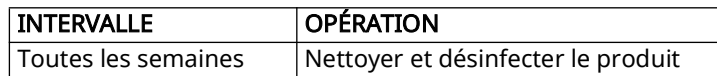

### 26.3 Nettoyage du Câble COM pour moniteur

- 1. Débrancher les câbles.
- 2. Débrancher le Câble COM pour moniteur de l'appareil.
- 3. Dépoussiérer le Câble COM pour moniteur avec un chiffon doux.
- 4. Si nécessaire : essuyer le produit avec un chiffon humide. Utiliser de l'eau ou un savon doux. Un produit désinfectant peut également être utilisé.
- 5. Contrôler le fonctionnement [\(voir « 24.1 Contrôle du fonctionnement »,](#page-60-0)  [page 61\).](#page-60-0)

### 26.4 Désinfection du Câble COM pour moniteur

Essuyer le Câble COM pour moniteur avec des lingettes humides mikrozid AF wipes, ou autres.

# 27 Dysfonctionnements

Si vous ne pouvez pas éliminer les dysfonctionnements à l'aide du tableau, ou en cas d'anomalie de fonctionnement ou d'incident, contactez votre revendeur agréé pour faire remplacer le produit. Afin d'éviter d'aggraver les problèmes, n'utilisez plus le produit.

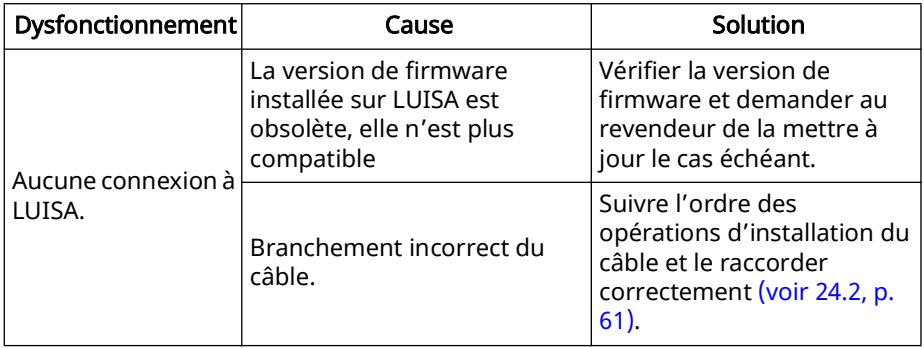

### 28 Maintenance

Le Câble COM pour moniteur ne requiert aucun entretien. Ce produit est conçu pour une durée de vie de 10 ans. Si son utilisation est conforme à sa destination, il fonctionne sans maintenance pendant cette période.

# 29 Transport, stockage et élimination

#### 29.1 Transport et stockage

Stockez et transportez le Câble COM pour moniteur dans les conditions ambiantes prescrites [\(voir « 30.1 Caractéristiques techniques », page 76\).](#page-75-0)

### 29.2 Élimination

N'éliminez pas le produit avec les déchets ménagers. Pour une élimination conforme, veuillez vous adresser à une entreprise de transformation des déchets électroniques agréée et certifiée. Vous obtiendrez son adresse auprès de votre responsable de l'environnement ou de l'administration de votre commune. L'emballage du produit (carton et garnitures) peut être éliminé avec le papier usagé.

### 30 Annexe

### <span id="page-75-0"></span>30.1 Caractéristiques techniques

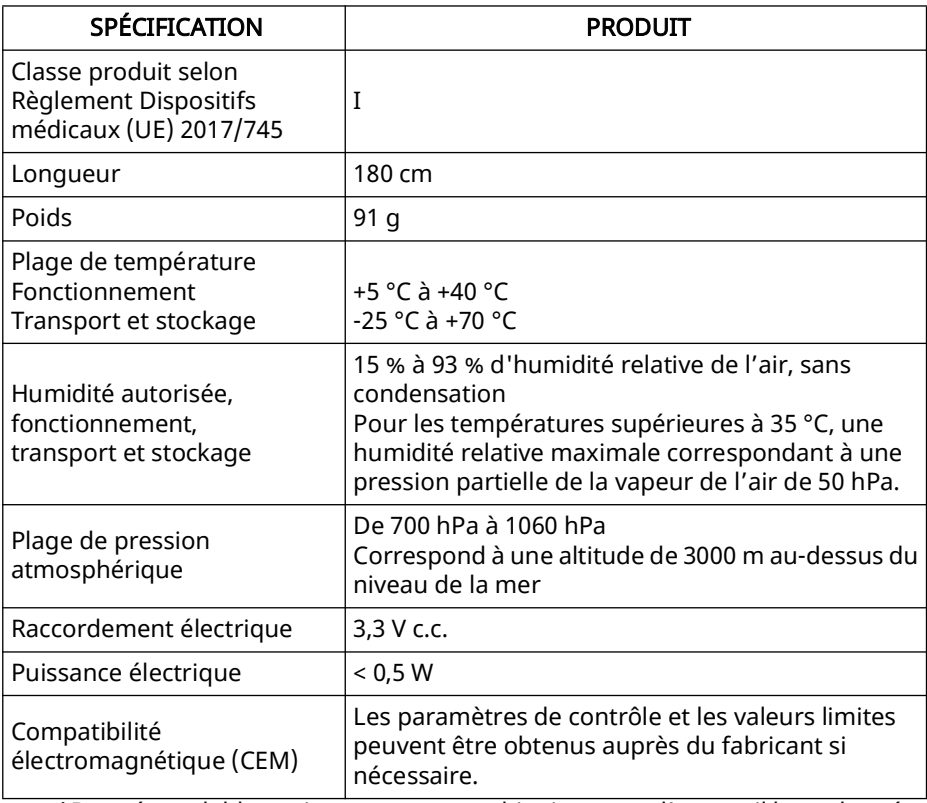

\*Données valables uniquement en combinaison avec l'appareil homologué. Sous réserve de modifications de conception.

#### 30.2 Marquages et symboles

Les symboles suivants peuvent être apposés sur l'appareil, sur la plaque signalétique, sur les accessoires ou sur leurs emballages.

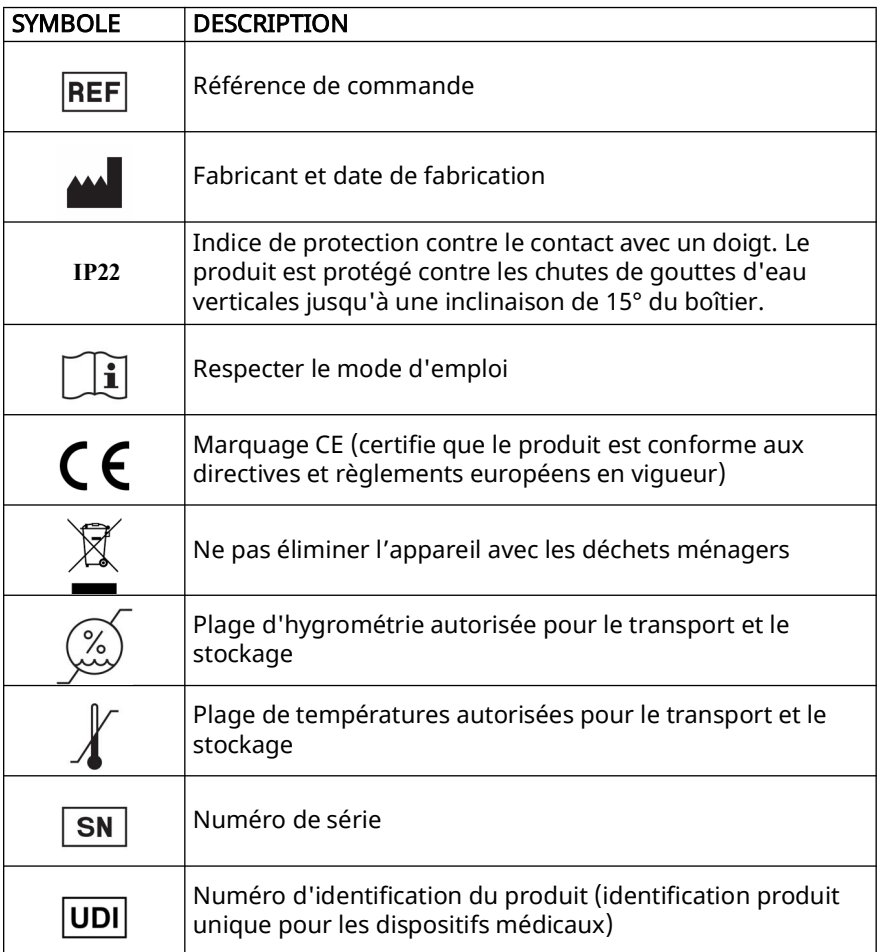

### 30.3 Matériel fourni

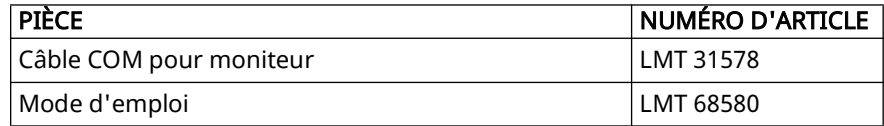

#### 30.4 Accessoires et pièces de rechange

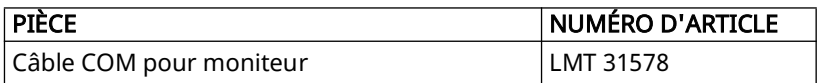

#### 30.5 Garantie

Löwenstein Medical Technology octroie au client qui achète un produit Löwenstein Medical neuf d'origine ou une pièce de rechange montée par Löwenstein Medical Technology une garantie fabricant limitée aux conditions de garantie valables pour le produit concerné et à la durée mentionnée ciaprès à compter de la date d'achat. Les conditions de garantie sont disponibles sur le site Internet du fabricant. Sur demande, nous vous les envoyons également par courrier.

Pour faire valoir la garantie, contactez votre revendeur.

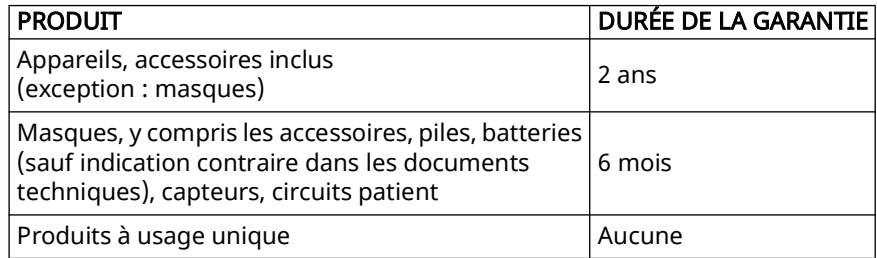

### 30.6 Déclaration de conformité

Par la présente, le fabricant Löwenstein Medical Technology GmbH + Co. KG (Kronsaalsweg 40, D-22525 Hambourg, Allemagne) déclare que le produit est conforme aux dispositions pertinentes du règlement Dispositifs médicaux (UE) 2017/745. Le texte intégral de la déclaration de conformité est disponible sur le site Internet du fabricant.

# Indice

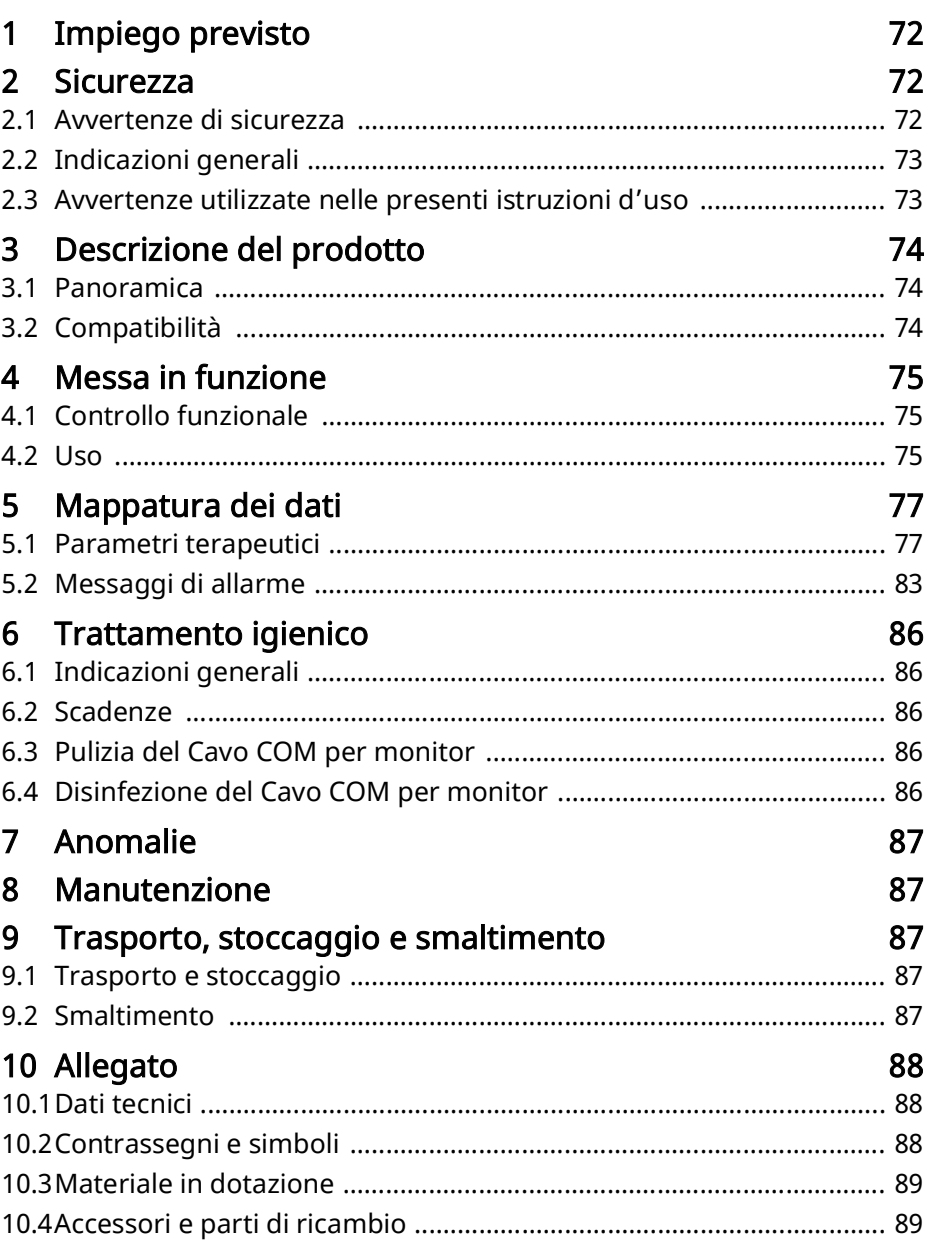

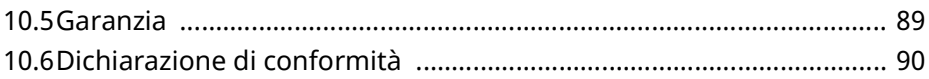

# <span id="page-80-0"></span>31 Impiego previsto

Il Cavo COM per monitor serve alla trasmissione dei dati dagli apparecchi di ventilazione LUISA ai monitor Philips IntelliVue.

# <span id="page-80-1"></span>32 Sicurezza

### <span id="page-80-2"></span>32.1 Avvertenze di sicurezza

#### 32.1.1 Utilizzo del prodotto e dei componenti

Se il prodotto è danneggiato o se il suo funzionamento è limitato può provocare lesioni alle persone.

- $\Rightarrow$  Utilizzare il prodotto solo se non è danneggiato esternamente.
- $\Rightarrow$  Eseguire un controllo funzionale a intervalli regolari (ved. "34.1 Controllo" [funzionale", pagina 85\).](#page-84-3)
- $\Rightarrow$  Utilizzare, conservare e trasportare il prodotto solo alle condizioni ambientati prescritte [\(ved. "40.1 Dati tecnici", pagina 99\)](#page-98-2).
- $\Rightarrow$  Tenere lontano dai neonati in particolare i pezzi di piccole dimensioni che potrebbero essere inalati o ingeriti.
- $\Rightarrow$  Non utilizzare il prodotto nei pressi di una RM o in una camera iperbarica.

#### 32.1.2 Compatibilità elettromagnetica

- $\Rightarrow$  Il prodotto è soggetto a particolari misure precauzionali in materia di compatibilità elettromagnetica (CEM). Il loro mancato rispetto può causare il malfunzionamento del prodotto e lesioni alle persone.
- $\Rightarrow$  Utilizzare apparecchi di comunicazione mobili ad alta frequenza (ad es. apparecchi RF e telefoni cellulari) compresi i loro accessori, come ad es. cavo antenna e antenne esterne, a una distanza di almeno 30 cm dal prodotto.
- $\Rightarrow$  Non utilizzare il prodotto nei pressi di strumenti chirurgici ad alta frequenza attivi.
- $\Rightarrow$  Non utilizzare il prodotto se l'alloggiamento, il cavo o altri dispositivi destinati alla schermatura contro le emissioni elettromagnetiche risultano danneggiati.
- $\Rightarrow$  Non utilizzare il prodotto nelle immediate vicinanze di altri prodotto o impilato su di essi. In caso contrario, potrebbero verificarsi anomalie di funzionamento. Qualora il prodotto debba essere utilizzato immediatamente vicino o impilato su altri prodotti, osservare il comportamento di tutti i prodotti per garantirne il corretto funzionamento.
- $\Rightarrow$  Per maggiori informazioni consultare le istruzioni d'uso ECM dell'apparecchio di ventilazione.

#### <span id="page-81-0"></span>32.2 Indicazioni generali

- Il Cavo COM per monitor è destinato all'uso clinico.
- Attenersi alle istruzioni d'uso dell'apparecchio, dei componenti e degli accessori.
- L'impiego di articoli di altri produttori può risultare incompatibile con l'apparecchio. In caso di utilizzo di parti di ricambio non originali decade qualsiasi responsabilità e non verrà quindi riconosciuto il diritto alla garanzia.
- Il collegamento con un cavo a un monitor paziente o a un sistema di gestione dei dati del paziente (PDMS) non sostituisce l'uso di un sistema di allarme remoto. I dati degli allarmi vengono trasmessi solo a scopo di documentazione.
- Fare eseguire interventi di riparazione, manutenzione e ispezione e modifiche del prodotto solo dal produttore o dal personale tecnico esplicitamente autorizzato da quest'ultimo.
- Collegare esclusivamente i prodotti e i moduli autorizzati in conformità a queste istruzioni d'uso. I prodotti devono soddisfare il relativo standard di prodotto. Posizionare gli apparecchi non medicali solo lontano dal paziente.
- Al fine di evitare eventuali infezioni o contaminazioni batteriche, attenersi a quanto riportato nel paragrafo sul trattamento igienico [\(ved. "36 Trattamento](#page-96-5)  [igienico", pagina 97\)](#page-96-5).
- Nell'UE: l'utente e/o il paziente devono segnalare al produttore o alle autorità competenti tutti gli episodi gravi che si verificano in relazione al prodotto.

#### <span id="page-81-1"></span>32.3 Avvertenze utilizzate nelle presenti istruzioni d'uso

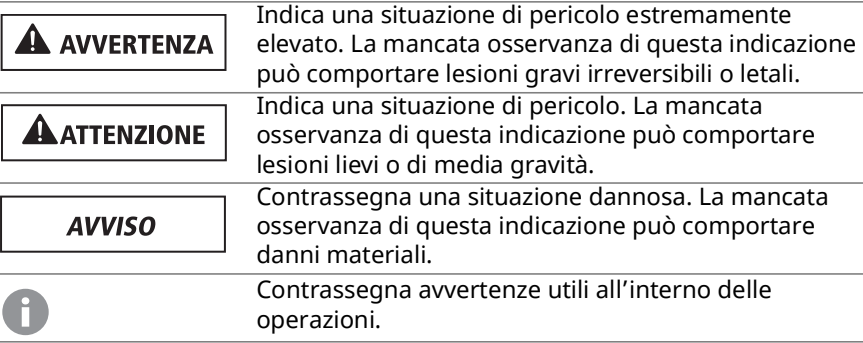

### <span id="page-82-0"></span>33 Descrizione del prodotto

### <span id="page-82-1"></span>33.1 Panoramica

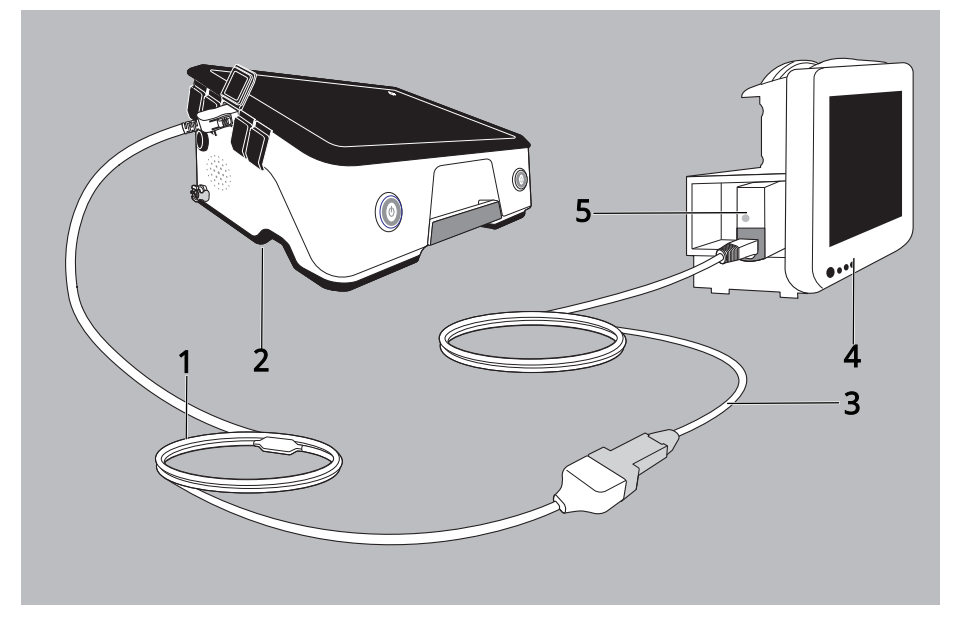

- 1. Cavo COM per monitor LMT 31578
- 2. Apparecchio di ventilazione LUISA
- 3. Modulo Philips IntelliBridge EC5 incluso cavo di collegamento [codice articolo Philips 865114/101/L01 (1,5 m), 865114/101/L02 (3 m), 865114/101/ L03 (10 m)]
- 4. Monitor Philips IntelliVue
- 5. Modulo Philips IntelliBridge EC10 (codice articolo Philips 865115, opzione A01/101)

### <span id="page-82-2"></span>33.2 Compatibilità

L'apparecchio di ventilazione LUISA è compatibile con:

• Philips IntelliVue MP40/50/60/70/80/90 versione software H.15 o superiore tramite modulo IntelliBridge EC10

• MX400/450/500/550/600/MX700/MX800, tutte le versioni software tramite modulo IntelliBridge EC10 in combinazione con modulo Philips IntelliBridge EC5 (#101 ID) e driver IntelliBridge OpenInterface, versione A.6 o superiore

# <span id="page-84-0"></span>34 Messa in funzione

#### <span id="page-84-3"></span><span id="page-84-1"></span>34.1 Controllo funzionale

Prima della prima messa in funzione, dopo ogni trattamento igienico così come dopo ogni manutenzione, al più tardi tuttavia dopo 6 mesi, effettuare un controllo funzionale.

1. Verificare che il prodotto non sia danneggiato esternamente.

<span id="page-84-4"></span>Se il prodotto non è a posto: non utilizzare il prodotto e contattare il rivenditore specializzato.

#### <span id="page-84-2"></span>34.2 Uso

### **AATTENZIONE**

#### Pericolo di lesioni per posa errata dei cavi!

La posa errata dei cavi può provocare lesioni al paziente.

 $\Rightarrow$  Non par passare i cavi attorno al collo e tenerli lontano dal paziente.

#### **AVVISO**

#### Pericolo di danni materiali!

Un uso errato può danneggiare il prodotto.

 $\Rightarrow$  Utilizzare il Cavo COM per monitor unicamente per collegare l'apparecchio al monitor.

#### Condizione preliminare

- Apparecchio e monitor paziente sono attivi.
- 1. Inserire il modulo IntelliBridge EC10 nel monito paziente (ved. le relative istruzioni d'uso).

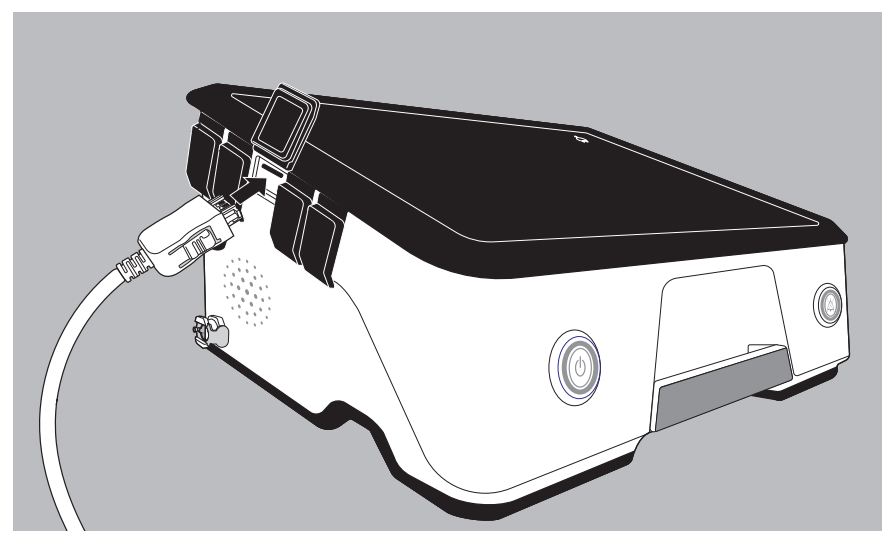

- 2. Collegare il Cavo COM per monitor all'apparecchio.
- 3. Collegare il cavo di collegamento IntelliBridge EC5 all'adattatore grigio IntelliBridge EC5.

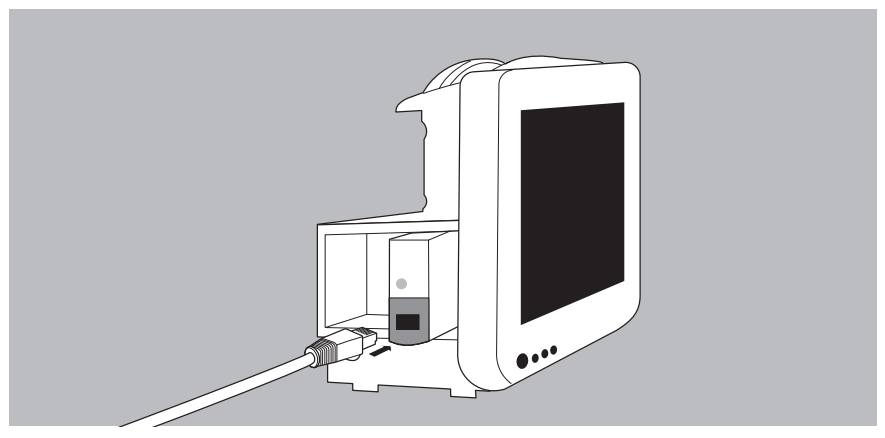

4. Collegare il cavo di collegamento IntelliBridge EC5 al modulo IntelliBridge EC10.

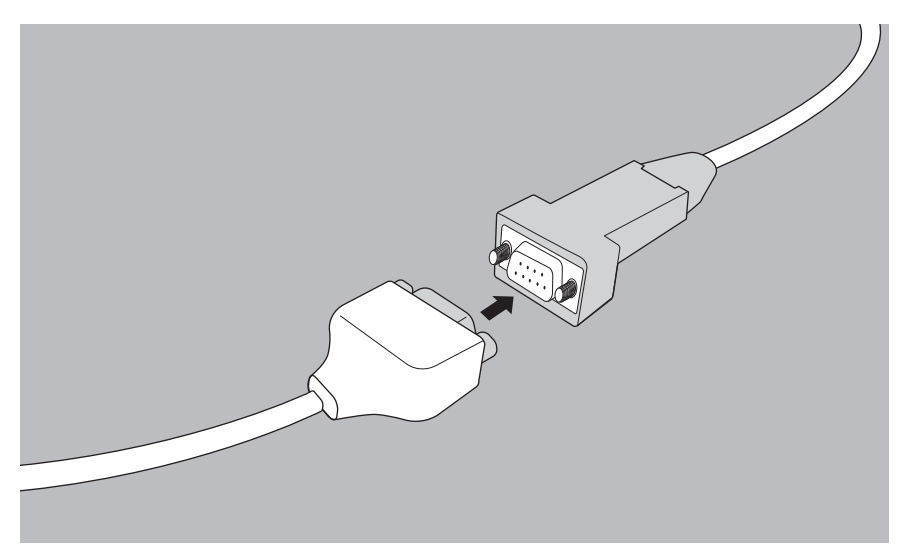

5. Collegare il cavo di collegamento IntelliBridge EC5 al Cavo COM per monitor.

L'apparecchio è ora collegato al monitor paziente. La creazione del collegamento dura ca. 45 secondi.

# <span id="page-86-0"></span>35 Mappatura dei dati

Queste giustapposizioni mostrano la rappresentazione degli elementi relativi ai dati dei due diversi modelli di dati, ovvero come vengono visualizzati i dati nell'apparecchio LUISA e nel monitor paziente.

### <span id="page-86-1"></span>35.1 Parametri terapeutici

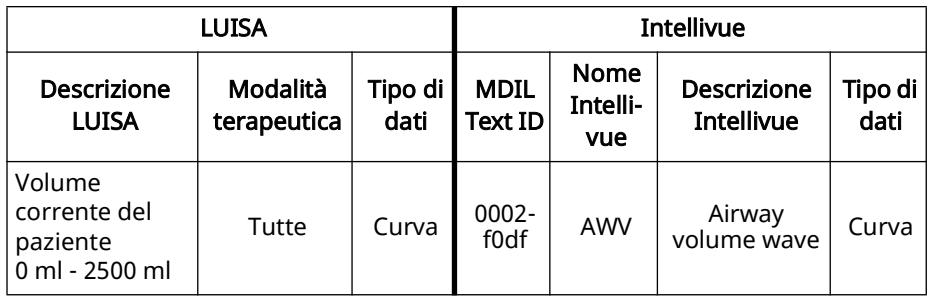

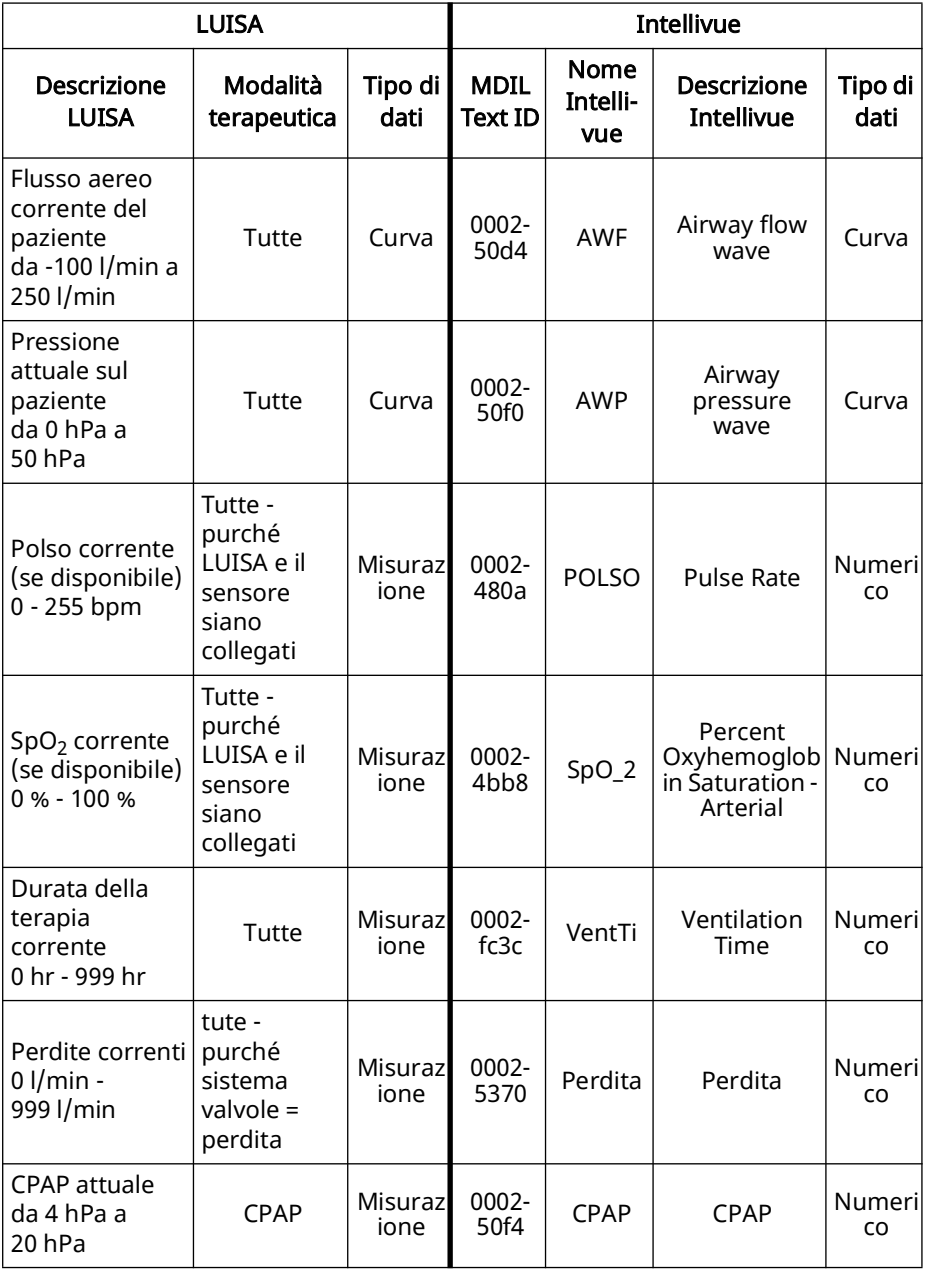

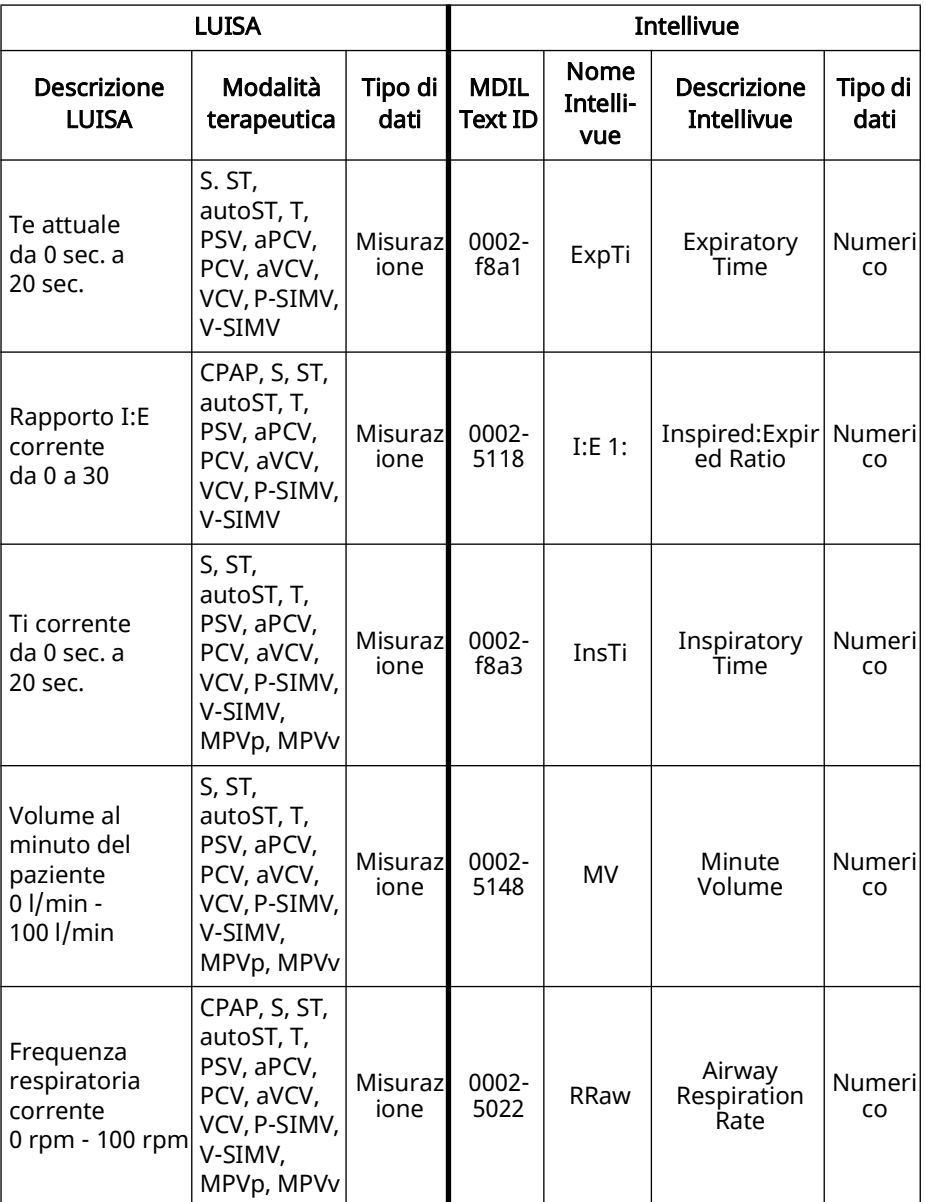

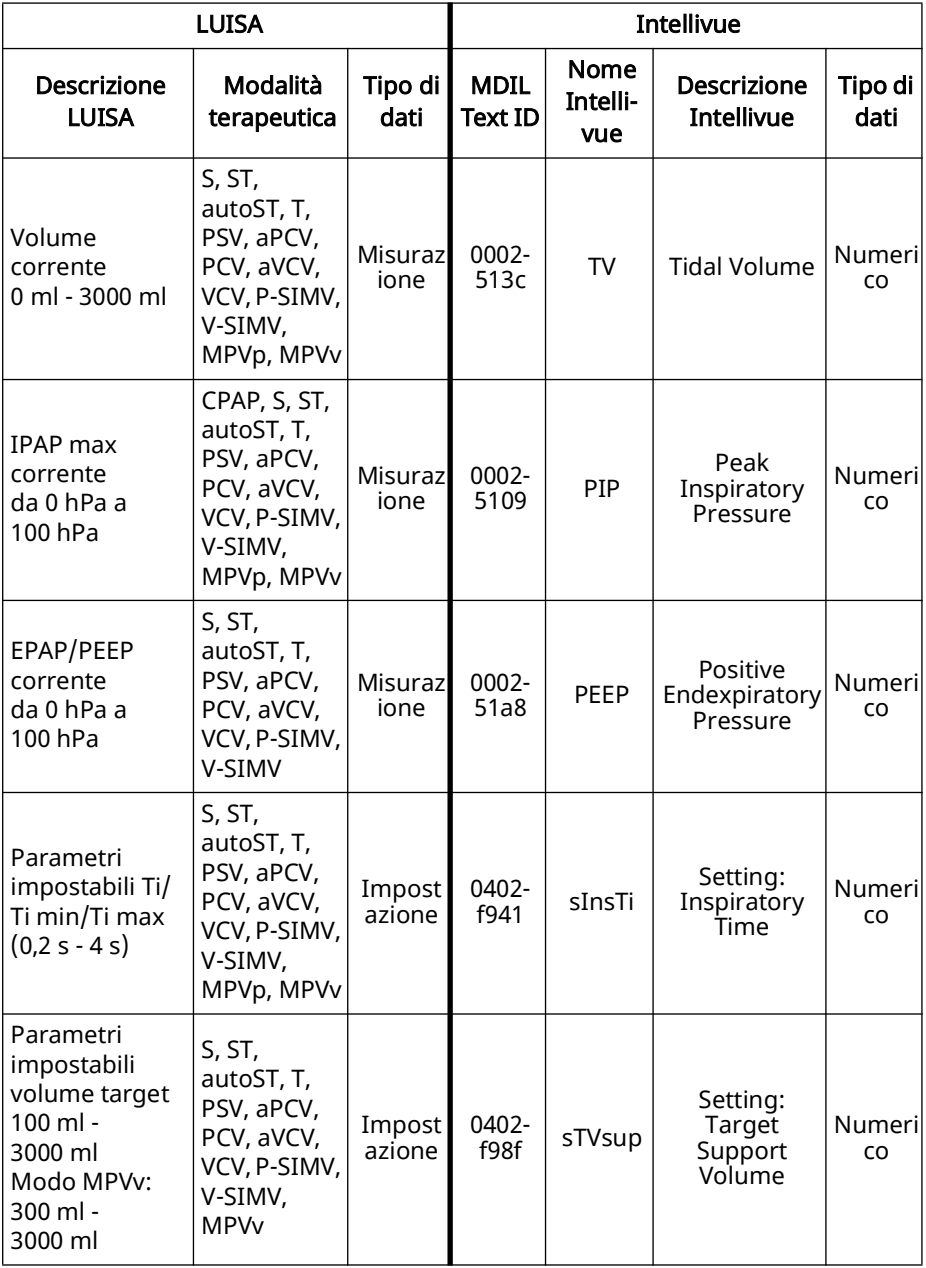

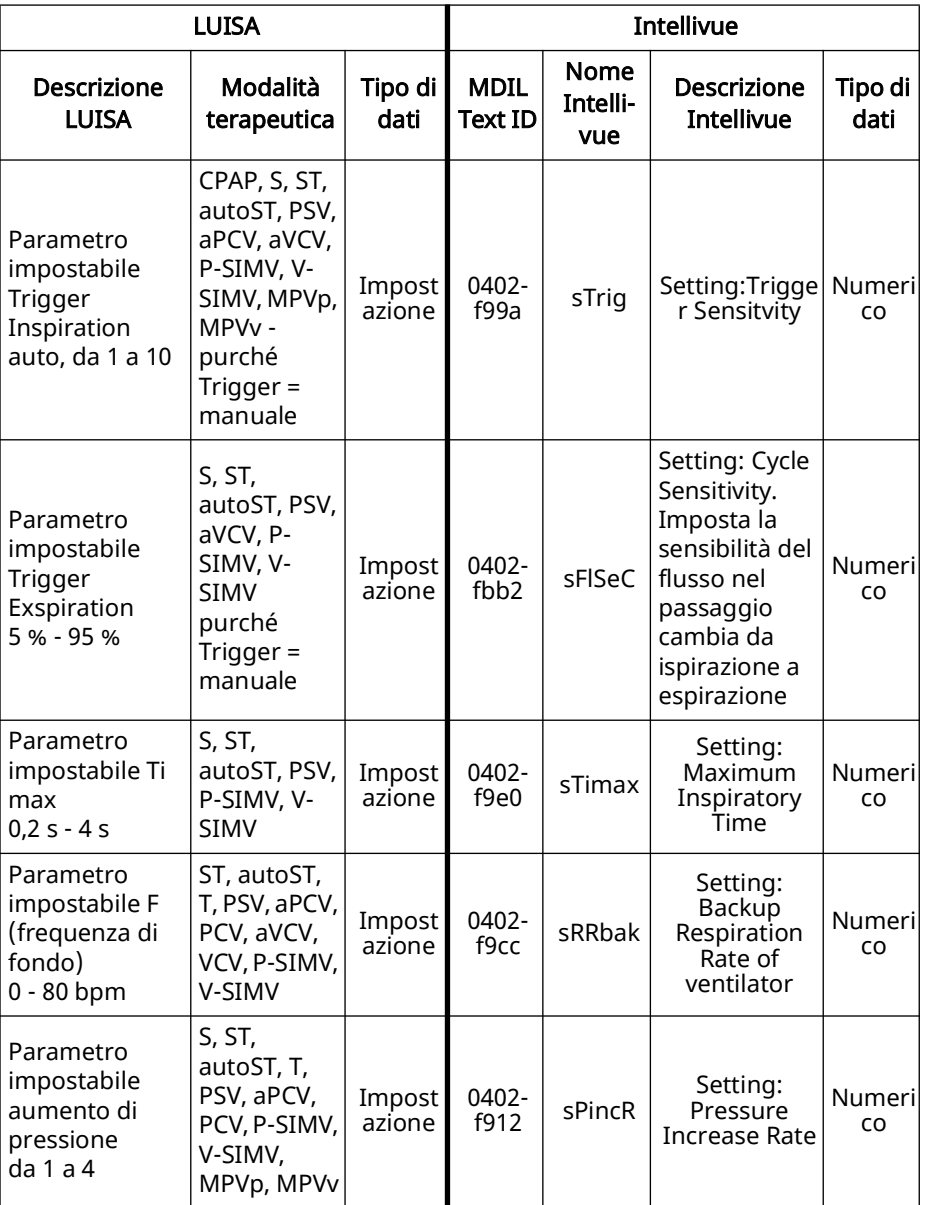

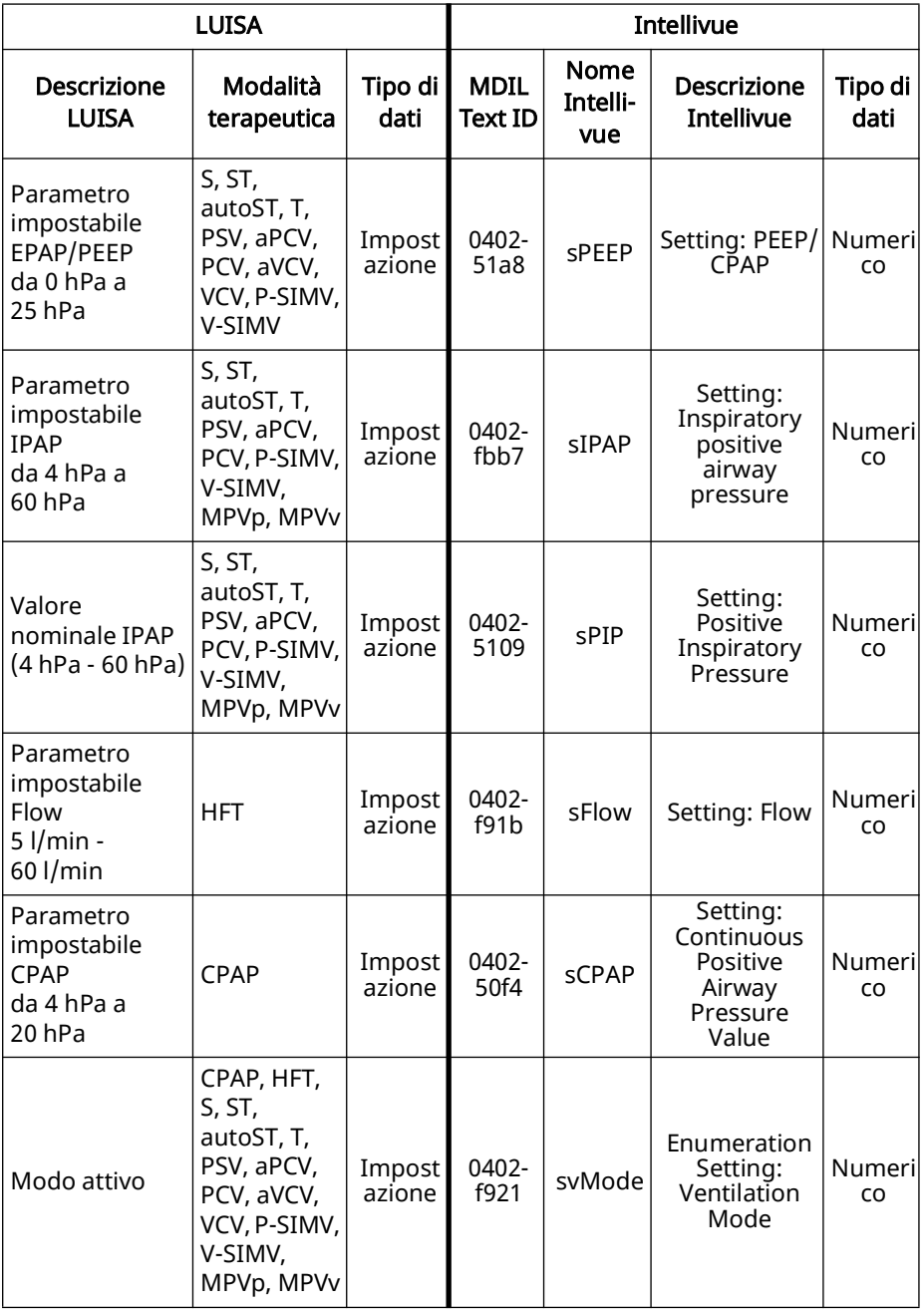

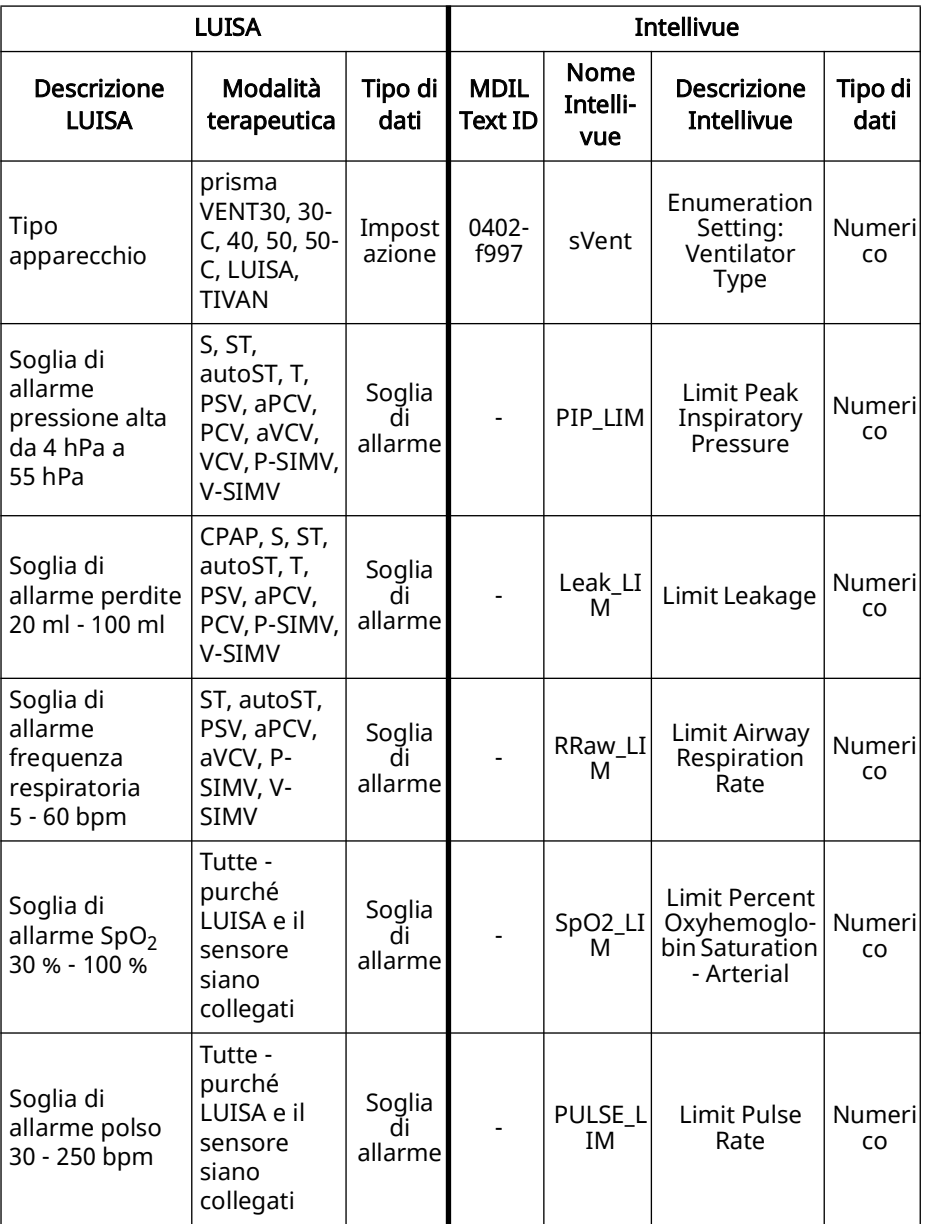

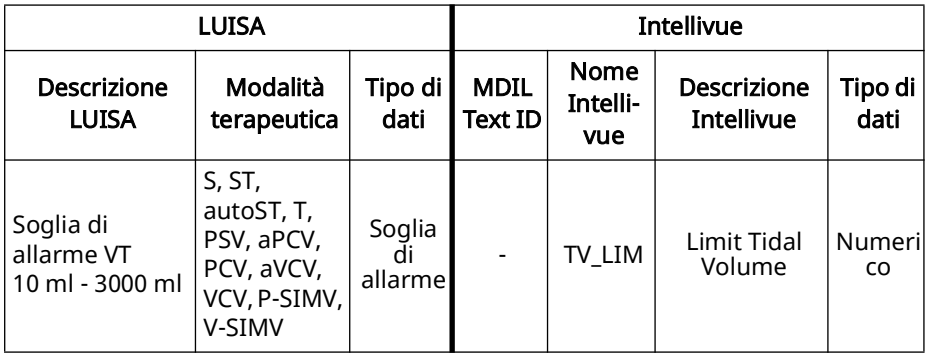

### <span id="page-93-0"></span>35.2 Messaggi di allarme

Gli allarmi vengono mostrati sul monitor paziente.

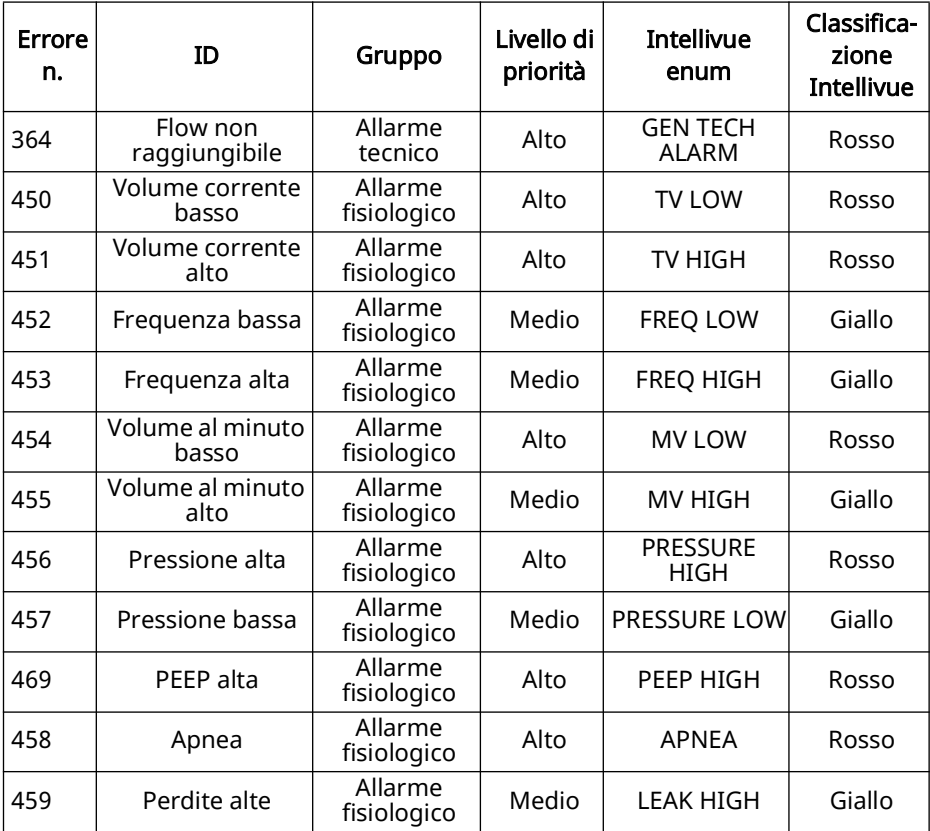

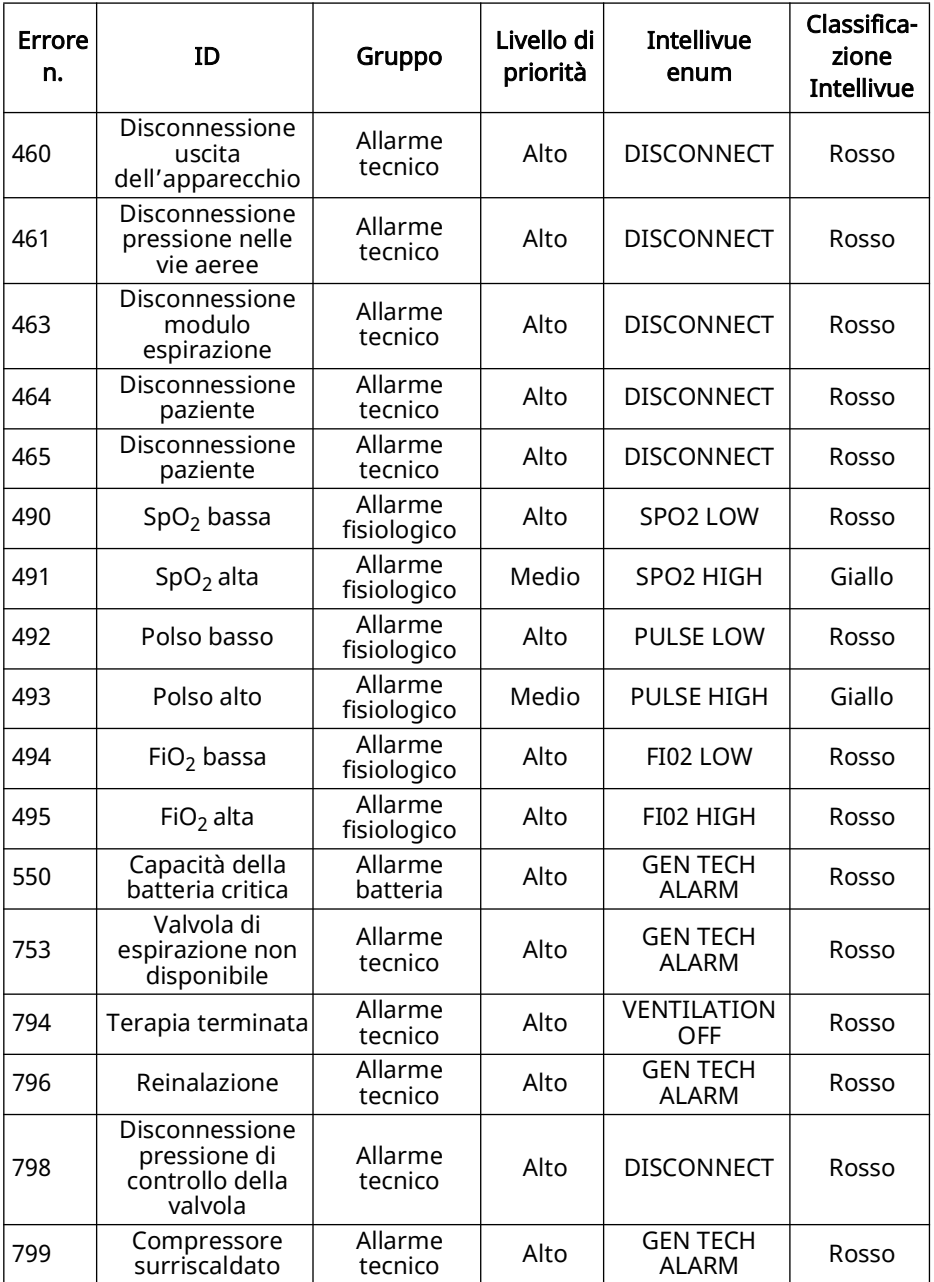

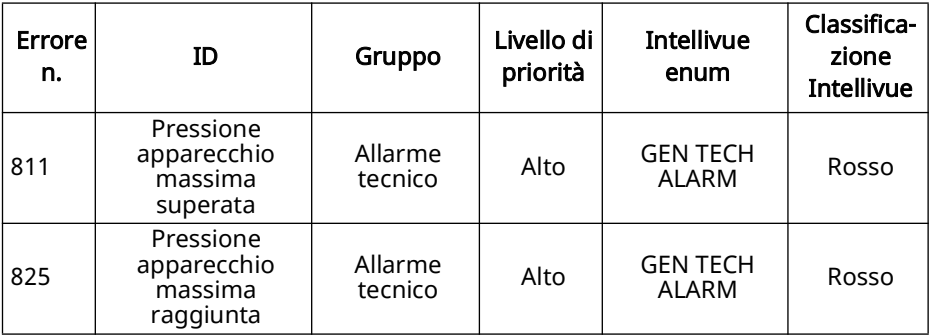

# <span id="page-96-5"></span><span id="page-96-0"></span>36 Trattamento igienico

#### **A ATTENZIONE**

#### Pericolo di lesioni da scossa elettrica!

La penetrazione di liquidi può causare un corto circuito, causando quindi ferite all'utilizzatore e danni all'apparecchio.

- $\Rightarrow$  Scollegare il prodotto dall'alimentazione di corrente prima del trattamento igienico.
- $\Rightarrow$  Non immergere in liquidi il prodotto e i componenti.
- $\Rightarrow$  Non versare liquidi sul prodotto e sui componenti.

#### <span id="page-96-1"></span>36.1 Indicazioni generali

- Durante la disinfezione indossare dispositivi di protezione idonei (ad es. guanti protettivi).
- Attenersi alle istruzioni d'uso del disinfettante utilizzato. Sono adatte soluzioni a base alcolica (25 g etanolo (al 94 %), 35 g 1-propanolo per 100g). Consiglio: Mikrozid AF liquid oppure perform advanced alcohol EP.

#### <span id="page-96-2"></span>36.2 Scadenze

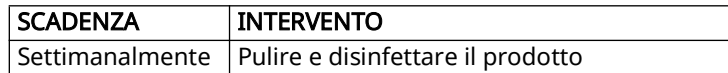

#### <span id="page-96-3"></span>36.3 Pulizia del Cavo COM per monitor

- 1. Allentare i collegamenti del cavo.
- 2. Allentare il Cavo COM per monitor dall'apparecchio.
- 3. Spolverare il Cavo COM per monitor con un panno morbido.
- 4. Se necessario: Strofinare il prodotto con un panno umido. Utilizzare acqua o saponeneutro. In alternativa è possibile utilizzare un disinfettante.
- 5. Eseguire un controllo funzionale [\(ved. "34.1 Controllo funzionale", pagina](#page-84-3)  [85\).](#page-84-3)

### <span id="page-96-4"></span>36.4 Disinfezione del Cavo COM per monitor

Disinfettare il Cavo COM per monitor per strofinamento ad es. con mikrozid AF wipes.

### <span id="page-97-0"></span>37 Anomalie

Se non è possibile risolvere i guasti con l'aiuto della tabella o in caso di funzionamento o evento anomalo, rivolgersi al proprio rivenditore specializzato autorizzato per far riparare il prodotto. Per evitare danni più gravi, non continuare a usare il prodotto.

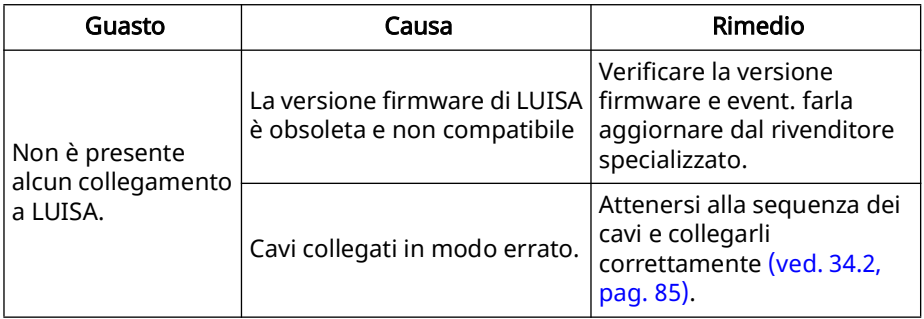

### <span id="page-97-1"></span>38 Manutenzione

Il Cavo COM per monitor non necessita di manutenzione. Il prodotto è concepito per una durata utile di 10 anni. Se utilizzato in modo conforme l'apparecchio è esente da manutenzione entro un determinato periodo di tempo.

### <span id="page-97-2"></span>39 Trasporto, stoccaggio e smaltimento

#### <span id="page-97-3"></span>39.1 Trasporto e stoccaggio

Conservare e trasportare il Cavo COM per monitor alle condizioni ambientali prescritte [\(ved. "40.1 Dati tecnici", pagina 99\)](#page-98-2).

#### <span id="page-97-4"></span>39.2 Smaltimento

Non smaltire il prodotto insieme ai rifiuti domestici. Per il corretto smaltimento, rivolgersi ad un rottamatore di apparecchi elettronici autorizzato e certificato. Richiedere l'indirizzo al responsabile in materia di salvaguardia ambientale o alla propria amministrazione comunale. La confezione dell'apparecchio (scatola di cartone e spessori) può essere smaltita come carta da riciclo.

# <span id="page-98-0"></span>40 Allegato

### <span id="page-98-2"></span><span id="page-98-1"></span>40.1 Dati tecnici

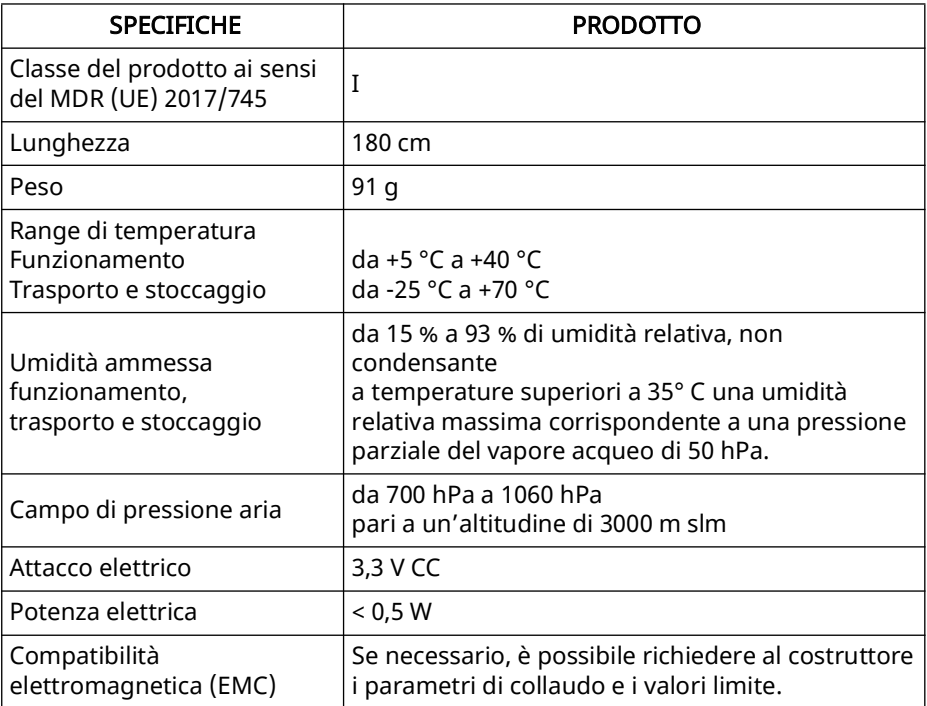

\*Dati validi solo in abbinamento a un apparecchio autorizzato. Con riserva di modifiche costruttive.

### <span id="page-99-0"></span>40.2 Contrassegni e simboli

I simboli seguenti possono trovarsi sull'apparecchio, sulla targhetta dell'apparecchio, sugli accessori o sui relativi imballaggi.

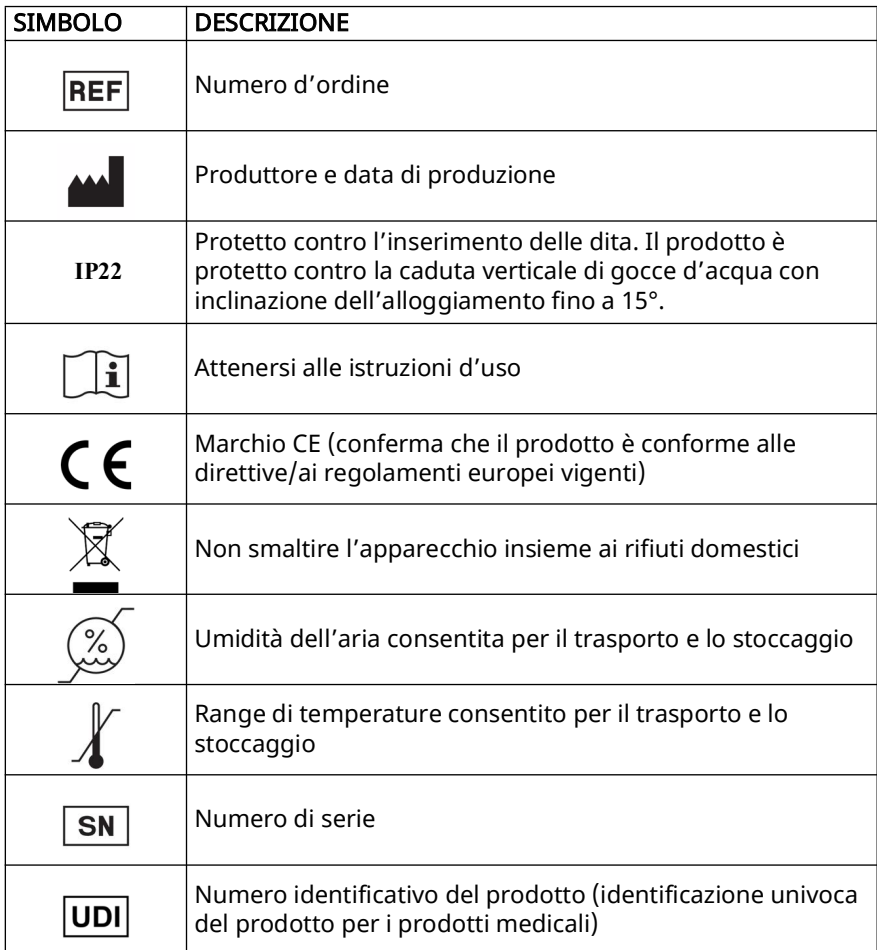

### <span id="page-99-1"></span>40.3 Materiale in dotazione

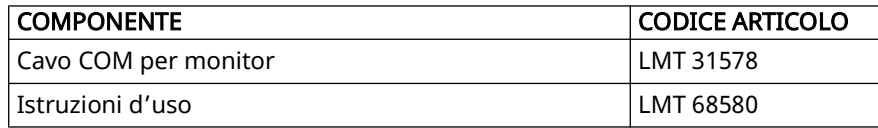

#### <span id="page-100-0"></span>40.4 Accessori e parti di ricambio

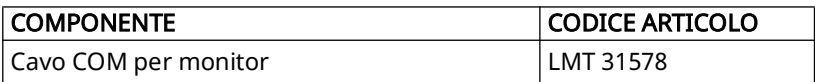

#### <span id="page-100-1"></span>40.5 Garanzia

Löwenstein Medical Technology concede al cliente di un prodotto Löwenstein Medical nuovo originale e di una parte di ricambio Löwenstein Medical Technology installata una garanzia limitata del costruttore ai sensi delle Condizioni di garanzia valide per ciascun prodotto e della durata della garanzia dalla data d'acquisto di seguito indicati. Per le condizioni di garanzia fare riferimento al sito internet del produttore. Su richiesta provvederemo anche all'invio delle Condizioni di garanzia.

Entro il periodo di validità della garanzia rivolgersi al proprio rivenditore specializzato.

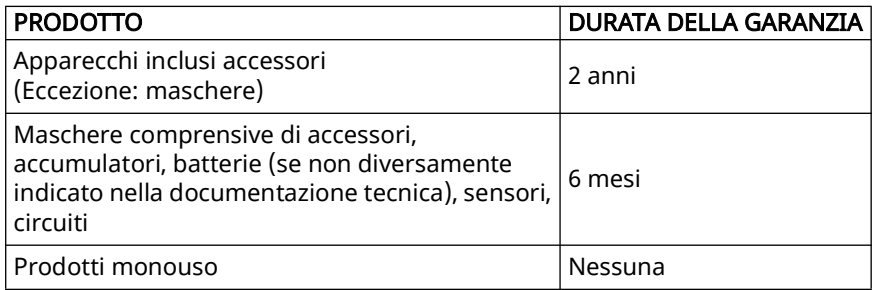

### <span id="page-100-2"></span>40.6 Dichiarazione di conformità

Con la presente Löwenstein Medical Technology GmbH + Co. KG, Kronsaalsweg 40, 22525 Hamburg, Deutschland, dichiara che questo prodotto è conforme alle vigenti disposizioni del regolamento (UE) 2017/745 relativo ai prodotti medicali. Il testo completo della dichiarazione di conformità è disponibile sul sito internet del produttore.

Löwenstein Medical Technology GmbH + Co. KG Kronsaalsweg 40 22525 Hamburg, Germany T: +49 40 54702-0 F: +49 40 54702-461 www.loewensteinmedical.com

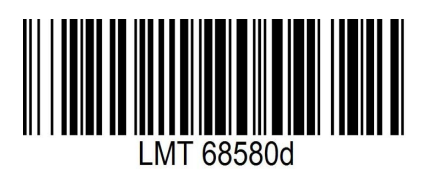

 $C \in$ 

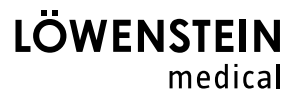